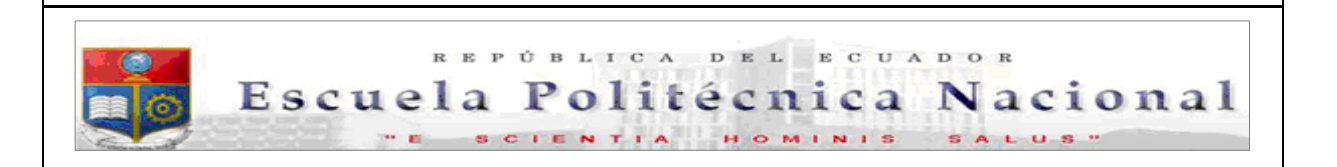

La versión digital de esta tesis está protegida por la Ley de Derechos de Autor del Ecuador.

Los derechos de autor han sido entregados a la "ESCUELA POLITÉCNICA NACIONAL" bajo el libre consentimiento del (los) autor(es).

Al consultar esta tesis deberá acatar con las disposiciones de la Ley y las siguientes condiciones de uso:

- Cualquier uso que haga de estos documentos o imágenes deben ser sólo para efectos de investigación o estudio académico, y usted no puede ponerlos a disposición de otra persona.
- Usted deberá reconocer el derecho del autor a ser identificado y citado como el autor de esta tesis.
- No se podrá obtener ningún beneficio comercial y las obras derivadas tienen que estar bajo los mismos términos de licencia que el trabajo original.

El Libre Acceso a la información, promueve el reconocimiento de la originalidad de las ideas de los demás, respetando las normas de presentación y de citación de autores con el fin de no incurrir en actos ilegítimos de copiar y hacer pasar como propias las creaciones de terceras personas.

**Respeto hacia sí mismo y hacia los demás.**

# **ESCUELA POLITÉCNICA NACIONAL**

## **FACULTAD DE INGENIERÍA ELÉCTRICA Y ELECTRÓNICA**

## **DISEÑO E IMPLEMENTACIÓN DE UN SISTEMA DE MONITOREO REMOTO DE UNA SECADORA DE CACAO DE CILINDRO GIRATORIO**

### **PROYECTO PREVIO A LA OBTENCIÓN DEL TÍTULO DE INGENIERO EN ELECTRÓNICA Y TELECOMUNICACIONES**

### **DIANA ELISA CONSTANTE BOHÓRQUEZ (diaconstante@hotmail.com)**

## **DIRECTOR: ING. MARÍA SOLEDAD JIMÉNEZ (sjimenez@mailfie.epn.edu.ec)**

**Quito, Julio 2012** 

## DECLARACIÓN

Yo Diana Elisa Constante Bohórquez, declaro bajo juramento que el trabajo aquí descrito es de mi autoría; que no ha sido previamente presentado para ningún grado o calificación profesional; y, que he consultado las referencias bibliográficas que se incluyen en este documento.

A través de la presente declaración cedo mis derechos de propiedad intelectual correspondientes a este trabajo, a la Escuela Politécnica Nacional, según lo establecido por la Ley de Propiedad Intelectual, por su Reglamento y por la normatividad institucional vigente.

> \_\_\_\_\_\_\_\_\_\_\_\_\_\_\_\_\_\_\_\_\_\_\_\_\_\_\_\_\_ Diana Elisa Constante Bohórquez

## **CERTIFICACIÓN**

Certifico que el presente trabajo fue desarrollado por Diana Elisa Constante Bohórquez, bajo mi supervisión.

> Ing. María Soledad Jiménez DIRECTOR DEL PROYECTO

\_\_\_\_\_\_\_\_\_\_\_\_\_\_\_\_\_\_\_\_\_\_\_\_\_\_\_\_

## **AGRADECIMIENTO**

Agradezco a Dios por ser luz que guía mi camino; deseo agradecer a mis padres por los valores éticos y morales que me han inculcado, agradezco a mis hermanos por brindarme siempre su cariño y amistad, he aprendido a ser responsable, solidaria, respetuosa, honesta y generosa, por estos valores dados a mi vida, gratitud y cariño. Con decisión y firmeza he logrado cumplir uno de mis objetivos.

Agradezco también a todos mis profesores de la Escuela Politécnica Nacional, quienes con su labor de enseñanza, han compartido sus conocimientos y experiencias profesionales.

Sinceramente,

Diana Elisa Constante Bohórquez

## **DEDICATORIA**

Dedico este trabajo de manera especial a mi querida madre María Nelly, quien es la fuente de mi fuerza, dedicación y superación personal. A mi amado padre y hermanos por el apoyo incondicional en todas las etapas de mi vida.

A todos ellos les dedico este trabajo, realizado con esfuerzo, entusiasmo y esmero, y quiero así demostrar que no he defraudado la confianza que han depositado en mí.

Diana Elisa Constante Bohórquez

## **RESUMEN**

El presente proyecto está desarrollado en cinco capítulos, distribuidos de la siguiente manera:

En el Capítulo I se describen los fundamentos teóricos de cómo se realiza la transmisión de datos por Internet y una breve descripción de los modelos OSI y TCP/IP.

En el Capítulo II se describe el proceso de secado de cacao considerando la utilización de recursos y los procedimientos tal y como se desarrollan en la actualidad. Además se determina los requerimientos de los propietarios de la planta secadora de cacao para mejorar el monitoreo del proceso de secado de cacao utilizando la máquina secadora.

En el capítulo III se analizan los dispositivos que se requerirán para poder realizar el diseño del sistema de monitoreo remoto, se describe los elementos que se emplearán para adquirir los datos y los medios por los cuales se van a transmitir.

En el Capítulo IV se presentan los pasos de la implementación y descripción de los equipos utilizados para realizar el monitoreo remoto del proceso de secado de cacao.

Además se realiza las pruebas de funcionamiento para comprobar si el diseño cumple con las expectativas esperadas.

En el Capítulo V se analiza los resultados para obtener las conclusiones acerca del proyecto y se dan recomendaciones necesarias para la utilización de este proyecto como base para estudios similares.

## **PRESENTACIÓN**

La tecnología tiene como misión servir al hombre, ayudarle para que sus labores se realicen en forme rápida, eficiente y cómoda. En la actualidad se tiende a aumentar el rendimiento industrial y económico de las inversiones, por esto cada día se desarrolla y se emplea más el monitoreo remoto.

El monitoreo remoto se basa en una red de computadoras para la interacción del administrador y los usuarios, permitiendo supervisar un proceso de tal manera como si se estuviese ahí presente.

Las aplicaciones industriales basarán su futuro en la capacidad para recolectar información en línea en tiempo real y en transmitir dicha información utilizando el Internet como una plataforma y una herramienta directa de interacción, basada en los protocolos OSI o TCP/IP.

El Internet es una tecnología muy utilizada por cuanto se encuentra al alcance de todos y permite compartir información en cualquier parte del mundo. Permite a los usuarios están conectados a la red observar y controlar el desarrollo de cualquier experimento o proceso sin importar el lugar donde se encuentren.

La máquina secadora de cacao de cilindro giratorio se encuentra en la ciudad de Santo Domingo de los Colorados y es utilizada para realizar el secado de cacao de una forma artificial.

La máquina secadora cuenta con todo lo necesario para su funcionamiento, pero la supervisión o monitoreo del proceso de secado se lo realiza de una manera manual, es decir se necesita de una persona que esté pendiente del proceso durante el tiempo que éste se lleve a cabo.

La persona a cargo debe monitorear la temperatura de secado y la velocidad del tambor frecuentemente, ya que éstos son de los factores que más influyen en el secado de cacao.

El objetivo que tiene éste presente trabajo es realizar el diseño e implementación de un sistema que, utilizando dispositivos electrónicos, facilite el monitoreo del proceso de secado de cacao, permitiendo realizar la toma de datos relevantes en tiempo real y desplegándolos a dispositivos remotos, como un computador, que se encuentran situados en lugares alejados de donde se lleve a cabo el proceso de secado de cacao. La transmisión de la información hacia los dispositivos remotos se realizará usando el Internet como una plataforma de comunicación.

## **ÍNDICE**

## **CAPÍTULO I**

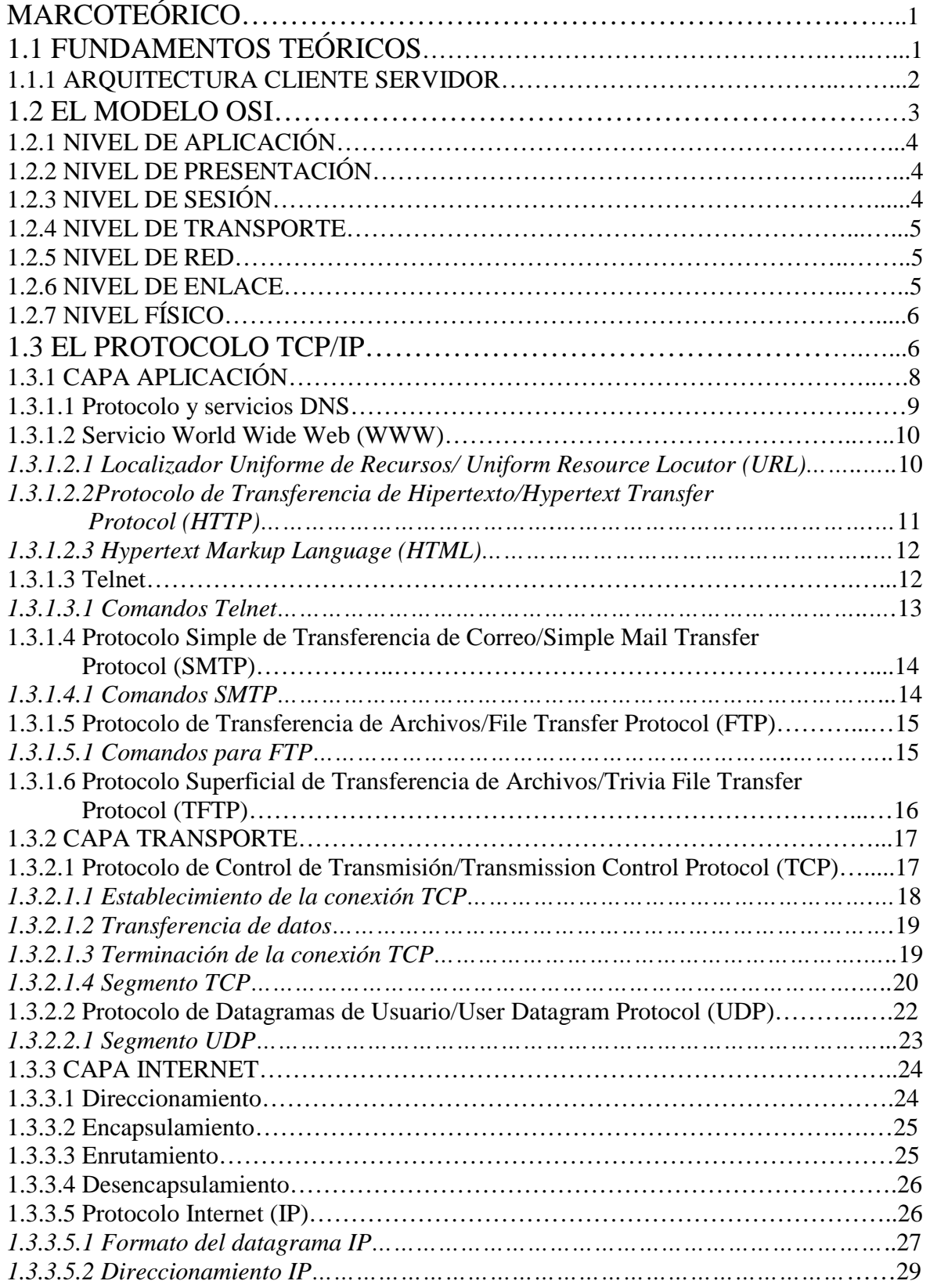

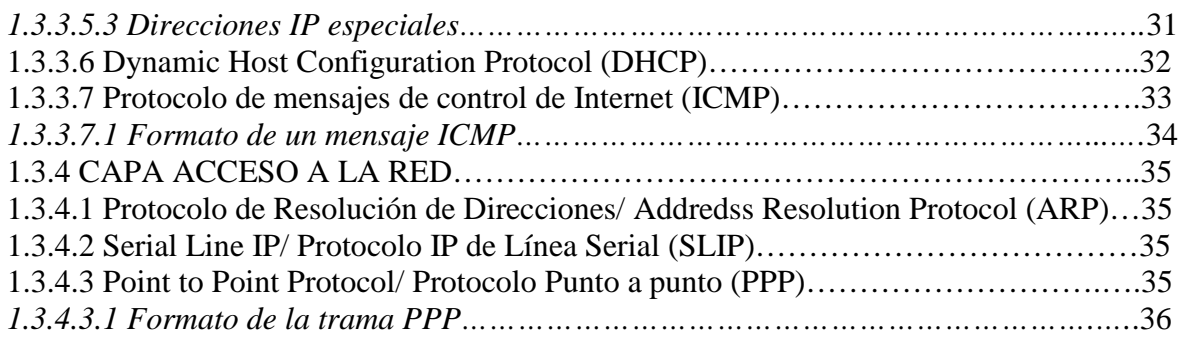

## **CAPÍTULO II**

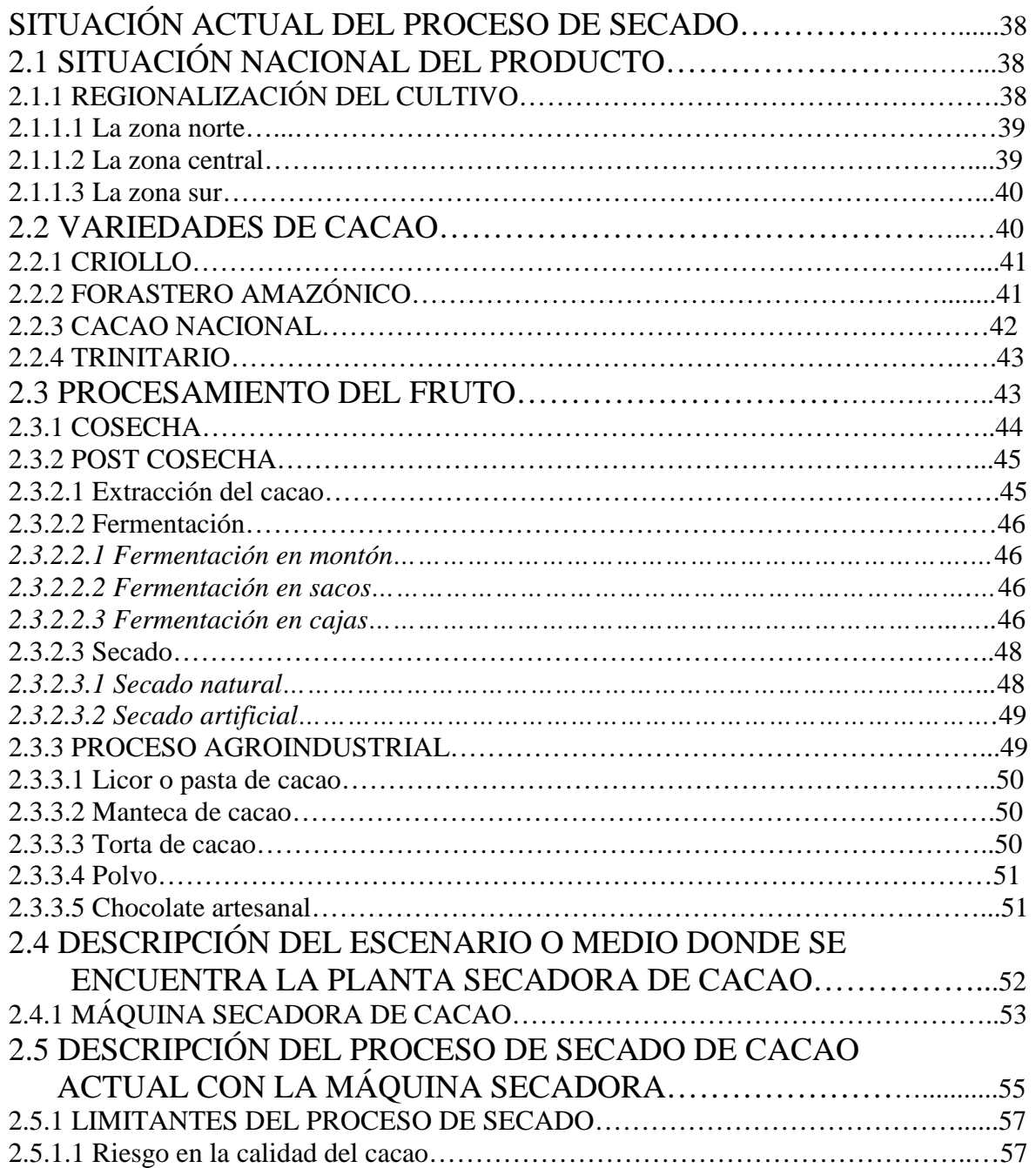

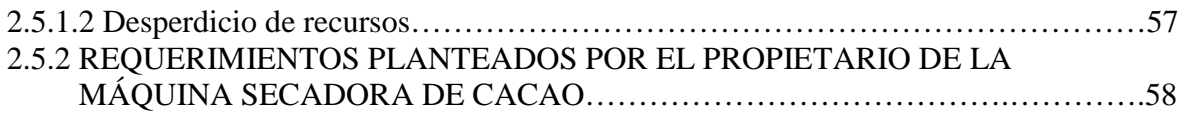

## **CAPÍTULO III**

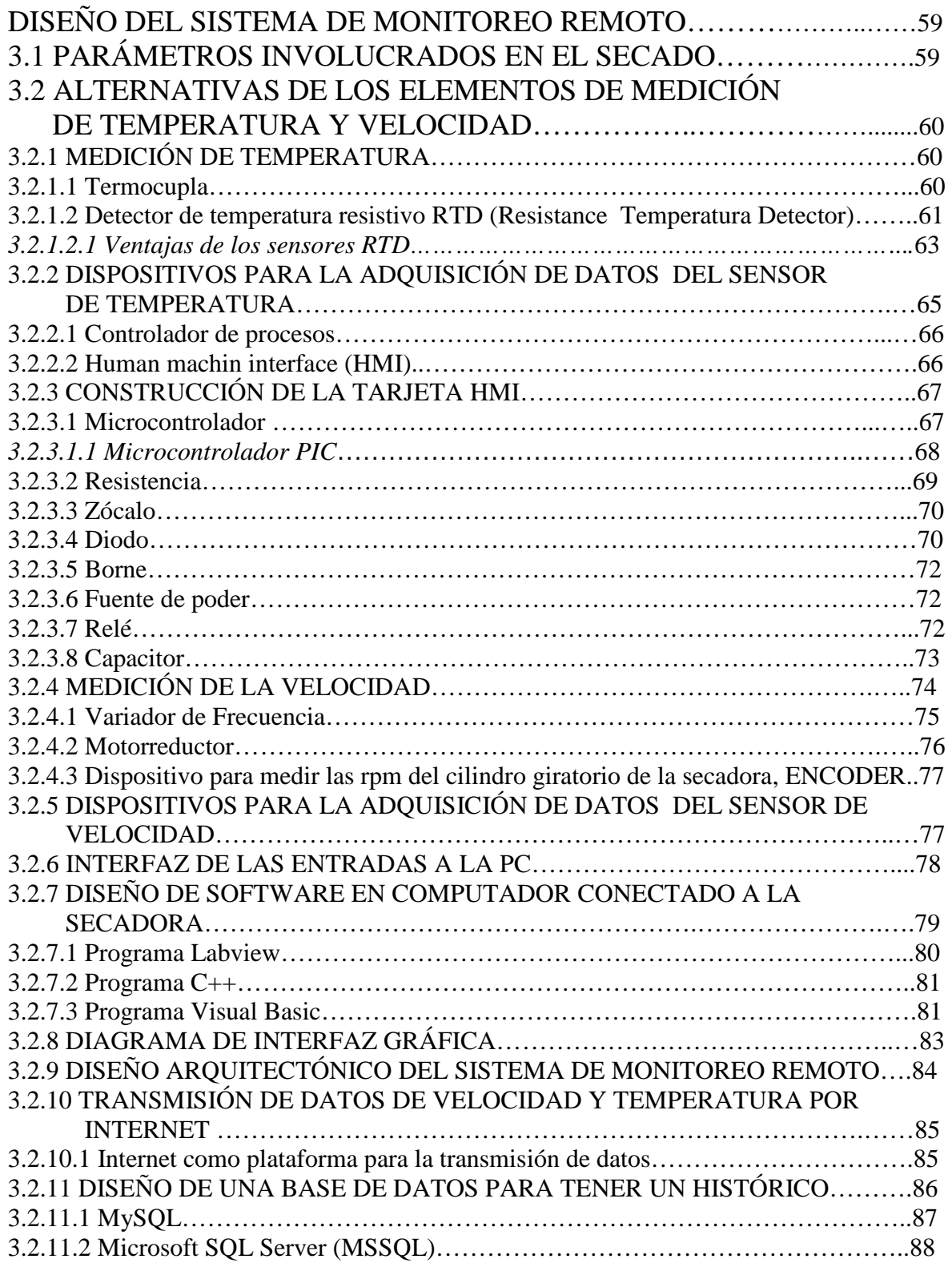

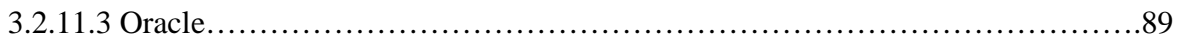

## **CAPÍTULO IV**

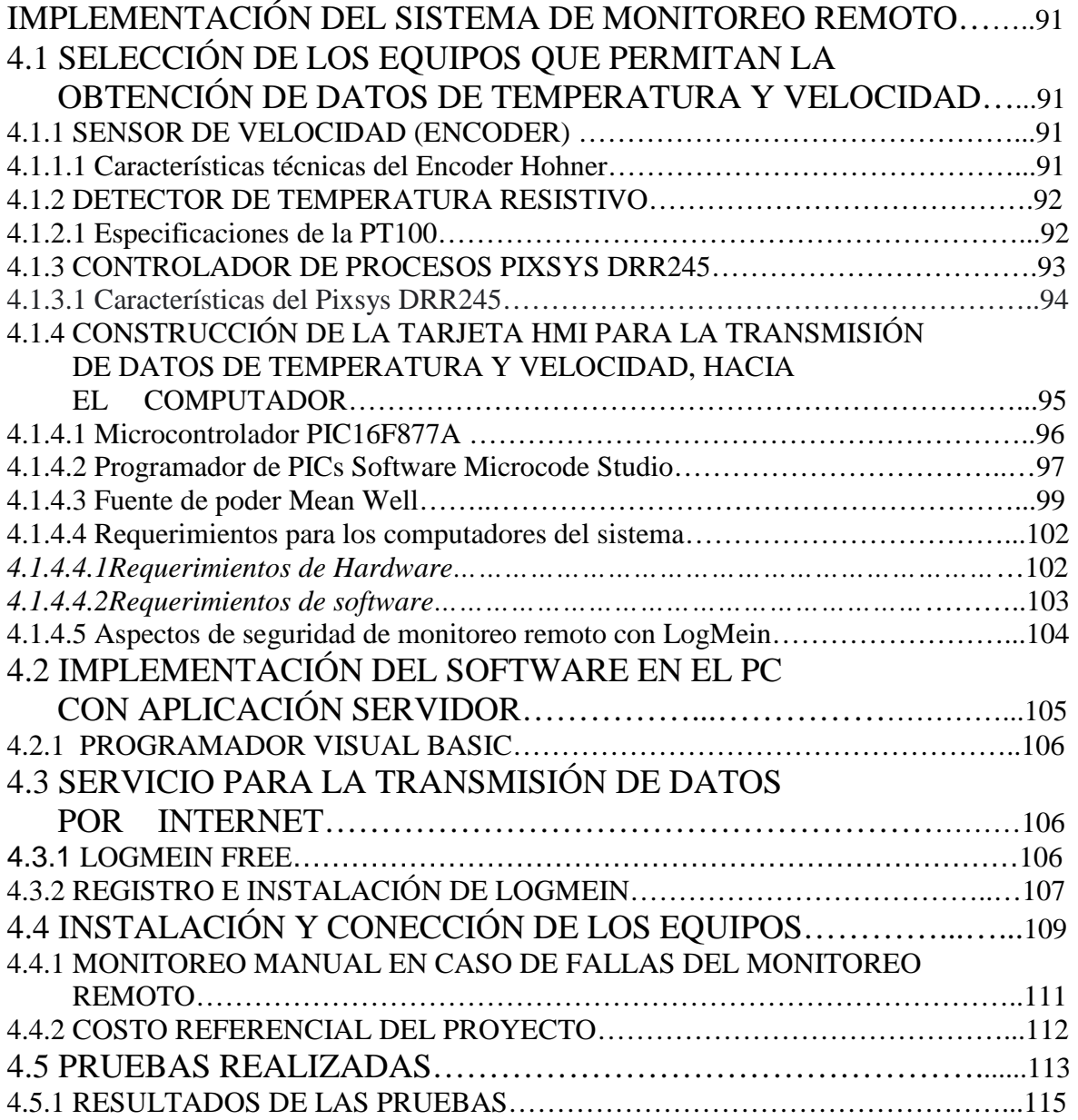

## **CAPÍTULO V**

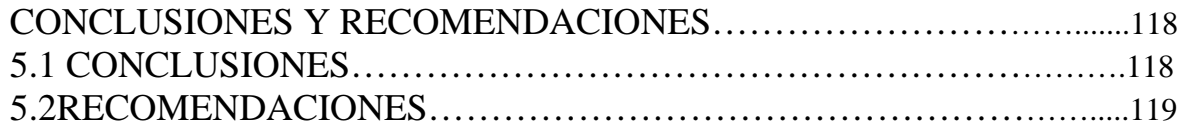

## **BIBLIOGRAFÍA ANEXOS**

## **ÍNDICE DE FIGURAS**

## **CAPÍTULO I**

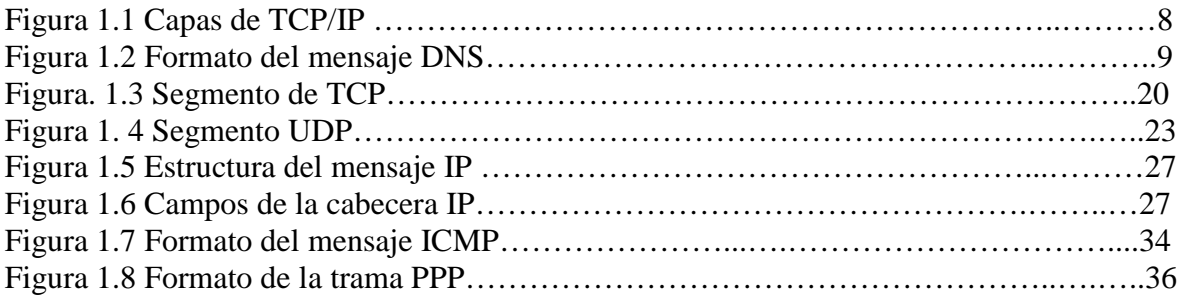

## **CAPITULO II**

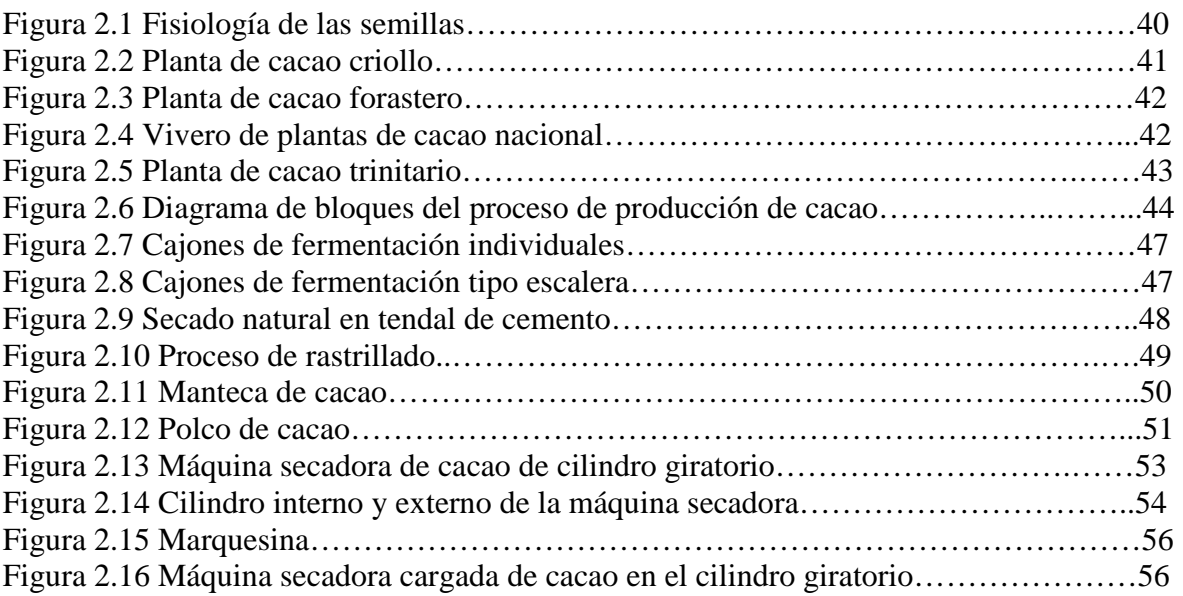

## **CAPÍTULO III**

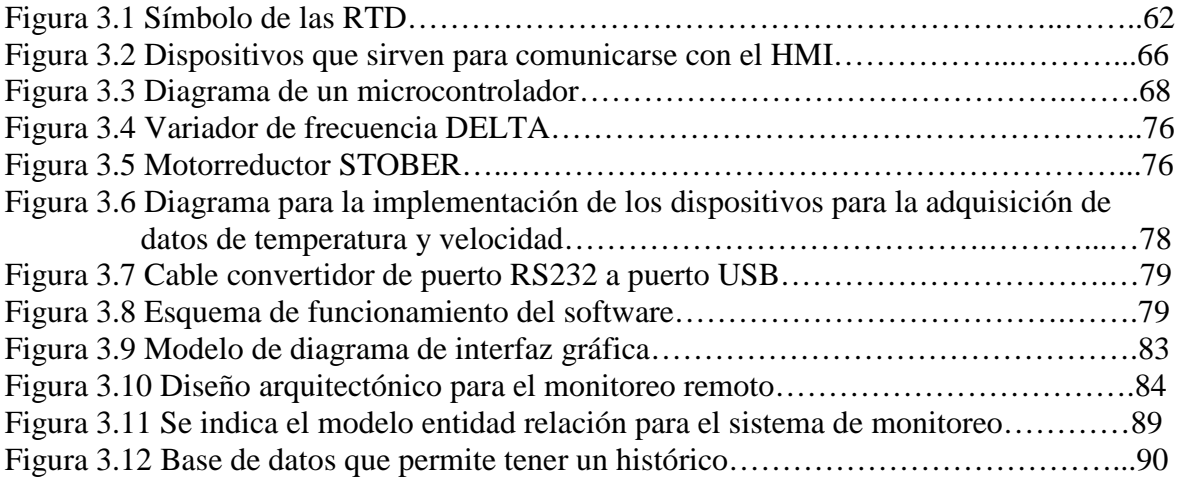

## **CAPÍTULO IV**

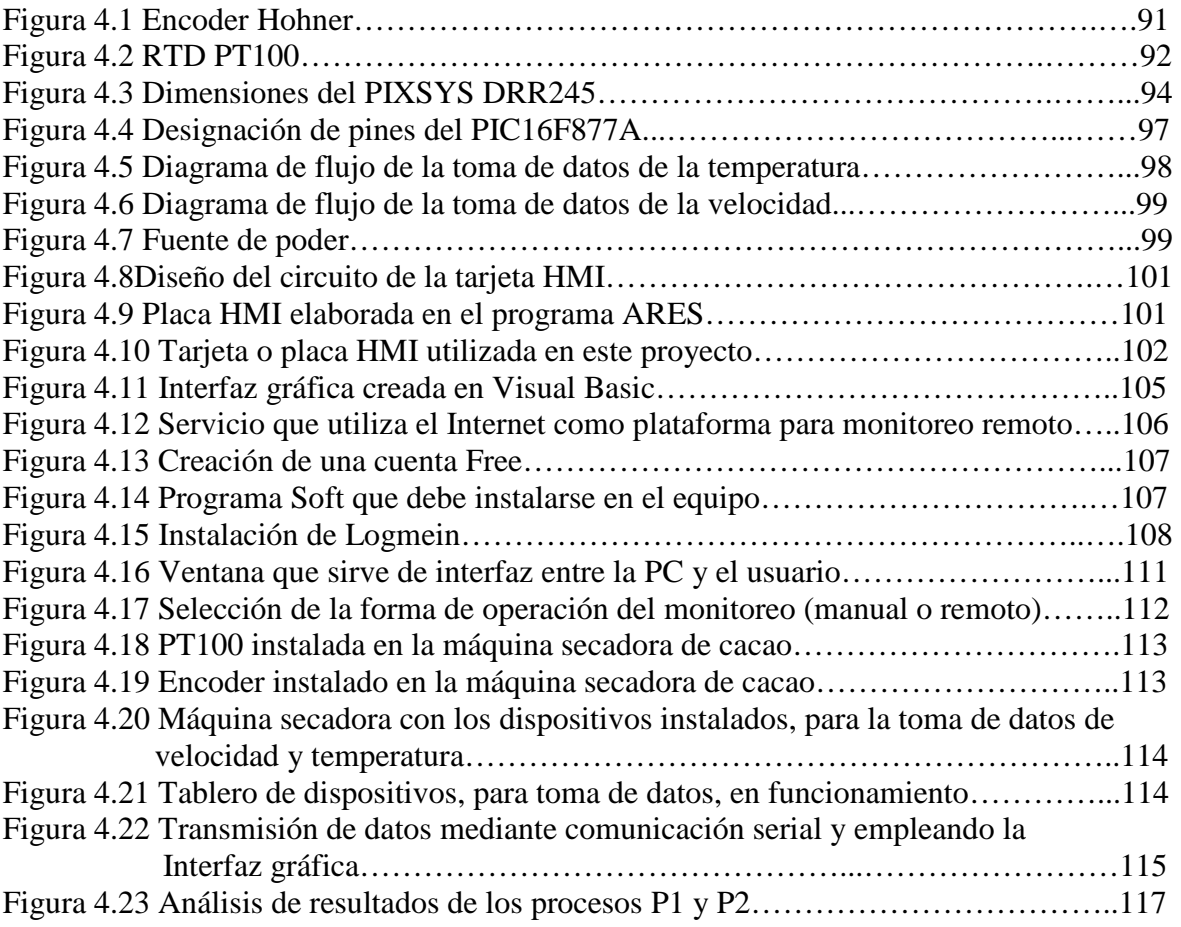

## **ÍNDICE DE TABLAS**

## CAPÍTULO I

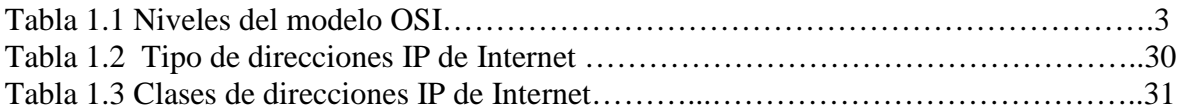

## CAPÍTULO II

## CAPÍTULO III

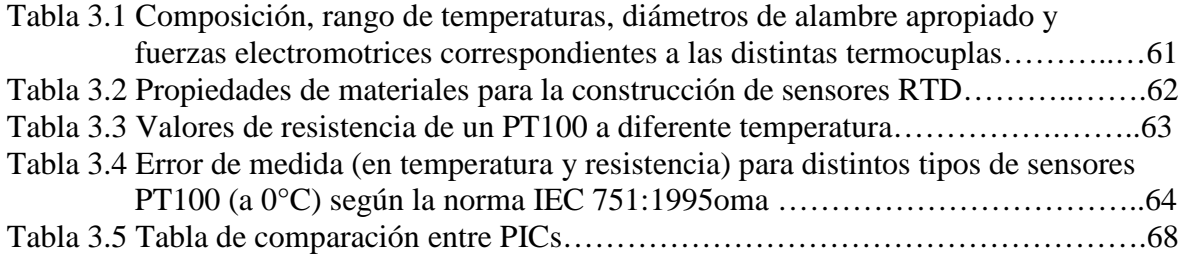

## CAPÍTULO IV

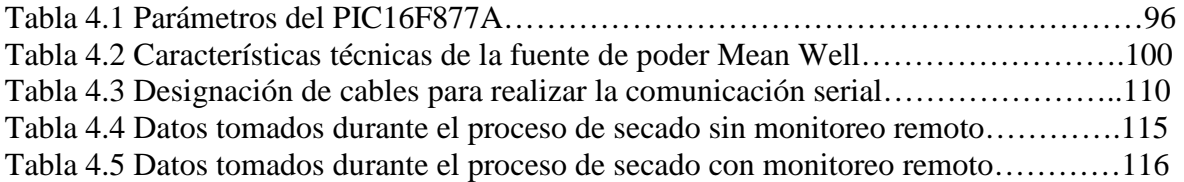

## **CAPÍTULO I**

## **MARCO TEÓRICO**

## **1.1 FUNDAMENTOS TEÓRICOS [11], [13]**

La gran rapidez con la que Internet se ha expandido y popularizado en los últimos años ha supuesto una revolución muy importante en el mundo de las comunicaciones, llegando a causar cambios en muchos aspectos de la sociedad. Lo que se conoce hoy como Internet es en realidad un conjunto de redes independientes (de área local y área extendida) que se encuentran conectadas entre si, permitiendo el intercambio de datos y constituyendo por lo tanto una red mundial que resulta el medio idóneo para el intercambio de información, distribución de datos de todo tipo e interacción personal con otras personas.

A continuación se presenta algunas definiciones fundamentales, para comprender todo lo que abarca la transmisión de datos por Internet y el monitoreo remoto de un sistema en general.

**Telecomunicaciones.-** Telecomunicaciones, es toda transmisión, emisión o recepción de signos, señales, datos, imágenes, voz, sonidos o información de cualquier naturaleza que se efectúa a través de cables, radioelectricidad, medios ópticos, físicos u otros sistemas electromagnéticos.

**Telemetría.-** Tecnología utilizada por las telecomunicaciones que permite la medición remota de magnitudes físicas y el posterior envío de la información hacia el operador del sistema.

**Telemando.-** Uso de las telecomunicaciones para la transmisión de señales destinadas a iniciar, modificar o detener a distancia el funcionamiento de los dispositivos de un equipo.

**Telecontrol.-** Control de equipos operacionales a distancia usando una combinación de telemetría y telecomando.

**Red de datos:** Una red de ordenadores permite conectar a los ordenadores que la forman con la finalidad de compartir información, como documentos o bases de datos, o recursos físicos, como impresoras o unidades de disco. Las redes suelen clasificarse según su extensión en LANs y WANs. Para que la transmisión y recepción de datos entre redes sea posible se emplea:

**Routers:** Son los sistemas que conectando físicamente varias redes se encargan de dirigir la información por el camino adecuado. Generalmente, cada red a la que se conecta un router requiere una interfaz separada. Estas interfaces se usan para conectar una combinación de Redes de área local (LAN) y Redes de área extensa (WAN). Por lo general, las LAN son redes Ethernet que contienen dispositivos como PC, impresoras y servidores. Las WAN se usan para conectar redes a través de un área geográfica extensa. Por ejemplo, una conexión WAN comúnmente se usa para conectar una LAN a la red del Proveedor de servicios de Internet (ISP). Los routers son dispositivos de capa 3 o de capa de red a diferencia de los switches que son dispositivos de capa 2 o capa de enlace.

**Gateways:** Son aquellos dispositivos que se encargan de encaminar la información y también son capaces de convertir los datos de un protocolo a otro.

#### **1.1.1 ARQUITECTURA CLIENTE - SERVIDOR**

La arquitectura cliente-servidor es una forma específica de diseño de aplicaciones, aunque también se conoce con este nombre a los ordenadores en los que estas aplicaciones son ejecutadas. Por un lado, el cliente es el ordenador que se encarga de efectuar una petición o solicitar un servicio. El cliente no posee control sobre los recursos, sino que es el servidor el encargado de manejarlos. Por otro lado, el ordenador remoto que actúa como servidor evalúa la petición del cliente y decide aceptarla o rechazarla consecuentemente.

Una vez que el servidor acepta el pedido, la información requerida es suministrada al cliente que efectuó la petición, siendo este último el responsable de proporcionar los datos al usuario con el formato adecuado. Finalmente se debe precisar que cliente y servidor no tienen que estar necesariamente en ordenadores separados, sino que pueden ser programas diferentes que se ejecuten en el mismo ordenador.

## **1.2 EL MODELO OSI [3], [4], [7], [11]**

El modelo OSI (Open System Interconection) es utilizado por prácticamente la totalidad de las redes del mundo. Este modelo fue creado por el ISO (Internacional Standard Organization), y consiste en siete niveles o capas donde cada una de ellas define las funciones que deben proporcionar los respectivos protocolos con el propósito de intercambiar información entre varios sistemas. Los siete niveles del modelo OSI son los siguientes:

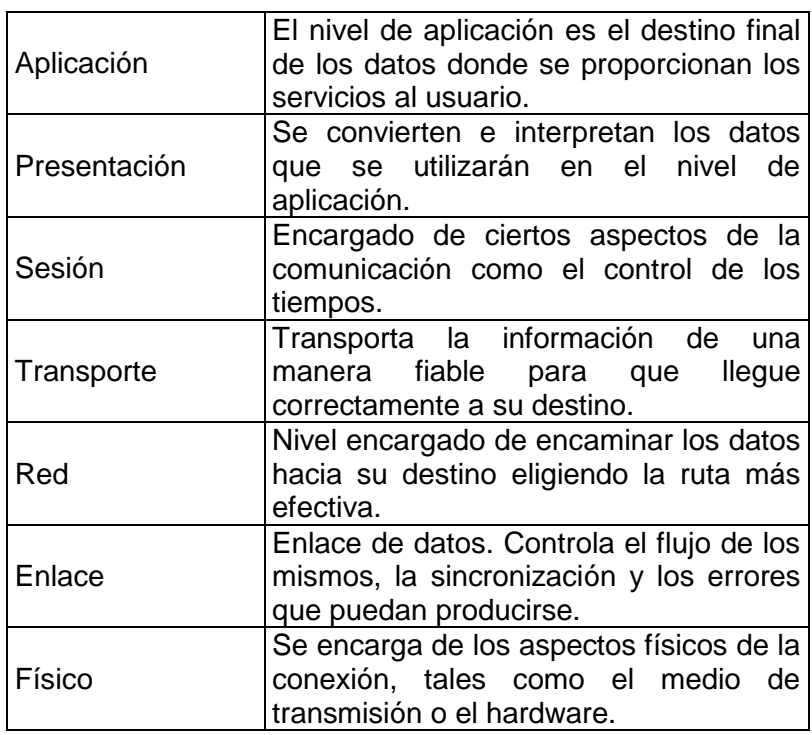

### **Tabla 1.1 Niveles del modelo OSI <sup>1</sup>**

\_\_\_\_\_\_\_\_\_\_\_\_\_\_\_\_\_\_\_\_\_\_\_\_\_

<sup>&</sup>lt;sup>1</sup> Tabla creada durante el desarrollo de éste proyecto

Esta clasificación permite que cada protocolo se desarrolle con una finalidad determinada, lo cual simplifica el proceso de desarrollo e implementación. Cada nivel depende de los que están por debajo de él, y a su vez proporciona alguna funcionalidad a los niveles superiores.

### **1.2.1 NIVEL DE APLICACIÓN**

Contiene una variedad de protocolos que se necesitan frecuentemente, esta capa proporciona el interfaz final entre el usuario y la red, poniendo a disposición del usuario las diferentes aplicaciones que existen.

Éste nivel realiza funciones por ejemplo: como definir el software para terminales virtuales, la transferencia de archivos, el correo electrónico, procesadores de palabras, hojas de cálculo, etc.

Es importante indicar que la capa aplicación tiene en cuenta el significado final de los datos y ya no la sintaxis.

### **1.2.2 NIVEL DE PRESENTACIÓN**

Este nivel maneja la sintaxis de los datos (formatos, códigos) de manera que éstos sean legibles a los procesos de aplicación. Acopla la sintaxis de los datos entre el host de origen y el host de destino.

Maneja estructuras abstractas de datos (representación de los datos a intercambiar entre computadoras) y la conversión de la representación utilizada en el interior del ordenador a la representación normal de la red. Se encarga del formato de los datos, pero no de su significado.

#### **1.2.3 NIVEL DE SESIÓN**

Establece sesiones entre usuarios de diferentes máquinas. Se encarga de la puesta a punto y control del diálogo entre tareas o procesos de usuarios distantes.

Entre las funciones de éste nivel tenemos: el manejo de localizaciones de archivos para la transferencia, establecimiento de puntos de sincronización para comprobaciones intermedias y recuperaciones durante transferencias o actualizaciones.

#### **1.2.4 NIVEL DE TRANSPORTE**

Conocida como la capa HOST-HOST. Acepta los datos de la capa sesión, los divide si es necesario y los pasa a la capa Red, asegurándose que lleguen correctamente a su destino. Protege a la capa sesión de los cambios inevitables a los que está sujeta la tecnología del hardware, se ocupa del establecimiento y liberación de conexiones a través de la subred, además realiza un control de flujo de información entre HOSTs.

#### **1.2.5 NIVEL DE RED**

Se ocupa del control de la operación de la subred y garantiza que los paquetes de información lleguen del nodo origen al nodo destino sin errores, a través de la subred.

Este nivel realiza el enrutamiento, conmutación, control de fuljo y recuperación de fallas del nivel de enlace, resuelve problemas de interconexión de redes heterogéneas, es decir, se puede tener dos arquitecturas diferentes pero conectadas a través de un nodo de tres capas. La unidad de información de éste nivel es el paquete.

#### **1.2.6 NIVEL DE ENLACE**

Trasforma un medio de transmisión común en una línea sin errores de transmisión para la capa red. Establece una conexión lógica entre dos nodos adyacentes de la red.

Este nivel se encarga del control de flujo, mediante un mecanismo de regulación de tráfico.

Recibe paquetes de la capa red y los transmite dentro de una TRAMA ("FRAME"). Resuelve problemas de daño, pérdida o duplicidad de tramas, así como de direccionamiento y secuenciamiento de tramas.

## **1.2.7 NIVEL FÍSICO**

Se ocupa de la transferencia y recepción de bits a lo largo de un canal de comunicación.

La capa de enlace proporciona sus servicios a la capa de red, suministrando un tránsito de datos confiable a través de un enlace físico. Al hacerlo, la capa de enlace de datos se ocupa del direccionamiento físico (comparado con el lógico), la topología de red, el acceso a la red, la notificación de errores, formación y entrega ordenada de tramas y control de flujo. Por lo tanto, su principal misión es convertir el medio de transmisión en un medio libre de errores de cualquier tipo.

Resuelve problemas de pérdida, duplicidad, daño, direccionamiento y secuencia de tramas.

### **1.3 EL PROTOCOLO TCP/IP [3], [4], [7], [11]**

La mayoría de los modelos de protocolos describen un stack de protocolos específicos del proveedor; sin embargo, puesto que el modelo TCP/IP (Transmission Control Protocol/Internet Protocol) es un estándar abierto, una compañía no controla la definición del modelo. Las definiciones del estándar y los protocolos TCP/IP se explican en un foro público y se definen en un conjunto de documentos disponibles al público. Estos documentos se denominan solicitudes de comentarios (RFCs). Contienen las especificaciones formales de los protocolos de comunicación de datos y los recursos que describen el uso de los protocolos. Las RFCs (Request For Comment) también contienen documentos técnicos y organizacionales sobre Internet, incluyendo las especificaciones técnicas y los documentos de las políticas producidos por el Grupo de trabajo de ingeniería de Internet (IETF- Internet Engineering Task Force).

TCP/IP es el protocolo común utilizado por todos los ordenadores conectados a Internet, de manera que éstos puedan comunicarse entre si. Hay que tener en cuenta que en Internet se encuentran conectados ordenadores de clases muy diferentes y con hardware y software incompatibles en muchos casos, además de todos los medios y formas posibles de conexión.

Una de las grandes ventajas del TCP/IP, es que este protocolo se encargará de que la comunicación entre todos sea posible. TCP/IP es compatible con cualquier sistema operativo y con cualquier tipo de hardware.

TCP/IP no es un único protocolo, sino que es en realidad lo que se conoce con este nombre es un conjunto de protocolos que cubren los distintos niveles del modelo OSI. Los dos protocolos más importantes son el TCP (Transmission Control Protocol) y el IP (Internet Protocol), que son los que dan nombre al conjunto.

El conjunto de protocolos TCP/IP se basa en cuatro capas, las mismas que se indican a continuación en la figura 1.1.

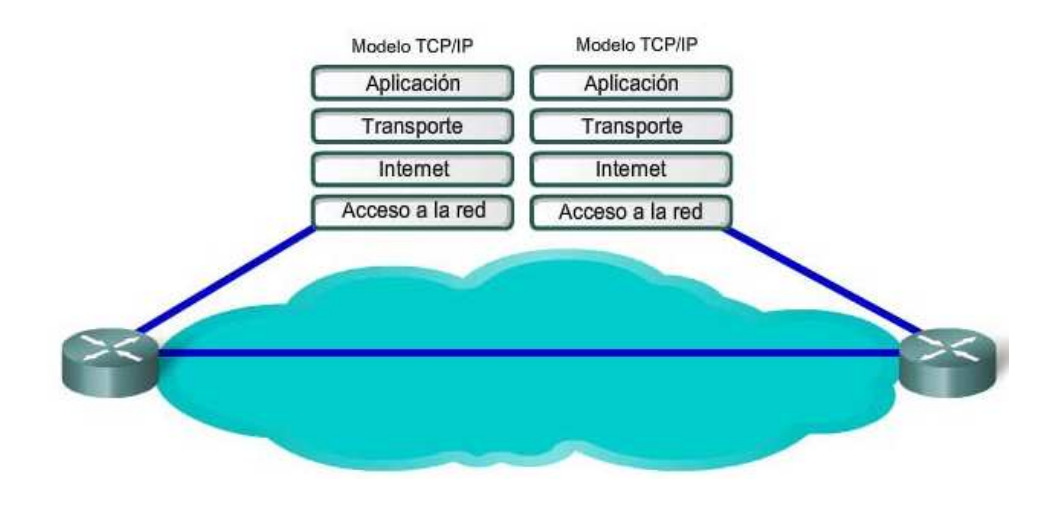

**Figura 1.1 Capas de TCP/IP [4]**

#### **1.3.1 CAPA APLICACIÓN**

Es la capa que proporciona la interfaz entre las aplicaciones que utilizamos para comunicarse y la red subyacente en la cual se transmiten los mensajes. Los protocolos de capa de aplicación se utilizan para intercambiar los datos entre los programas que se ejecutan en los hosts de origen y destino. Existen muchos protocolos de capa de aplicación y siempre se desarrollan protocolos nuevos.

Esta capa Interactúa con la capa transporte entregándole y recibiendo de ella los mensajes requeridos por la aplicación.

Aquí se incluyen protocolos destinados a proporcionar servicios, tales como correo electrónico (SMTP,Simple Mail Transfer Protocol), transferencia de archivos (FTP, File Transfer Protocol), conexión remota (TELNET, Telecommunication Network), dominio de nombres (DNS, Domain Name System) y otros más recientes como el protocolo de transferencia de documentos de hipertexto (http, *Hypertext Transfer Protocol*).

Los diferentes servicios y protocolos de la capa de Aplicación de TCP/IP, tienen números de puerto TCP y UDP normalmente asociados con estos servicios. Algunos de estos servicios son:

- Sistema de nombres de dominio (DNS): puerto TCP/UDP 53.
- Protocolo de transferencia de hipertexto (HTTP, Hypertext Transfer Protocol): puerto TCP 80.
- Protocolo simple de transferencia de correo (SMTP, Simple Mail Transfer Protocol): puerto TCP 25.
- Protocolo de oficina de correos (POP Post office Protocol): puerto UDP 110.
- Telnet: puerto TCP 23.
- Protocolo de configuración dinámica de host: puerto UDP 67.
- Protocolo de transferencia de archivos (FTP, File Transfer Protocol): puertos TCP 20 y 21.

#### **1.3.1.1 Protocolo y servicios DNS**

En redes de datos, los dispositivos son identificados con direcciones IP numéricas para que puedan participar en el envío y recepción de mensajes a través de la red. El Sistema de nombres de dominio (DNS) utiliza un conjunto distribuido de servidores para resolver los nombres asociados con estas direcciones numéricas.

El protocolo DNS define un servicio automatizado que coincide con nombres de recursos que tienen la dirección de red numérica solicitada. Incluye las consultas sobre formato, las respuestas y los formatos de datos. Las comunicaciones del protocolo DNS utilizan un formato simple llamado mensaje que se indica en la Figura 1.2. Este formato de mensaje se utiliza para todos los tipos de solicitudes de clientes y respuestas del servidor, mensajes de error y para la transferencia de información de registro de recursos entre servidores.

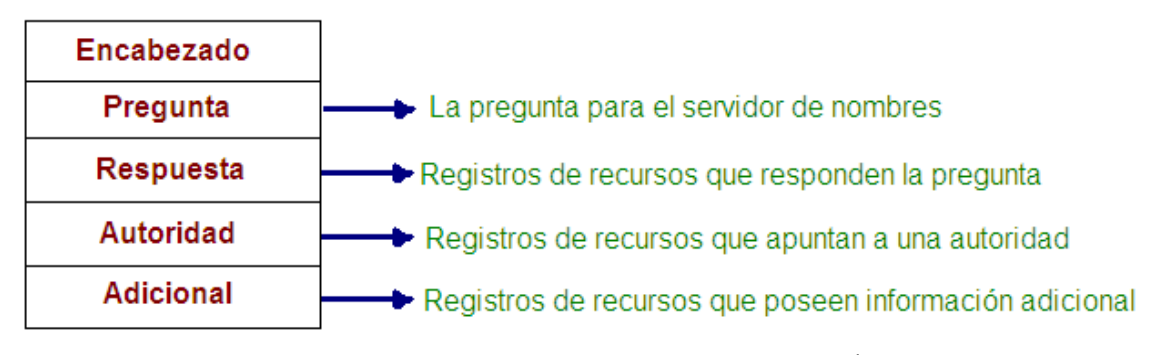

**Figura 1.2 Formato del mensaje DNS <sup>1</sup>**

DNS es un servicio cliente/servidor, el cliente DNS ejecuta un servicio por sí mismo. El cliente DNS, a veces denominado resolución DNS, admite resolución de nombre para otras aplicaciones de red y servicios que lo necesiten.

El sistema de nombres de dominio utiliza un sistema jerárquico para crear una base de datos para proporcionar una resolución de nombres. La jerarquía es similar a un árbol invertido con la raíz en la parte superior y las ramas por debajo.

\_\_\_\_\_\_\_\_\_\_\_\_\_\_\_\_\_\_\_\_\_\_\_\_\_

<sup>&</sup>lt;sup>1</sup> Figura creada durante el desarrollo de éste proyecto, indica el formato del mensaje DNS

En la parte superior de la jerarquía, los servidores raíz mantienen registros sobre cómo alcanzar los servidores de dominio de nivel superior, los cuales a su vez tienen registros que apuntan a los servidores de dominio de nivel secundario y así sucesivamente.

### **1.3.1.2 Servicio World Wide Web (WWW)**

Los exploradores Web, como el Netscape Navigator, Internet Explorer, etc, son las aplicaciones de cliente que utilizan computadoras para conectarse con la World Wide Web y para acceder a los recursos almacenados en un servidor Web. Al igual que con la mayoría de los procesos de servidores, el servidor Web funciona como un servicio básico y genera diferentes tipos de archivos disponibles.

Los exploradores pueden interpretar y presentar muchos tipos de datos, como texto sin formato o Lenguaje de marcado de hipertexto (HTML, el lenguaje que se utiliza para construir una página Web). Otros tipos de datos, sin embargo, requieren de otro servicio o programa. Generalmente se los conoce como plug‐ins o complementos. Para ayudar al explorador a determinar qué tipo de archivo está recibiendo, el servidor especifica qué clase de datos contiene el archivo.

El WWW utiliza tres componentes fundamentales:

- Uniform Resource Locutor (URL)
- Hypertext Transfer Protocol (HTTP)
- Hypertext Markup Language (HTML)

### *1.3.1.2.1 Localizador Uniforme de Recursos/ Uniform Resource Locutor (URL)*

En la web, a todo documento, imagen, audio o video se lo denomina un recurso. Aunque no es un protocolo en sí mismo, URL es una forma de hacer referencia a los protocolos y a la información que se puede recuperar a través de ellos. Los URL son direcciones que se usan para especificar un sitio web.

El objetivo de los URL es proporcionar un método común para especificar un sitio web, es decir, permite localizar o acceder de forma sencilla cualquier recurso de la red desde el navegador de la WWW.

El URL está constituido por las tres partes:

- El protocolo o esquema
- $\triangleright$  El nombre del servidor
- $\triangleright$  El nombre especifico del archivo solicitado

## *1.3.1.2.2 Protocolo de Transferencia de Hipertexto/Hypertext Transfer Protocol (HTTP).*

El protocolo de transferencia de hipertexto (HTTP), uno de los protocolos del grupo TCP/IP, se desarrolló en sus comienzos para publicar y recuperar las páginas HTML, y en la actualidad se utiliza para sistemas de información distribuidos y de colaboración. HTTP se utiliza a través de la World Wide Web para transferencia de datos y es uno de los protocolos de aplicación más utilizados.

HTTP especifica un protocolo de solicitud/respuesta. Cuando un cliente, generalmente un explorador Web, envía un mensaje de solicitud a un servidor, el protocolo HTTP define los tipos de mensajes que el cliente utiliza para solicitar la página Web y envía los tipos de mensajes que el servidor utiliza para responder.

Los tres tipos de mensajes más comunes son GET, POST y PUT.

**GET** es una solicitud de datos del cliente. Un explorador Web envía el mensaje GET para solicitar las páginas desde un servidor Web. Como se muestra en la figura, una vez que el servidor recibe la solicitud GET, responde con una línea de estado, como HTTP/1.1 200 OK, y un mensaje, cuyo cuerpo puede ser el archivo solicitado, un mensaje de error o alguna otra información.

**POST y PUT** se utilizan para enviar mensajes que cargan los datos al servidor Web. Por ejemplo, cuando el usuario ingresa datos en un formulario incorporado en una página Web, POST incluye los datos en el mensaje enviado al servidor y PUT carga los recursos o el contenido al servidor Web.

Para una comunicación segura a través de Internet, se utiliza el protocolo HTTP seguro **(HTTPS,** Hypertext Transfer Protocol Secure**)** para acceder o subir información al servidor Web. HTTPS puede utilizar autenticación y encriptación para asegurar los datos cuando viajan entre el cliente y el servidor. HTTPS especifica reglas adicionales para pasar los datos entre la capa de Aplicación y la capa de Transporte.

### *1.3.1.2.3 Hypertext Markup Language (HTML)*

Es el lenguaje de descripción de páginas Web. HTML permite definir la estructura del documento, mediante el uso de una serie de etiquetas que identifican el tipo de estructura que tiene cada parte del documento. El navegador procesa el fichero HTML como si fuera un intérprete, reconociendo las etiquetas y convirtiéndolas en formatos de pantalla y de documento. Existen algunas herramientas de software que permiten diseñar páginas Web: Microsoft FrontPage, Netscape Componer, Adobe PageMill, etc.

El HTML permite a un creador de páginas Web:

- Publicar documentos con títulos, texto, tablas, listas, fotos, etc.
- Recuperar información a través de enlaces de hipertexto.
- Diseñar formularios para ser utilizados en transacciones con servicios remotos.

#### **1.3.1.3 Telnet**

Telnet se remonta a principios de la década de los setenta y se encuentra entre los servicios y protocolos de capa de aplicación más antiguo dentro del grupo TCP/IP. Telnet proporciona un método estándar de emulación de dispositivos de terminal basados en texto en la red de datos. El protocolo y el software del cliente que implementa el protocolo comúnmente se definen como Telnet.

Como consecuencia, una conexión que utiliza Telnet se llama Sesión o conexión de terminal virtual (VTY- Virtual TeletYpe interface). En lugar de utilizar un dispositivo físico para conectar al servidor, Telnet utiliza software para crear un dispositivo virtual que proporciona las mismas funciones que una sesión terminal con acceso a la Interfaz de línea de comandos (CLI – Command Line Interface) del servidor.

Telnet es un protocolo cliente‐servidor y especifica cómo se establece y se termina una sesión VTY. Además proporciona la sintaxis y el orden de los comandos utilizados para iniciar la sesión Telnet, así como también los comandos de control que pueden ejecutarse durante una sesión. Cada comando Telnet consiste en por lo menos dos bytes. El primer byte es un caracter especial denominado Interpretar como comando (IAC, Interpret As Command). Como su nombre lo indica, el **IAC** define el byte siguiente como un comando en lugar de un texto.

#### *1.3.1.3.1 Comandos Telnet*

Algunos de los comandos utilizados en Telnet son:

**Are You There (AYT):** Permite al usuario solicitar que aparezca algo en la pantalla del terminal para indiciar que la sesión VTY está activa.

**Erase Line (EL):** Elimina todo el texto de la línea actual.

**Interrupt Process (IP):** Suspende, interrumpe, aborta o termina el proceso al cual se conectó el terminal virtual. Por ejemplo, si un usuario inició un programa en el servidor Telnet por medio de VTY, puede enviar un comando IP para detener el programa.

## **1.3.1.4 Protocolo Simple de Transferencia de Correo/Simple Mail Transfer Protocol (SMTP)**

El protocolo simple de transferencia de correo (SMTP), rige la transferencia de e‐mails salientes desde el cliente emisor al servidor de e‐mail (MDA, Mainl Delivery Agent), como así también el transporte de e‐mails entre servidores de e-mail (MTA, Mail Transfer/Transport Agent). SMTP permite transportar e-mails por las redes de datos entre diferentes tipos de software de cliente y servidor, y hace posible el intercambio de e‐mails en Internet.

El formato de mensajes del protocolo SMTP utiliza un conjunto rígido de comandos y respuestas. Estos comandos admiten los procedimientos utilizados en el SMTP, como inicio de sesión, transacción de correo, reenvío de correo, verificación de nombres de buzones, expansión de listas de correo y apertura y cierre de intercambios.

#### *1.3.1.4.1 Comandos SMTP*

Los comandos más utilizados son:

**HELO:** identifica el proceso de cliente SMTP para el proceso de servidor SMTP.

**EHLO:** es la versión más nueva de HELO, que incluye extensiones de servicios.

**MAIL FROM:** identifica al emisor.

**RCPT TO:** identifica al receptor.

**DATA:** identifica el cuerpo del mensaje.

Al inicio el estándar del SMTP solo permitía el envió de mensajes escritos en inglés, utilizando código ASCII, el mensaje no se excedía de 64 KB, la longitud máxima de una línea era 1000 caracteres; todo esto llevó a la creación de un

nuevo estándar, las Extensiones Multipropósito para Correo en Internet (MIME), que permiten enviar mensajes con formato no ASCII, mensajes de longitud ilimitada que contengan documentos con formato, archivos de programas ejecutables, imágenes, audio.

### **1.3.1.5 Protocolo de Transferencia de Archivos/File Transfer Protocol (FTP)**

El FTP se desarrolló para permitir las transferencias de archivos entre un cliente y un servidor. Un cliente FTP es una aplicación que se ejecuta en una computadora y se utiliza para cargar y descargar archivos desde un servidor que ejecuta el daemon FTP (FTPd).

Para transferir los archivos en forma exitosa, el FTP requiere de dos conexiones entre cliente y servidor: una para comandos y respuestas, otra para la transferencia real de archivos.

El cliente establece la primera conexión con el servidor en TCP puerto 21. Esta conexión se utiliza para controlar el tráfico, que consiste en comandos del cliente y respuestas del servidor.

El cliente establece la segunda conexión con el servidor en TCP puerto 20. Esta conexión es para la transferencia real de archivos y se crea cada vez que se transfiere un archivo.

La transferencia de archivos puede producirse en ambas direcciones. El cliente puede descargar (bajar) un archivo desde el servidor o el cliente puede cargar (subir) un archivo en el servidor.

#### *1.3.1.5.1 Comandos para FTP*

Entre los comandos más utilizados se tiene:

**OPEN host**: abre una conexión al servidor remoto FTP.

**USER nombre-usuario**: Sirve para autenticación y especifica el nombre de usuario para la conexión.

**PASS password**: Permite especificar al usuario la contraseña para la conexión y permite transferir información.

**CWD nombre-directorio**: Orden que se envía al servidor para acceder a un directorio específico.

**LIST nombre-directorio**: Muestra un listado con el contenido del directorio especificado.

**PASV:** Pone al servidor en modo pasivo, permite al servidor escuchar en un puerto de datos diferente al puerto 20.

**TYPE (ASCII/binary)**: Identifica el tipo de archivo que se va a transferir.

**STOR (GET) nombre-archivo**: Orden que emplea el cliente para transferir un archivo al servidor.

**RETR (PUT) nombre-archivo**: Orden que extrae del servidor el archivo especificado, usando la conexión de datos.

**QUIT**: Termina la conexión con el servidor FTP.

**1.3.1.6 Protocolo Superficial de Transferencia de Archivos/Trivia File Transfer Protocol (TFTP)** 

TFTP es un protocolo para transferir ficheros entre distintas máquinas conectadas a través de una red de comunicaciones. Se implementa sobre un servicio de comunicaciones no fiable y no orienta a conexión. Consiste fundamentalmente en la lectura o escritura por parte de un cliente de un fichero desde/hacia un servidor. El puerto 69 es el asignado al servidor de TFTP para lectura o escritura.

#### **1.3.2 CAPA TRANSPORTE**

La capa de Transporte es responsable de la transferencia de extremo a extremo general de los datos de aplicación.

La capa de Transporte permite la segmentación de datos y brinda el control necesario para reensamblar las partes dentro de los distintos streams de comunicación. Las responsabilidades principales que debe cumplir son:

- seguimiento de la comunicación individual entre aplicaciones en los hosts origen y destino,
- segmentación de datos y gestión de cada porción,
- reensamble de segmentos en flujos de datos de aplicación, e
- identificación de las diferentes aplicaciones.

Coincide con el nivel de transporte del modelo OSI. Los protocolos de este nivel, tales como TCP y UDP, se encargan de manejar los datos y proporcionar la fiabilidad necesaria en el transporte de los mismos.

Los dos protocolos más comunes de la capa de Transporte del conjunto de protocolos TCP/IP son el Protocolo de control de transmisión (TCP) y el Protocolos de datagramas de usuario (UDP). Ambos protocolos gestionan la comunicación de múltiples aplicaciones. Las diferencias entre ellos son las funciones específicas que cada uno implementa.

#### **1.3.2.1 Protocolo de Control de Transmisión/Transmission Control Protocol (TCP)**

TCP es un protocolo orientado a conexión, descrito en la RFC 793. TCP incurre en el uso adicional de recursos para agregar funciones. Las funciones adicionales especificadas por TCP están en el mismo orden de entrega, son de entrega confiable y de control de flujo. Cada segmento de TCP posee 20 bytes de carga en el encabezado, que encapsulan los datos de la capa de Aplicación.

TCP es un protocolo que garantiza la entrega de datos en recepción de una manera secuencial mediante la asignación de un número de secuencia a cada paquete que se envía. La máquina de destino envía una confirmación, hacia el origen, una vez que hayan recibido satisfactoriamente los datos. Esta confirmación es denominada acuse de recibo (ACK, Acknowledgement).

Si la confirmación no es recibida en un determinado tiempo, se retransmite el paquete. Los paquetes reenviados pueden duplicarse cuando la red se encuentre congestionada. Pero en recepción se utiliza el número de secuencia asignado a los paquetes para determinar si son duplicados. TCP permite que el receptor especifique la cantidad de datos que desea que le envíen.

TCP proporciona a los procesos de capa aplicación:

- Flujo de datos en una transferencia continua.
- Confiabilidad.
- Control de flujo.
- Circuitos virtuales.
- Multiplexaje.
- Comunicación Full duplex.

#### *1.3.2.1.1 Establecimiento de la conexión TCP*

En conexiones TCP, el host que brinde el servicio como cliente inicia la sesión al servidor. Los tres pasos para el establecimiento de una conexión TCP son:

1. El cliente que inicia la conexión envía un segmento que contiene un valor de secuencia inicial, que actúa como solicitud para el servidor para comenzar una sesión de comunicación.

2. El servidor responde con un segmento que contiene un valor de reconocimiento igual al valor de secuencia recibido más 1, además de su propio valor de secuencia de sincronización. El valor es uno mayor que el número de secuencia porque el ACK es siempre el próximo byte u octeto esperado. Este valor de reconocimiento permite al cliente unir la respuesta al segmento original que fue enviado al servidor.

3. El cliente que inicia la conexión responde con un valor de reconocimiento igual al valor de secuencia que recibió más uno. Esto completa el proceso de establecimiento de la conexión.

#### *1.3.2.1.2 Transferencia de datos*

TCP utiliza el protocolo ARQ (Automatic Repeat reQuest) con Repetición Selecta, implementado por un mecanismo de ventana deslizante.

El mecanismo de ventana en TCP permite:

 - El envío de múltiples segmentos antes de que un reconocimiento sea recibido.

 - Permite al receptor restringir la Transmisión hasta que tenga suficiente espacio para recibir más datos.

 - La ventana funciona a nivel byte y no a nivel segmento o paquete. Los bytes del flujo de datos están numerados secuencialmente. El emisor utiliza 3 apuntadores para definir la ventana.

- El receptor cuenta con una ventana similar.

#### *1.3.2.1.3 Terminación de la conexión TCP*

Para cerrar la conexión se debe establecer el señalizador de control FIN (Finalizar) en el encabezado del segmento. Para finalizar todas las sesiones TCP de una vía, se utiliza un enlace de dos vías, que consta de un segmento FIN y un segmento ACK. Por lo tanto, para terminar una conversación simple admitida por TCP, se requieren cuatro intercambios para finalizar ambas sesiones.

1. Cuando el cliente no tiene más datos para enviar al stream, envía un segmento con el señalizador FIN establecido.

2. El servidor envía un ACK para acusar recibo de Fin y terminar la sesión del cliente al servidor.

3. El servidor envía un FIN al cliente para finalizar la sesión del servidor al cliente.

4. El cliente responde con un ACK para dar acuse de recibo de FIN desde el servidor.

### *1.3.2.1.4 Segmento TCP*

El segmento TCP se encuentra formado por una cabecera más el área de datos, como se indica en la figura1.3 a continuación.

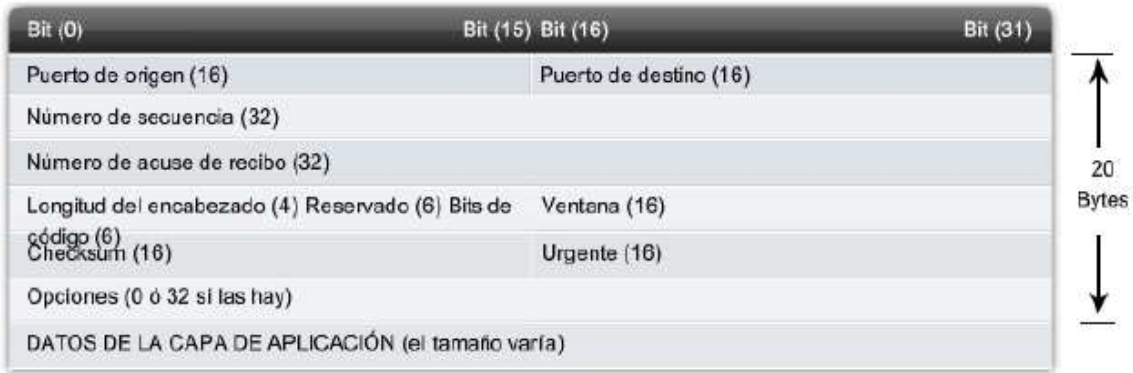

**Figura. 1.3 Segmento de TCP [4]** 

**Puerto de origen:** Un número de 16 bits que especifica el número del puerto TCP que identifica al programa de aplicación origen. Cuando la máquina receptora responde, utiliza este número como puerto de destino para la respuesta.
**Puerto de destino:** Número de 16 bits del puerto TCP que identifica al programa de aplicación destino.

**Número de Secuencia:** Número de 32 bits que indica el orden de un determinado paquete. Utilizado para reordenar paquetes y eliminar duplicados.

**Número de Acuse de Recibo:** Indica el número de secuencia del primer byte que transporta el segmento. Es un número de 32 bits.

**Longitud del encabezado:** Campo de 4 bits que determina la longitud de la cabecera, indica dónde comienzan los datos y termina la cabecera.

**Reservado:** Campo de 6 bits que actualmente no se utiliza.

**Bits de código:** Campo de 6 bits que contiene seis indicadores de un único bit, que se utiliza para especificar determinadas condiciones que están presentes en la conexión.

 URG: Los datos contenidos en el campo urgente son importantes y no se deben ignorar. URG = 1 indica que el segmento lleva información urgente en el campo de datos.

ACK: Un valor ACK = 1 indica que el campo de confirmación es válido.

 PSH: Fuerza la transmisión, solicita la entrega inmediata de la información, sin que sea almacenada hasta tener un tamaño adecuado de datos para enviar.

 $RST$ : Un valor RST = 1 termina la comunicación en forma abrupta y unilateral de una conexión.

SYN: Sincroniza los números de secuencias.

FIN: No hay más datos del emisor, utilizado para terminar conexiones.

**Ventana:** Campo de 16 bits que determina la cantidad de datos que en ese momento el destino puede almacenar en sus buffers internos.

**Checksum:** Contiene 16 bits y es la suma de comprobación de errores del segmento actual. Para su cálculo se utiliza una pseudo-cabecera que también incluye las direcciones IP origen y destino.

**Urgente:** Se utiliza cuando se están enviando datos urgentes que tienen preferencia sobre todos los demás e indica el siguiente byte del campo Datos que sigue a los datos urgentes. Esto le permite al destino identificar donde terminan los datos urgentes. Es un campo que contiene 16 bits.

**Opciones:** Campo de 32 bits y estas opciones se pueden utilizar para especificar información adicional sobre la conexión TCP.

#### **1.3.2.2 Protocolo de Datagramas de Usuario/User Datagram Protocol (UDP)**

UDP es un protocolo simple, sin conexión, descrito en la RFC 768. Cuenta con la ventaja de proveer la entrega de datos sin utilizar muchos recursos. Las porciones de comunicación en UDP se llaman datagramas. Este protocolo de la capa de Transporte envía estos datagramas como "mejor intento".

El protocolo de datagramas de usuario (UDP) puede ser la alternativa al TCP en algunos casos en los que no sea necesario el gran nivel de complejidad proporcionado por TCP. Puesto que UDP no admite numeración de los datagramas, este protocolo se utiliza principalmente cuando el orden en que se reciben los mismos no es un factor fundamental, o también cuando se quiere enviar información de poco tamaño que cabe en un único datagrama.

Cuando se utiliza UDP la garantía de que un paquete llegue a su destino es mucho menor que con TCP debido a que no se utilizan las señales de confirmación.

Por todas estas características la cabecera del UDP es bastante menor en tamaño que la de TCP. Esta simplificación resulta en una mayor eficiencia en determinadas ocasiones. Cada segmento UDP sólo posee 8 bytes de carga en el encabezado.

La capa aplicación es la encargada de solucionar los problemas que se presentan al utilizar el protocolo UDP, tales como: datos perdidos, duplicados, desordenados.

## *1.3.2.2.1 Segmento UDP*

El segmento UDP está formado por una cabecera más el área de datos.

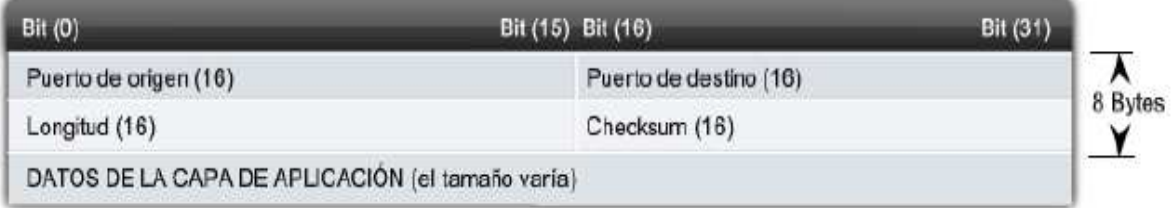

## **Figura 1. 4 Segmento UDP[4]**

**Puerto de origen:** Un número de 16 bits que especifica el valor del puerto UDP de origen.

**Puerto de destino:** Es el número del puerto UDP de destino y está compuesto de 16 bits.

**Longitud:** Indica la longitud total en octetos del datagrama de usuario UDP. Es un campo de 16 bits.

**Checksum:** Suma de comprobación de errores de mensaje. Campo de 16 bits. Para su cálculo se utiliza una pseudo-cabecera que también incluye las direcciones IP de origen y destino.

#### **1.3.3 CAPA INTERNET**

Permite a los Hosts entregar paquetes a la red y deja que éstos viajen separadamente hasta su destino (servicio no orientado a conexión), es utilizado con esta finalidad por los protocolos del nivel de transporte. Define un formato de paquete y un protocolo denominado IP. Las funciones de esta capa son similares a las de la capa Red en el modelo OSI.

Esta capa divide las redes en grupos de hosts para administrar el flujo de paquetes de datos dentro de una red, esto facilita la comunicación entre redes. A esta comunicación entre redes se la denomina enrutamiento.

La capa Internet es también conocida como capa de red y se encarga de aislar a las capas superiores de la tecnología de red debajo de ellas.

Para realizar este transporte de extremo a extremo la Capa Internet utiliza cuatro procesos básicos:

- Direccionamiento,
- Encapsulamiento,
- Enrutamiento, y
- Desencapsulamiento.

#### **1.3.3.1 Direccionamiento**

Primero, la Capa de red debe proveer un mecanismo para direccionar estos dispositivos finales. Si las secciones individuales de datos deben dirigirse a un dispositivo final, este dispositivo debe tener una dirección única.

En una red Ipv4, cuando se agrega esta dirección a un dispositivo, al dispositivo se lo denomina host.

#### **1.3.3.2 Encapsulamiento**

Segundo, la capa de Red debe proveer encapsulación. Los dispositivos no deben ser identificados sólo con una dirección; las secciones individuales, las PDU de la capa de Red, deben contener estas direcciones. Durante el proceso de encapsulación, la capa de red recibe la PDU de la capa transporte y agrega un encabezado o etiqueta de capa de red para crear la PDU de la esta capa. Cuando se refiere a la capa de Red, denominamos paquete a esta PDU.

Cuando se crea un paquete, el encabezado debe contener, entre otra información, la dirección del host hacia el cual se lo está enviando. A esta dirección se la conoce como dirección de destino. El encabezado de la capa de red también contiene la dirección del host de origen. A esta dirección se la llama dirección de origen.

Después de que la Capa de red completa el proceso de encapsulación, el paquete es enviado a la capa de enlace de datos que ha de prepararse para el transporte a través de los medios.

#### **1.3.3.3 Enrutamiento**

Luego, la capa de red debe proveer los servicios para dirigir estos paquetes a su host destino. Los host de origen y destino no siempre están conectados a la misma red. En realidad, el paquete podría recorrer muchas redes diferentes. A lo largo de la ruta, cada paquete debe ser guiado a través de la red para que llegue a su destino final.

Los dispositivos intermediarios que conectan las redes son los routers. La función del router es seleccionar las rutas y dirigir paquetes hacia su destino. A este proceso se lo conoce como enrutamiento.

Durante el enrutamiento a través de una internetwork, el paquete puede recorrer muchos dispositivos intermediarios. A cada ruta que toma un paquete para llegar

al próximo dispositivo se la llama salto. A medida que el paquete es enviado, su contenido (la PDU de la Capa de transporte) permanece intacto hasta que llega al host destino.

#### **1.3.3.4 Desencapsulamiento**

Finalmente, el paquete llega al host destino y es procesado en la capa internet. El host examina la dirección de destino para verificar que el paquete fue direccionado a ese dispositivo. Si la dirección es correcta, el paquete es desencapsulado por la capa de Red y la PDU de la capa transporte contenida en el paquete pasa hasta el servicio adecuado en la capa de Transporte.

A diferencia de la capa de Transporte, que administra el transporte de datos entre los procesos que se ejecutan en cada host final, los protocolos especifican la estructura y el procesamiento del paquete utilizados para llevar los datos desde un host hasta otro host.

Operar ignorando los datos de aplicación llevados en cada paquete permite a la capa de red llevar paquetes para múltiples tipos de comunicaciones entre hosts múltiples.

#### **1.3.3.5 Protocolo Internet (IP)**

El IP es un protocolo que pertenece al nivel de red, por lo tanto, es utilizado por los protocolos del nivel de transporte como TCP para encaminar los datos hacia su destino.

IP tiene únicamente la misión de encaminar el datagrama, sin comprobar la integridad de la información que contiene. Para ello se utiliza una nueva cabecera que se antepone al datagrama que se está tratando. Suponiendo que el protocolo TCP ha sido el encargado de manejar el datagrama antes de pasarlo al IP, la estructura del mensaje una vez tratado quedaría así:

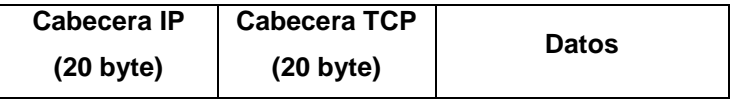

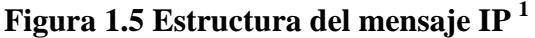

#### *1.3.3.5.1 Formato del datagrama IP*

\_\_\_\_\_\_\_\_\_\_\_\_\_\_\_\_\_\_\_\_\_\_\_\_\_

Un datagrama IP está formado por una cabecera y un campo de datos. La cabecera IP tiene un tamaño de 160 bits y está formada por varios campos de distinto significado. Estos campos son:

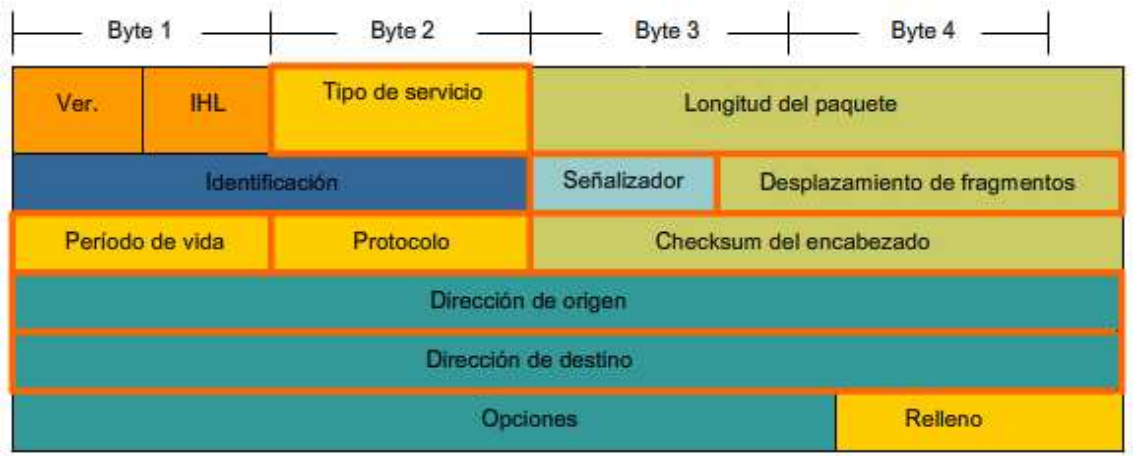

**Figura 1.6 Campos de la cabecera IP [4]**

**Versión:** Número de versión del protocolo IP utilizado. Deberá tener el valor 4. Tamaño: 4 bit.

**Longitud de la cabecera:** (Internet Header Length, IHL) Especifica la longitud de la cabecera expresada en el número de grupos de 32 bits que contiene. Tamaño: 4 bits.

 $1$  Figura realizada en el desarrollo de éste proyecto, que indica como está formado un mensaje IP

**Tipo de servicio:** El tipo o calidad de servicio se utiliza para indicar la prioridad o importancia de los datos que se envían, lo que condicionará la forma en que éstos serán tratados durante la transmisión. Tamaño: 8 bits.

**Longitud del paquete:** Es la longitud en bytes del datagrama completo, incluyendo la cabecera y los datos. Como este campo utiliza 16 bits, el tamaño máximo del datagrama no podrá superar los 65.535 bytes, aunque en la práctica este valor será mucho más pequeño. Tamaño: 16 bits.

**Identificación:** Valor de identificación que se utiliza para facilitar el ensamblaje de los fragmentos del datagrama. Tamaño: 16 bits.

**Señalizador:** Indicadores utilizados en la fragmentación. Tamaño: 3 bits.

**Desplazamiento de fragmentos:** Contiene un valor (offset) para poder ensamblar los datagramas que se hayan fragmentado. Está expresado en número de grupos de 8 bytes (64 bits), comenzando con el valor cero para el primer fragmento. Tamaño: 16 bits.

**Período de vida:** Contiene un número que disminuye cada vez que el paquete pasa por un sistema. Si este número llega a cero, el paquete será descartado. Esto es necesario por razones de seguridad para evitar un bucle infinito, ya que aunque es bastante improbable que esto suceda en una red correctamente diseñada, no debe descuidarse esta posibilidad. Tamaño: 8 bits.

**Protocolo:** El número utilizado en este campo sirve para indicar a qué protocolo pertenece el datagrama que se encuentra a continuación de la cabecera IP, de manera que pueda ser tratado correctamente cuando llegue a su destino. Tamaño: 8 bits.

**Checksum del encabezado:** El campo de comprobación (checksum) es necesario para verificar que los datos contenidos en la cabecera IP son correctos. Por razones de eficiencia este campo no puede utilizarse para comprobar los datos incluidos a continuación, sino que estos datos de usuario se comprobarán

posteriormente a partir del campo de comprobación de la cabecera siguiente, y que corresponde al nivel de transporte. Este campo debe calcularse de nuevo cuando cambia alguna opción de la cabecera, como puede ser el límite de existencia. Tamaño: 16 bits.

**Dirección de origen:** Contiene la dirección del host que envía el paquete. Tamaño: 32 bits.

**Dirección de destino:** Esta dirección es la del host que recibirá la información. Los routers o gateways intermedios deben conocerla para dirigir correctamente el paquete. Tamaño: 32 bits.

**Opciones:** Se utiliza para fines de seguridad, encaminamiento fuente, informe de errores, depuración, sellado de tiempo, así como otro tipo de información y es un campo opcional y de longitud variable.

**Relleno:** La cabecera IP debe ser divisible en unidades de 4 bytes, y para asegurar que cumple se añaden ceros al final.

#### *1.3.3.5.2 Direccionamiento IP*

El protocolo IP identifica a cada ordenador que se encuentre conectado a la red mediante su correspondiente dirección. Esta dirección es un número de 32 bits que debe ser único para cada host, y normalmente suele representarse como cuatro cifras de 8 bits separadas por puntos.

La dirección de Internet (IP Address) se utiliza para identificar tanto al ordenador en concreto como la red a la que pertenece, de manera que sea posible distinguir a los ordenadores que se encuentran conectados a una misma red.

Con este propósito, y teniendo en cuenta que en Internet se encuentran conectadas redes de tamaños muy diversos, se establecieron tres clases diferentes de direcciones, las cuales se representan mediante tres rangos de valores:

- Clase A: Redes grandes.
- Clase B: Redes medianas.
- Clase C: Redes pequeñas.
- Clase D: Multicast.
- Clase E: Reservadas para uso futuro.

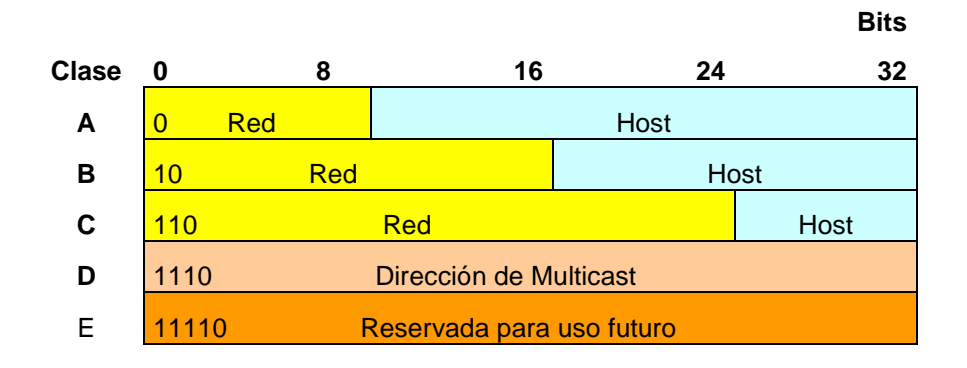

**Tabla 1.2 Tipo de direcciones IP de Internet [7]** 

**Clase A:** Son las que en su primer byte tienen un valor comprendido entre 1 y 126, incluyendo ambos valores. Estas direcciones utilizan únicamente este primer byte para identificar la red, quedando los otros tres bytes disponibles para cada uno de los hosts que pertenezcan a esta misma red. Esto significa que podrán existir más de dieciséis millones de ordenadores en cada una de las redes de esta clase. Este tipo de direcciones es usado por redes muy extensas, pero hay que tener en cuenta que sólo puede haber 126 redes de este tamaño. ARPAnet es una de ellas, existiendo además algunas grandes redes comerciales, aunque son pocas las organizaciones que obtienen una dirección de "clase A". Lo normal para las grandes organizaciones es que utilicen una o varias redes de "clase B".

**Clase B:** Estas direcciones utilizan en su primer byte un valor comprendido entre 128 y 191, incluyendo ambos. En este caso el identificador de la red se obtiene de los dos primeros bytes de la dirección, teniendo que ser un valor entre 128.1 y 191.254 (no es posible utilizar los valores 0 y 255 por tener un significado especial). Los dos últimos bytes de la dirección constituyen el identificador del host permitiendo, por consiguiente, un número máximo de 64516 ordenadores en la misma red. Este tipo de direcciones tendría que ser suficiente para la gran mayoría de las organizaciones grandes. En caso de que el número de ordenadores que se necesita conectar fuese mayor, sería posible obtener más de una dirección de "clase B", evitando de esta forma el uso de una de "clase A".

**Clase C:** En este caso el valor del primer byte tendrá que estar comprendido entre 192 y 223, incluyendo ambos valores. Este tercer tipo de direcciones utiliza los tres primeros bytes para el número de la red, con un rango desde 192.1.1 hasta 223.254.254. De esta manera queda libre un byte para el host, lo que permite que se conecten un máximo de 254 ordenadores en cada red. Estas direcciones permiten un menor número de host que las anteriores, aunque son las más numerosas pudiendo existir un gran número redes de este tipo (más de dos millones).

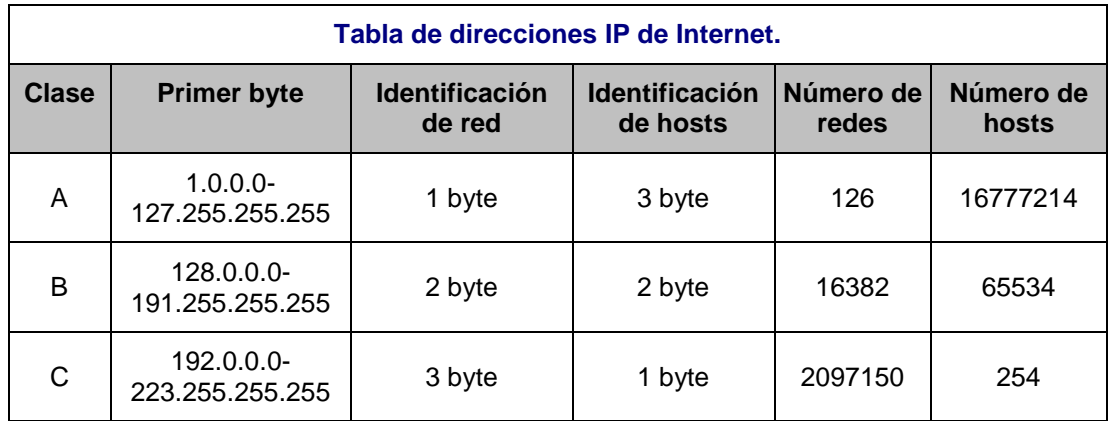

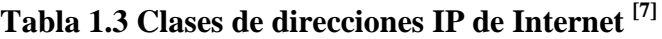

#### *1.3.3.5.3 Direcciones IP especiales*

En la clasificación de direcciones anterior se puede notar que ciertos números no se usan. Algunos de ellos se encuentran reservados para un posible uso futuro, como es el caso de las direcciones cuyo primer byte sea superior a 223 (clases D y E, que aún no están definidas), mientras que el valor 127 en el primer byte se

utiliza en algunos sistemas para propósitos especiales como funciones de loopback que se utiliza para revisar como está la tarjeta.

También es importante notar que los valores 0 y 255 en cualquier byte de la dirección no pueden usarse normalmente por tener otros propósitos específicos. El número 0 está reservado para las máquinas que no conocen su dirección, pudiendo utilizarse tanto en la identificación de red para máquinas que aún no conocen el número de red a la que se encuentran conectadas, en la identificación de host para máquinas que aún no conocen su número de host dentro de la red, o en ambos casos.

El número 255 tiene también un significado especial, puesto que se reserva para el broadcast. El broadcast es necesario cuando se pretende hacer que un mensaje sea visible para todos los sistemas conectados a la misma red.

#### **1.3.3.6 Dynamic Host Configuration Protocol (DHCP)**

El servicio Protocolo de configuración dinámica de host (DHCP) permite a los dispositivos de una red obtener direcciones IP y demás información de un servidor DHCP. Este servicio automatiza la asignación de direcciones IP, máscaras de subred, gateways y otros parámetros de redes IP.

DHCP permite a un host obtener una dirección IP en forma dinámica cuando se conecta a la red. Se realiza el contacto con el servidor de DHCP y se solicita una dirección. El servidor DHCP elije una dirección de un rango configurado de direcciones denominado "pool" y se la asigna "alquila" al host por un período establecido.

Las direcciones de DHCP distribuidas no se asignan a los hosts en forma permanente, sólo se alquilan durante un período de tiempo. Si el host se apaga o se desconecta de la red, la dirección regresa al pool para volver a utilizarse. El host puede obtener una dirección IP una vez que se realice la conexión del hardware, ya sea mediante una LAN inalámbrica o conectada por cable.

DHCP puede representar un riesgo a la seguridad porque cualquier dispositivo conectado a la red puede recibir una dirección. Este riesgo hace de la seguridad física un factor importante a la hora de determinar si se utiliza direccionamiento manual o dinámico.

## **1.3.3.7 Protocolo de mensajes de control de Internet (ICMP)**

El protocolo de mensajes de control de Internet (ICMP, Internet Control Message Protocol) es de características similares al UDP, pero con un formato aún más simple. Su utilidad no está en el transporte de datos "de usuario", sino en los mensajes de error y de control necesarios para los sistemas de la red y se usa mediante las utilidades o aplicaciones:

**Ping:** Permite conocer si el destino es alcanzable

**Traceroute:** Sirve para determinar la ruta que un datagrama sigue.

Los tipos de mensajes ICMP, y los motivos por los que se envían, son vastos. Algunos de los mensajes más comunes son:

**Confirmación de host:** Se utiliza un mensaje de eco del ICMP para determinar si un host está en funcionamiento. El host local envía una petición de eco de ICMP a un host. El host que recibe el mensaje de eco responde mediante la respuesta de eco de ICMP. Este uso de los mensajes de eco de ICMP es la base de la utilidad ping.

**Destino o servicio inalcanzable:** Se usa para notificar a un host que el destino o servicio es inalcanzable. Cuando un host recibe un paquete que no transmitir, puede enviar un paquete de destino inalcanzable de ICMP al host que origina el paquete. El paquete de destino inalcanzable tendrá códigos que indican el motivo por el cual el paquete no pudo ser enviado.

**Tiempo superado:** Un router utiliza este mensaje para indicar que no se puede enviar un paquete debido a que el campo TTL del paquete ha expirado. El router también puede enviar un mensaje de tiempo superado de ICMP al host de origen para informar al host el motivo por el que se descartó el paquete.

**Redireccionamiento de ruta:** Un router puede usar un mensaje de redireccionamiento de ICMP para notificar a los hosts de una red acerca de una mejor ruta disponible para un destino en particular.

**Disminución de velocidad en origen:** Se envia este mensaje de disminución de velocidad en origen de ICMP a los hosts de origen para evitar que los mensaje sean descartados cuando los datagramas llegan demasiado rápido para ser procesados.

## *1.3.3.7.1 Formato de un mensaje ICMP*

Los mensajes ICMP son encapsulados en un datagrama IP para ser enviados. Se especifican los mensajes ICMP en el datagrama IP con un valor de protocolo igual a 1.

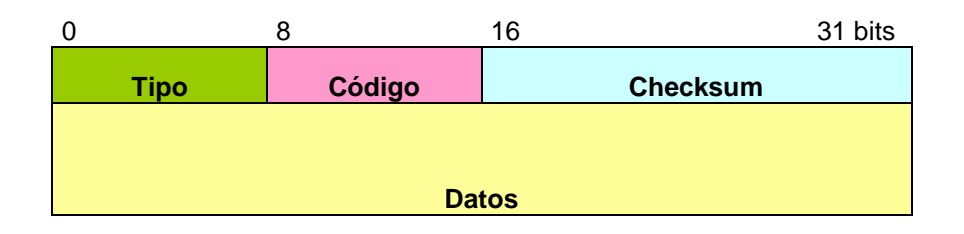

**Figura 1.7 Formato del mensaje ICMP [7]** 

En la cabecera del mensaje ICMP se encuentra la información sobre el tipo y código del error que provocó el mensaje ICMP.

**Checksum:** Detecta errores en el mensaje ICMP.

**Datos:** Tiene la información del mensaje ICMP.

#### **1.3.4 CAPA ACCESO A LA RED**

No se define exactamente las funciones de esta capa. Esta capa debe permitir a un Host conectarse a una red utilizando un protocolo que permita enviar paquetes IP sobre la red. Esta capa es conocida también como interfaz de red.

Una interfaz de red puede consistir en un dispositivo controlador o un complejo subsistema que utiliza un protocolo de enlace de datos propios. Los protocolos que pertenecen a este nivel son los encargados de la transmisión a través del medio físico al que se encuentra conectado cada host.

Los protocolos utilizados en esta capa son de bajo nivel y son:

#### **1.3.4.1 Protocolo de Resolución de Direcciones/ Addredss Resolution Protocol (ARP)**

Es un protocolo que realiza la conversión entre direcciones IP y direcciones físicas en redes que soporten difusión.

#### **1.3.4.2 Serial Line IP/ Protocolo IP de Línea Serial (SLIP)**

Este protocolo fue creado para transmitir datos TCP/IP sobre línea serial, define una manera de transmitir tramas individuales a través de una línea serie. El tamaño máximo del paquete es de 1006 bytes y además define una secuencia de inicio y parada para cada trama que se va a enviar. Es un protocolo muy poco utilizado y no es un estándar aprobado de Internet.

#### **1.3.4.3 Point to Point Protocol/ Protocolo Punto a punto (PPP)**

Se creó como una alternativa al protocolo SLIP (Serial Line IP), con mayor funcionalidad, brinda la posibilidad de multiplexar protocolos de capa de red diferentes y admitir diversos protocolos de autenticación. Permite al ISP implementar medidas de control de acceso para proteger a la red de usuarios no autorizados. PPP está definido en el RFC 1661 y se ha desarrollado más en otros RFCs.

Este protocolo proporciona tres características:

- Un método para encapsular datagramas sobre líneas seriales, delimitando el inicio y fin de cada trama.
- Un protocolo de control de enlace (LCP, Link Control Protocol) que sirve para establecer, configurar, probar, mantener y terminar la conexión del enlace de datos.
- Una familia de protocolos de control de red (NCP, Network Control Protocol) para establecer y configurar deferentes protocolos y opciones de capa de red.

### *1.3.4.3.1 Formato de la trama PPP*

\_\_\_\_\_\_\_\_\_\_\_\_\_\_\_\_\_\_\_\_\_\_\_\_\_

La trama PPP está conformada por los siguientes campos:

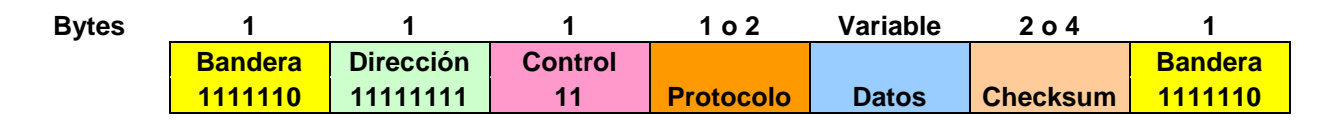

#### **Figura 1.8 Formato de la trama PPP <sup>1</sup>**

**Bandera:** Utiliza el valor 7E<sub>H</sub> como delimitador de inicio y fin de trama en enlaces sincrónicos. En enlaces asincrónicos para la transparencia reemplaza el octeto  $7E_H$  por la secuencia  $7D_H$ ,  $5E_H$ . Si en el campo de datos aparece  $7D_H$  se lo reemplaza por  $7D_H$ ,  $5D_H$ .

 $1$ Se creó ésta figura durante la investigación del formato de la trama PPP.

**Dirección:** Contiene el valor FF<sub>H</sub> e indica que el paquete se destina a todas las estaciones.

**Control:** Contiene el valor 03<sub>H</sub>, que indica una trama no numerada, es decir que no contiene números de secuencia o acuses de recibo, debido a que el protocolo PPP no lo utiliza.

**Protocolo:** Especifica el tipo de protocolo que genera la información del campo de datos.

**Datos:** Contiene octetos de longitud variable hasta algún máximo negociado durante el establecimiento del enlace. El valor por defecto es 1500 bytes y se utiliza caracteres de relleno cuando la información enviada es más pequeña que este valor.

**Suma de verificación (Checksum):** Es un campo de 2 o 4 bytes. Permite realizar la detección de errores de transmisión y solicitar retransmisión. Sólo si la trama llega bien el receptor confirma para proseguir la comunicación.

# **CAPÍTULO II**

## **SITUACIÓN ACTUAL DEL PROCESO DE SECADO**

## **2.1 SITUACIÓN NACIONAL DEL PRODUCTO [6], [10]**

La producción de cacao en el Ecuador ha constituido un importante renglón para la economía nacional, en especial por su significativa contribución a la generación de divisas por concepto de exportación, actividad que se inició en la época de la Colonia. En la actualidad ocupa el tercer lugar en el monto de exportaciones del sector agrícola, después del banano y de las flores.

No menos importante es su participación en la generación de empleo, estimándose que da ocupación al 5% de la población económicamente activa del país, tanto en la fase de producción en 60000 Unidades de Producción Agropecuaria (UPA), como en la comercialización e industrialización.

Aproximadamente el 60% de la producción se exporta en grano, el 35% constituye materia prima para la fabricación de semi-elaborados (torta, licor, pasta, manteca y polvo) y chocolates; el 5% se destina a industrias artesanales del país.

Gracias a la característica de calidad del cacao Nacional por su sabor y aroma florales, el Ecuador tiene una clara ventaja competitiva en el mercado mundial.

## **2.1.1 REGIONALIZACIÓN DEL CULTIVO**

Las plantaciones comerciales de cacao se encuentran localizadas principalmente en la región Litoral del país, en una franja altitudinal que va desde el nivel del mar hasta 500 m.s.n.m. (metros sobre el nivel del mar), en la que se identifican tres zonas características: norte, centro y sur.

#### **2.1.1.1 La zona norte**

Esta zona comprende las provincias de Esmeraldas, Manabí, las estribaciones occidentales de la Cordillera en las provincias Santo Domingo de los Tsáchilas y Cotopaxi. Dentro de ellas las plantaciones de cacao se ubican en:

Esmeraldas: Quinindé, Viche, Esmeraldas, San Lorenzo y Muisne; Manabí: Chone, El Carmen, Calceta, Rocafuerte y Pichincha; Santo Domingo de los Tsáchilas: Santo Domingo Cotopaxi: La Maná, El Corazón y San Miguel.

Los suelos de esta zona son en su mayor parte de origen volcánico, con precipitaciones promedio de 2000 mm anuales, concentrados en el período lluvioso de diciembre a abril, en tanto que el período seco corresponde a los meses de junio a noviembre. Se estima que en total existen 80 000 hectáreas de plantaciones de edad avanzada.

#### **2.1.1.2 La zona central**

Comprende la parte norte de la Cuenca del Río Guayas y la provincia de Los Ríos.

Guayas: Balzar, Colimes, Santa Lucía, Urvina Jado.

Los Ríos: Vinces, Palenque, Baba, Guare, Isla Bejucal San Juan, Pueblo Viejo, sur de Ventanas, Catarama, Ricaurte, Babahoyo y Quevedo.

Esta zona tiene excelentes condiciones de suelo, fértiles y profundos. La pluviosidad promedio anual es de 1000 mm distribuida entre los meses de diciembre a julio. El cacao proveniente de esta zona se lo conoce comercialmente como "Arriba" y tiene una extensión de plantación de aproximadamente 107 000 hectáreas. Por su potencial de producción se justifica inversiones para procesos de renovación y rehabilitación de huertos.

#### **2.1.1.3 La zona sur**

Corresponde a la parte sur de la provincia del Guayas y la provincia de El Oro:

Guayas: Milagro, Naranjito, Naranjal, Balao Chico, Tenguel; El Oro: Santa Rosa, Machala, El Guabo y Tendales.

La precipitación pluvial en esta zona tiene un rango entre 500 a 1000 mm anuales y los suelos son de buenas características para el cultivo. Las condiciones climáticas son menos propicias para el desarrollo de enfermedades. La superficie plantada es de aproximadamente 80000 hectáreas.

En las estribaciones de la Cordillera Occidental, de las provincias de Bolívar (San José del Tambo), Chimborazo, Cañar y Azuay existen aproximadamente 13000 hectáreas y en la Amazonía 6000, que corresponden al 11 y 2%, respectivamente.

## **2.2 VARIEDADES DE CACAO [10], [11], [6], [8], [15]**

El cacao de producción comercial corresponde al nombre científico Theobroma cacao, que comprende los siguientes complejos genéticos: criollos, forasteros amazónicos y trinitarios. La fisiología de la semilla de cacao es similar para todos los tipos de cacao que existen, a continuación se indica en la figura 2.1.

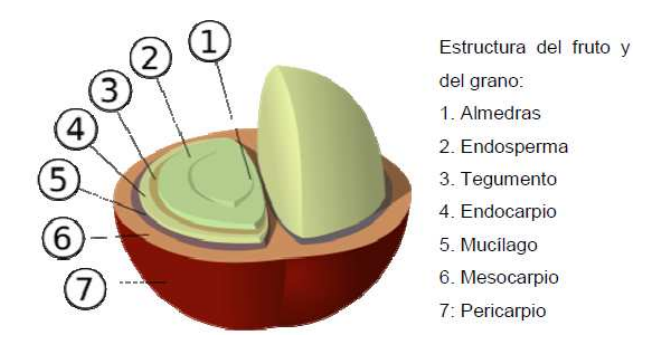

**Figura 2.1 Fisiología de las semillas<sup>1</sup>**

**\_\_\_\_\_\_\_\_\_\_\_\_\_\_\_\_\_\_\_\_\_\_\_\_\_** 

<sup>&</sup>lt;sup>1</sup> Fuente: www.wikipedia.com/fisiologíadelasemilladecacao

#### **2.2.1 CRIOLLO**

El término criollo (indígena) originalmente fue atribuido por los conquistadores españoles al cacao cultivado en ese entonces en Venezuela. Actualmente, se ubica en este grupo todos los casos que muestran las mismas características de los antiguos criollos venezolanos, principalmente los tipos con cotiledones<sup>1</sup> color blanco se cultivan en América Central, México, Colombia y parte de Venezuela.

Éstos tienen sus flores con estaminoides<sup>2</sup> de color rosado pálido, mazorcas de color rojo a amarillo al estado de madurez, como se indica en la figura 2.2, con diez surcos profundos, muy rugosos y punteadas; los cotiledones frescos son de color blanco o violeta pálido. Requieren de un período corto para fermentar (2-3 días), es muy aromático y se los designa comercialmente como "cacao fino".

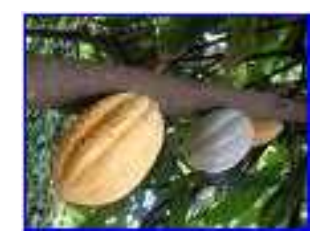

**Figura 2.2 Planta de cacao criollo<sup>3</sup>**

#### **2.2.2 FORASTERO AMAZÓNICO**

Este grupo comprende a los cacaos de Brasil y África Occidental, que proporcionan el 80% de la producción mundial. Son llamados como amazónicos, porque están distribuidos en forma natural en la cuenca de ese río y sus afluentes.

Se reconoce como centro de origen de este centro genético el área localizada entre los ríos Napo, Putumayo y Caquetá, en América del Sur.

<sup>&</sup>lt;u>n mume de condice de consecto.</u><br>1 Cotiledónes.- Llenan por completo la cáscara son de aspecto brillante graso, gris, blanco, castaño oscuro y violeta. Se encuentran dos cotiledones en cada grano.

<sup>2</sup>Estaminoides.- que tiene aspecto de estambre. Método de propagación vegetativo madiante estaquillas o estacas.

<sup>&</sup>lt;sup>3</sup> Fuente: www.indacoperu.com/calidades.html

Los estaminoides de este grupo son pigmentados de violeta, las mazorcas son amarillas cuando están maduras, con surcos y rugosidad; lisas y de extremo redondeado. Se observa las características de la planta en la figura 2.3.

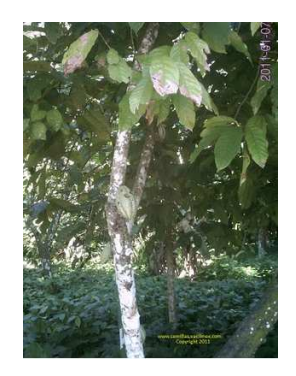

**Figura 2.3 Planta de cacao forastero<sup>1</sup>**

La cáscara de la mazorca es relativamente gruesa sus granos más o menos aplastados con los cotiledones frescos de color púrpura oscuro. Requiere un período de 4 a 6 días para fermentar.

## **2.2.3 CACAO NACIONAL**

\_\_\_\_\_\_\_\_\_\_\_\_\_\_\_\_\_\_\_\_\_\_\_\_\_

La variedad "Nacional", por mucho tiempo se la ha considerado perteneciente a los Forasteros, pero se la mantiene como un grupo distinto aparte, porque sus características de calidad y aroma se asemejan más a los criollos.

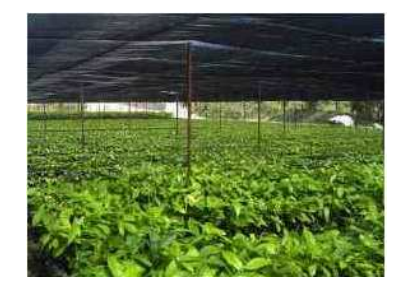

**Figura 2.4 Vivero de plantas de cacao nacional<sup>2</sup>**

<sup>1</sup>Fuente: vacilmexnaturaleza.blogspot.com/2011/01/venta...

 $2$ Fuente: articulo.deremate.com.ec/MEC-8816309-plantas-...

#### **2.2.4 TRINITARIO**

Los trinitarios ocupan del 30 al 40% de la producción mundial. Botánicamente son un grupo complejo, constituido por una población híbrida que se originó en la Isla de Trinidad, cuando la variedad original (Criollo de Trinidad), se cruzo con la variedad introducida de la Cuenca del Orinoco.

Las características genéticas, morfológicas y de calidad son intermedias entre criollos y forasteros, determinando diversos tipos de cacao. La planta y fruto de esta variedad de cacao se puede observar en la figura 2.5.

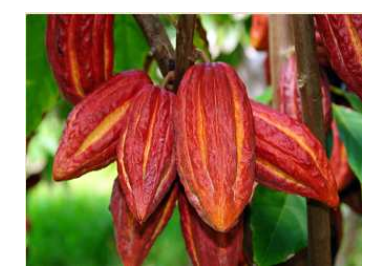

**Figura 2.5 Planta de cacao trinitario <sup>1</sup>**

## **2.3 PROCESAMIENTO DEL FRUTO [11], [14], [8]**

La preparación del cacao como materia prima para la industrialización del producto, incluye una serie ordenada de procesos que inicia con la cosecha de mazorcas maduras, extracción de almendras, fermentación y termina con el secado del grano.

El fin de este proceso es convertir la materia prima en un producto comercial, de mejor calidad, fácil transporte y almacenamiento. Es necesario tomar en cuenta que la calidad del cacao depende de otros factores, como son el tipo genético, el medio donde se desarrolla el cultivo, el método de fermentación y secado.

Se desarrolla un diagrama de flujo que indica el procesamiento del fruto de cacao.

\_\_\_\_\_\_\_\_\_\_\_\_\_\_\_\_\_\_\_\_\_\_\_\_\_

 $1$  Fuente: www.indacoperu.com/calidades.html

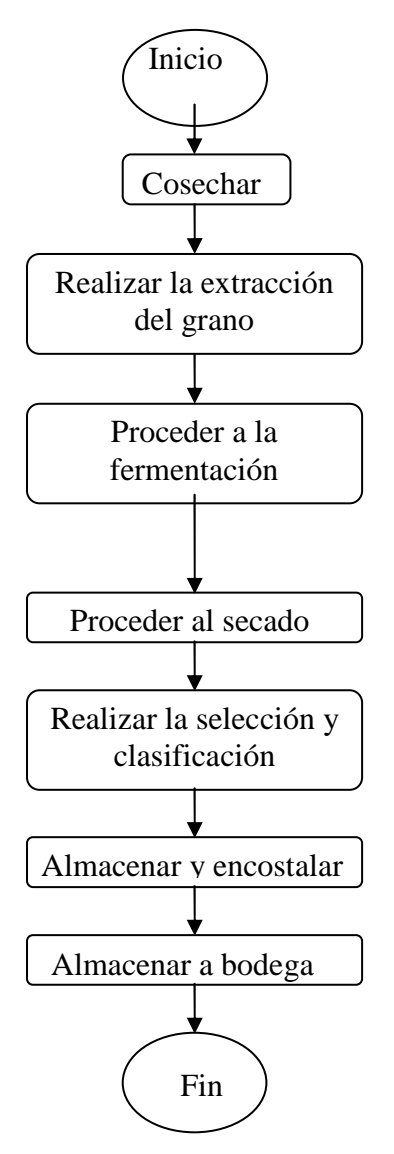

**Figura. 2.6 Diagrama de flujo del proceso de producción de cacao <sup>1</sup>**

#### **2.3.1 COSECHA**

La cosecha se realiza una vez que la mazorca ha llegado a su madurez, lo que se aprecia por el cambio de su coloración. Se debe seleccionar las mazorcas sanas y descartar las enfermas.

Los árboles de cacao florecen dos veces al año, siendo principalmente los meses de floración en julio y junio, en los meses de septiembre y octubre tiene lugar una segunda floración pero más pequeña.

**\_\_\_\_\_\_\_\_\_\_\_\_\_\_\_\_\_\_\_\_**  1 Diagrama de flujo realizado con la información consultada en el desarrollo éste capítulo.

El período de maduración de los frutos oscila entre los cuatro y los seis meses, según la altura sobre el nivel del mar y de la temperatura. Así la primera cosecha se concentra en los meses de octubre, noviembre y diciembre y la segunda durante marzo y abril.

Cosechar máximo cada 15 días en época lluviosa y 30 días en época seca, en época de alta producción generalmente la cosecha es semanal. Se recomienda que no se debe cosechar antes de que haya un cambio definitivo de color indicando madurez, así como tampoco mazorcas sobre maduras ya que empiezan a germinar las almendras<sup>1.</sup> (semilla del fruto de cacao)

#### **2.3.2 POST COSECHA**

#### **2.3.2.1 Extracción del cacao**

La apertura y extracción del grano de la mazorca, de preferencia debe efectuarse dentro de la misma plantación, pero rotando los sitios para esta labor, debido a que los cascarones sirven de refugio natural a los insectos polinizadores, a su vez que constituyen una fuente natural de materia orgánica y minerales al suelo.

Se realiza la extracción del grano de la mazorca, generalmente de forma manual, teniendo el cuidado de no lastimar los granos y no mezclar las almendras con la placenta o vena y pedazos de cáscaras. En secuencia se debe realizar la fermentación de las almendras, que constituye la parte más importante del proceso por cuanto es responsable del aroma y sabor a chocolate. Químicamente es un proceso que se desarrolla por la presencia de microorganismos (levaduras, bacterias) y por los fermentos que se generan.

#### **2.3.2.2 Fermentación**

La fermentación conocida también como cura, preparación, cocinado, etc. Es el proceso al que se somete las almendras frescas, que mata el embrión y permite a las almendras adquirir su particular calidad, dando como resultado un producto un producto con el sabor precursor del chocolate. Para ello se necesita de lugares acondicionados y bien ventilados. Cuando las almendras no fermentan debido a que se realiza mal éste proceso, produciéndose el llamado cacao corriente.

La duración del sistema de fermentación, no debe ser mayor de tres días para el cacao. Existen varios métodos para realizar la fermentación, siendo los más empleados la fermentación en montones, en sacos, en cajas, y el empleo de tendales.

#### *2.3.2.2.1 Fermentación en montón*

Para el sistema de montón se requiere sacar el maguey (placenta) y luego se hace el montón con la mayor altura posible sobre un piso de madera, caña o cemento. Luego se lo cubre con plástico u hojas de bijao, o plátano para evitar la fuga de color y la pérdida de temperatura, y se lo destapa cada 24 horas para moverlo y obtener un proceso normal, inmediatamente se lo vuelve a tapar y este proceso se cumple durante 4 días que el tiempo necesario para que el cacao se encuentre correctamente fermentado.

#### *2.3.2.2.2 Fermentación en sacos*

Para realizar la fermentación con esta técnica, se procede a llenar la pepa de cacao en grano en sacos, para luego poner en una superficie alta, lo cual facilita el escurrimiento de la baba del cacao, este proceso dura 4 días antes de ser llevado al secado.

#### *2.3.2.2.3 Fermentación en cajas*

Construidas con madera; el tamaño depende de la cantidad de la cosecha, no se recomienda utilizar maderas como: teca, roble, Fernán Sánchez<sup>1</sup>, porque transmiten olores que se impregnan a las almendras.

\_\_\_\_\_\_\_\_\_\_\_\_\_\_\_\_\_\_\_\_\_\_\_\_\_  $1$ Se conoce como Fernán Sánchez a una variedad de árbol que se da en la Región Costa.

El manejo en cajones tiene que seguir los siguientes pasos:

- Remover las almendras cada 48 horas o cambiarlas de cajón.
- Utilizar pala de madera para la remoción
- No mezclar las almendras cosechadas en días diferentes
- Mantener limpios los cajones de fermentación.

El cacao nacional se fermenta en 4 días, el trinitario en 6 días.

Los diseños más comunes de fermentadores en cajones son individuales y de escalera como se indica en la figura 2.7 y 2.8.

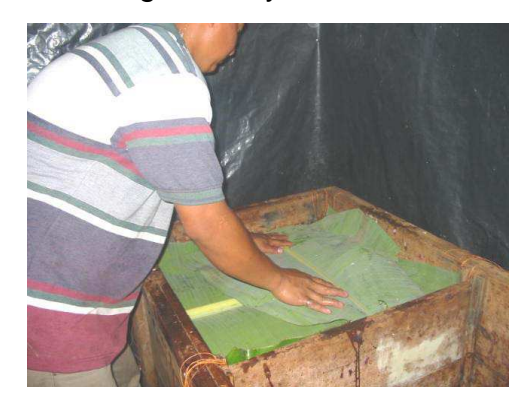

**Figura 2.7 Cajones de fermentación individuales <sup>1</sup>** 

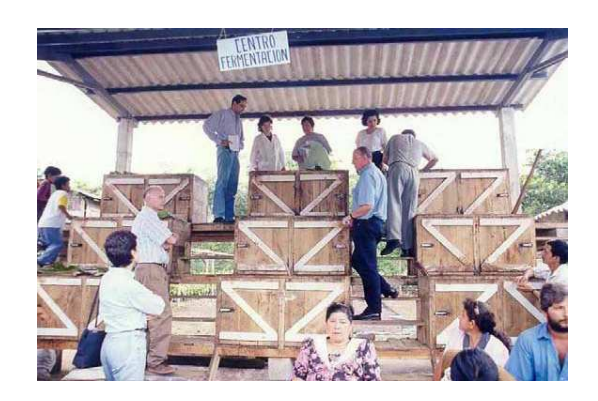

**Figura 2.8 Cajones de fermentación tipo escalera <sup>2</sup>**

\_\_\_\_\_\_\_\_\_\_\_\_\_\_\_\_

<sup>&</sup>lt;sup>1</sup> Fuente: Ecuador Exporta<br><sup>2</sup> Fuente: Ecuador Exporta

El principal problema de calidad que caracteriza al cacao ecuatoriano es su deficiente fermentación, lo que ocasiona la presencia de altos índices de granos violetas y pizarrosos, además de granos defectuosos e impurezas, y de la pérdida de aroma.

#### **2.3.2.3 Secado**

El secado del cacao, es el proceso durante el cual las almendras terminan de perder el exceso de humedad que contienen y están listas para ser vendidas. Durante el tiempo de secado las almendras de cacao terminan los cambios para obtener el sabor y aroma a chocolate. También se producen cambios en el color, apareciendo el color típico marrón del cacao fermentado y secado correctamente. Existen distintos métodos de secado pudiendo ser natural o artificial.

#### *2.3.2.3.1 Secado natural*

Se lo hace aprovechando el calor solar, para lo cual se utiliza tradicionalmente tendales de caña o cemento, donde se lo mantiene al producto hasta que alcance su grado óptimo de secado, obteniéndose almendras con mayor aroma.

El tiempo del secado al natural varía de acuerdo a la situación climática, se lo debe exponer al sol por lo menos 3 días.

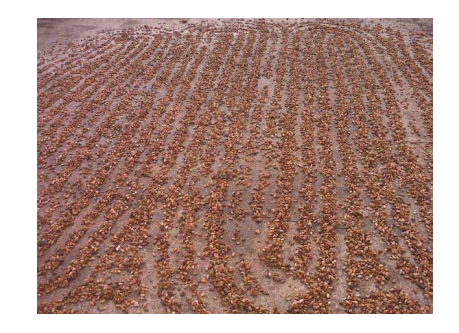

**Figura. 2.9 Secado natural en tendal de cemento [8]**

Durante el transcurso del día soleado se realiza el procedimiento, para la optimización del secado, conocido como rastrillado que consiste en mover el cacao con un rastrillo, como se indica en la figura 2.10, de madera elaborado manualmente para este fin. Este proceso es realizado por el obrero encargado, quien es responsable de realizar esta actividad varias veces al día.

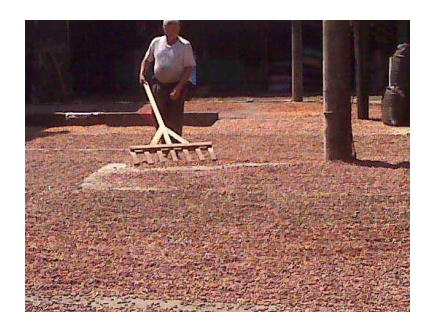

**Figura 2.10 Proceso de rastrillado [8]**

## *2.3.2.3.2 Secado artificial*

Se efectúa mediante el empleo de estufas o secadoras mecánicas; por lo general se utiliza en zonas húmedas en las que hay poca presencia de luz solar. Estas máquinas hacen pasar una corriente de aire seco y caliente por las almendras del cacao.

## **2.3.3 PROCESO AGROINDUSTRIAL**

Desde el siglo XVI en la zona de Guayaquil se producía el chocolate. A mediados del siglo XVII en la Real Audiencia de Quito consumían chocolate "los pobres y los ricos", pero a partir del siglo XVII existió la idea de procesar y exportar un producto semielaborado, lo que originó que se desarrollen las industrias de procesamiento y la exportación. Los productos industrializados del cacao son:

- Semielaborados: licor, manteca, torta y polvo de cacao;
- Elaborados de chocolates.

La industria consume aproximadamente el 35 % de toda la producción de grano ecuatoriano, de los cuales el 95% se destina a la producción de semielaborados y 5% para elaborados.

#### **2.3.3.1 Licor o pasta de cacao**

Es una pasta de color café que se obtiene de la molienda del grano tostado, al cual se han eliminado las impurezas y las cascarillas. El licor de cacao contiene toda la grasa y las características organolépticas<sup>1</sup> del cacao. El licor es utilizado en la preparación del chocolate. Los mejores chocolates del mundo llevan en su fórmula el cacao ecuatoriano.

#### **2.3.3.2 Manteca de cacao**

Es la materia grasa que se obtiene luego de prensar el licor de cacao, del cual se extrae aproximadamente 45-50% de manteca. Tiene varias aplicaciones industriales por sus cualidades hidratantes en productos farmacéuticos y cosméticos. La manteca de cacao para exportación es embalada en fundas de polietileno de alta densidad dentro de cartón corrugado. A continuación se indica en la figura 2.11 el aspecto de ésta manteca.

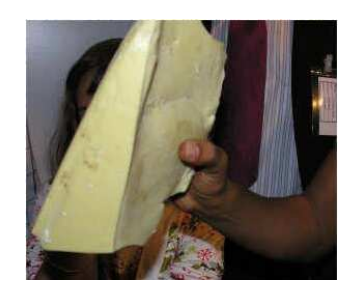

**Figura 2.11 Manteca de cacao <sup>2</sup>**

#### **2.3.3.3 Torta de cacao**

Es el remanente del licor de cacao, luego que se ha extraído la manteca. Se obtiene en bloques de forma circular, los cuales se muelen y pulverizan y se conoce como polvo.

\_\_\_\_\_\_\_\_\_\_\_\_\_\_\_\_\_\_\_\_\_\_\_\_\_

<sup>1</sup> Organolépticas.- son propiedades de las sustancias orgánicas e inorgánicas (esp. las de los minerales) que pueden apreciarse por los sentidos.

 $2$  Fuente: http://www.botanical-online.com/cacao.htm

#### **2.3.3.4 Polvo**

Se comercializa en forma de polvo corriente, como se indica en la figura 2.12 y polvo solubilizado el que depende del pH (acidez) de la preparación. Otra forma de comercializarlo es polvo con azúcar y sin azúcar. Es un ingrediente esencial para la preparación de dulces y postres de chocolate; se lo exporta en fundas de papel kraft<sup>1</sup>.

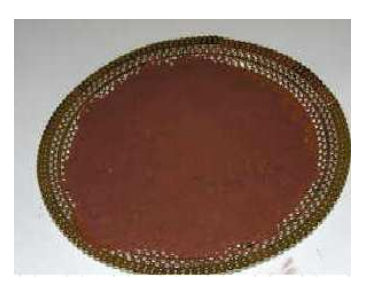

**Figura 2.12 Polvo de cacao <sup>2</sup>**

#### **2.3.3.5 Chocolate artesanal**

El cacao industrializado para consumo nacional es el 5% de la producción; se utiliza en la elaboración de confites, cacao en polvo azucarado y chocolates. En la actualidad la capacidad industrial instalada es de 122400 TM de procesamiento anual, sin embargo su operación efectiva apenas llega al 50%.

La especialización productiva de la industria de elaborados de cacao es la siguiente:

• Producción de semi-elaborados (pasta o licor, manteca, torta y polvo): Salco, Cafiesa, Procoa, Incacao, Cacaos del Ecuador, Colcacao, Expelca, Manacoa, Prodelca, Elaborados Colombo-ecuatoriano, Caesa, Ecaoro, RITEC.

\_\_\_\_\_\_\_\_\_\_\_\_\_\_\_\_\_\_\_\_\_\_\_\_\_ <sup>1</sup> Papel kraft.- es producido en un proceso integrado utilizando exclusivamente fibras vírgenes como materia prima, haciendo de éste papel, apto para el contenido y transporte de productos alimenticios.

<sup>&</sup>lt;sup>2</sup> Fuente: http://www.botanical-online.com/cacao.htm

- Producción de semi-elaborados y productos acabados: La Universal, INEDECA.
- Producción de acabados (confites, bombones, tabletas, etc.): INDECSA.
- Productos de semi-elaborados (tipo Expeller) (torta, manteca y polvo): EDECA (producción de manteca, polvo de cacao a partir de residuos, tales como cacao triturado, cacao vano, polvillo de cacao y cascarilla fina).

# **2.4 DESCRIPCIÓN DEL ESCENARIO O MEDIO DONDE SE ENCUENTRA LA PLANTA SECADORA DE CACAO [11]**

El proyecto se desarrolla en la zona de Santo Domingo de los Tsáchilas, Ecuador. Esta provincia presenta las siguientes características:

Temperatura promedio: 22 $^0$  c. Altitud : 655 m. sobre el nivel del mar Humedad relativa: entre 70% y 90% Precipitaciones: 3000 a 4000 mm. por año

Estos parámetros permiten calificar esta región como benéfica para el cultivo de cacao obteniéndose niveles favorables tanto en cantidad como en calidad de cacao, el mismo que una vez seco se procede a entregarlo en los centros de acopio existentes en la zona urbana de Santo Domingo que es la capital de provincia.

El sector en el que se ha instalado la secadora de cacao, en la cual se aplica el proyecto relativo al presente trabajo, se encuentra ubicado en el área comprendida entre el bye pass Quito – Quevedo y la avenida al recinto Bella Vista, en la zona periférica de Santo Domingo (parroquia Rio Verde), en la finca de propiedad de la familia Bohórquez Arias se ha destinado un área de 12 m<sup>2</sup> para la ubicación de la máquina secadora de cacao, hasta este lugar se transporta el cacao desde las relacionadas propiedades productoras del cacao que se encuentran en la zona rural de Santo Domingo de los Tsáchilas en la vía al Búa de los Colorados km. 8 y en el km. 7 de la vía al recinto Placer del Toachi. Esto anterior por fines de mejor control tanto de la máquina secadora como del cacao.

Las instalaciones físicas en las cuales se encuentra la máquina secadora carecen de paredes fijas, esto en vista de que cuando se procede al secado se levantan paredes provisionales de lona para evitar la fuga de temperatura, mientras que cuando se necesita evacuar el aire caliente por fines de ventilación se procede a retirar las paredes de lona.

La variedad de cacao que generalmente se procede a secar es el CCN51 el mismo que llega a la secadora una vez que se ha eliminado el exceso de baba superficial. La cantidad de cacao que ingresa al proceso es de un equivalente en peso a 300 libras.

Dependiendo de la época del año la periodicidad del uso de la secadora varía, considerando los niveles de producción de materia prima llegando a ponerla en funcionamiento hasta 3 veces por semana.

## **2.4.1 MÁQUINA SECADORA DE CACAO**

La máquina secadora de cacao, indicada en la figura 2.12 ha sido implementada con los siguientes elementos:

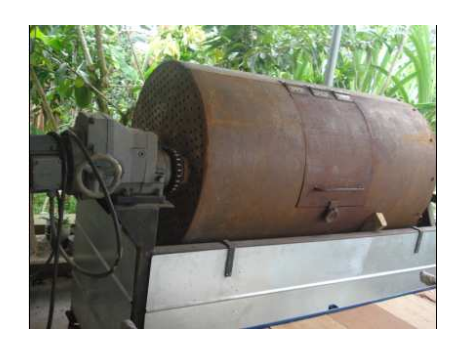

**Figura 2.13 Máquina secadora de cacao <sup>1</sup>**

**\_\_\_\_\_\_\_\_\_\_\_\_\_\_\_\_\_\_\_\_\_\_\_\_\_** 

<sup>&</sup>lt;sup>1</sup> Foto que se tomó de la máquina secadora de cacao.

**TAMBOR DE SECADO:** Consta de dos cilindros, uno externo y uno interno, esto de indica en la figura 2.14; el tambor externo hecho de un material metálico con un espesor de 4 mm., recibe el calor transferido por una hornilla que quema GLP (gas licuado de petróleo) y lo transfiere al tambor interno.

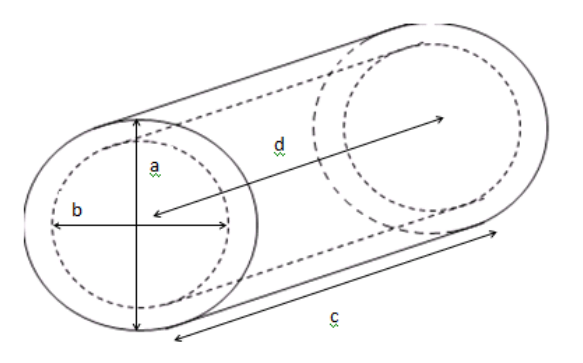

**Figura 2.14 Cilindro interno y externo de la máquina secadora <sup>1</sup>**

donde:

a = diámetro del cilindro externo = 0.82 m b = diámetro del cilindro interno = 0.72 m c = largo del cilindro externo = 1.37 m d = largo del cilindro interno = 1.27 m

A continuación se calcula el volumen (V) del cilindro interno, ya que es en este en donde se coloca el cacao, con la siguiente fórmula:

$$
V = 2* \pi* r2* d
$$
 (ecuación 2.1)

Donde,  $r =$  radio del cilindro interno  $=$ 2 *b*

Reemplazando se tiene:

\_\_\_\_\_\_\_\_\_\_\_\_\_\_\_\_\_\_\_\_\_\_\_\_\_

$$
V = 2*(3.1416)*(0.72 \text{ m}/2)^{2*}1.27 \text{m}
$$

$$
V = 1.4 \text{ m}^3
$$

Entre los cilindros existe una distancia de 50 mm., con fines de ventilación.

 $1$  Figura realizada para hacer la descripción del cilindro interno y externo de la secadora de cacao

El tambor interno se encuentra fabricado en un material metálico con perforaciones en relación de un 50 % de área de perforación, su espesor es de 1,5 mm., y su función es de transferir el aire caliente hasta las semillas de cacao para proceder a secarlas.

El tambor de secado descansa horizontalmente sobre una estructura metálica que le permite girar sobre un eje horizontal durante el proceso de secado.

**MOTORREDUCTOR**: La función de este dispositivo es la de transformar energía eléctrica en energía cinética, es decir es la conversión de electricidad para proporcionar movimiento rotacional al tambor de secado. Por otra parte permite tener un nivel bajo de revoluciones a nivel del tambor, este aspecto es sumamente importante considerando que el proceso de secado es un proceso relativamente lento.

**VARIADOR DE FRECUENCIA:** Este dispositivo permite regular el funcionamiento del motorreductor en vista de que la señal eléctrica que recibe puede ser configurada al momento de enviarla al motor reductor. Con esta funcionalidad el variador de frecuencia es utilizado para poner en marcha, variar velocidad de rotación (acelerar o desacelerar) y detener el motor reductor, y por su efecto, el tambor de secado.

**HORNILLA:** Es el componente en el que se procede a quemar el GLP con la finalidad de producir energía calorífica que en gran parte se transfiere al tambor de secado. Esta hornilla está conectada a una bombona de categoría industrial que provee el gas requerido para la combustión.

# **2.5 DESCRIPCIÓN DEL PROCESO DE SECADO DE CACAO ACTUAL CON LA MÁQUINA SECADORA.**

El proceso inicia una vez que el cacao se encuentra escurrido y fermentado por 3 días, para luego ser ingresado en una marquesina durante 1 o 2 días, lugar donde

la corteza de la almendra de cacao elimina excesos de humedad y finalmente se la ingresa a la máquina secadora.

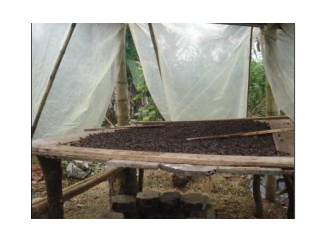

**Figura 2.15 Marquesina<sup>1</sup>**

Primero se coloca tres quintales de cacao en la máquina, luego se procede a encender la hornilla, la misma que funciona a gas, respecto a la velocidad del tambor en un inicio es regulada a mano en 3 rpm.

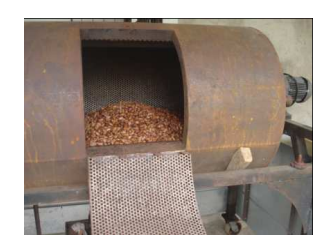

**Figura 2.16 Máquina secadora cargada de cacao en el cilindro giratorio<sup>2</sup>**

Al pasar 40 minutos se detiene la máquina para realizar una revisión respecto al calor para ver si esta siendo suficiente o no y para aumentar o disminuir la temperatura manualmente regulando las hornillas. A partir de eso se hacen revisiones periódicas a intervalos de una vez por hora, considerando que el proceso de secado dura alrededor de ocho horas.

Es necesario tomar en cuenta que en ocasiones se requiere más de un chequeo por hora debido a que cuando existe baja temperatura se entiende que se debe aumentarla y volver en un tiempo de diez minutos a ver que no haya incrementado demasiado su nivel. Durante la última hora se procede a disminuir la intensidad de la llama y aumentar a 5 rpm la velocidad del tambor, esto se realiza con fines de ventilación y extracción de humedad del tambor.

\_\_\_\_\_\_\_\_\_\_\_\_\_\_\_\_\_\_\_\_\_\_\_\_\_

 $1$  Foto tomada de la marquesina que se encuentra situada en la planta de secado

 $2$  En la foto se indica la secadora en cuyo interior contiene cacao
#### **2.5.1 LIMITANTES DEL PROCESO DE SECADO**

El proceso de secado de cacao descrito anteriormente requiere de una persona para su control, la misma que realiza catalogaciones estimadas de la temperatura sin considerar pérdidas de calor en unos casos o en otros, aumento de temperatura que reseque la superficie de la almendra de cacao.

Esta persona que esta a cargo de monitorear y controlar el proceso de secado de cacao no puede dedicarse a otras actividades distintas a la del secado.

Existen algunos inconvenientes o desventajas que presenta el proceso actual de secado de cacao entre ellos mencionamos:

#### **2.5.1.1 Riesgo en la calidad del cacao**

La calidad del cacao se pone en riesgo ya que solo se depende del criterio del trabajador por lo tanto el proceso de secado queda a entera responsabilidad del mismo, considerando sus limitaciones para el reconocimiento de los parámetros de temperatura y velocidad. Esto también hace que la rentabilidad del cacao baje.

#### **2.5.1.2 Desperdicio de recursos**

Los recursos que se desperdician son la mano de obra y el combustible, durante el proceso de secado los combustibles que se utilizan son gas y energía eléctrica

Se dice que hay desperdicio de mano de obra ya que es necesario que el trabajador este pendiente del proceso de secado de cacao durante todo el tiempo, es decir, el obrero estará pendiente de la temperatura y de la velocidad del tambor. En un inicio el trabajador si debe realizar la colocación del cacao dentro de la máquina, encender la hornilla y regular las revoluciones, pero lo que se desea conseguir es que, durante el día el obrero pueda realizar otra labor.

Respecto al consumo de combustible y energía eléctrica se incrementa debido a que cuando existe enfriamiento o baja de temperatura existe también una prolongación en el tiempo de secado, lo cual implica que un cilindro de gas industrial no es aprovechado adecuadamente.

## **2.5.2 REQUERIMIENTOS PLANTEADOS POR EL PROPIETARIO LA MÁQUINA SECADORA DE CACAO.**

Tomando en cuenta las características que presenta el actual proceso de secado, entre las que se incluyen efectos negativos sobre el cacao seco como producto final, el propietario de la secadora de cacao plantea:

Como requerimiento principal el tener mejores ingresos económicos mediante la obtención de un producto (cacao seco) homogéneo y de buena presentación. Un factor importante es que en el proceso de secado, el tambor presente una velocidad de 3 rpm. Esto lo establece el propietario de la secadora puesto que por experimentación indica que a 1 o 2 rpm el cacao tiende a adherirse a las paredes del tambor, mientras que en velocidades mayores, la temperatura no se mantiene. Se complementa con el hecho de que al momento de ventilar el tambor para extraer la humedad presente, la velocidad se eleva a 5 rpm.

Por otra parte establece obtener un mejor aprovechamiento del recurso humano, pues actualmente debe destinar una persona al seguimiento de secado.

# **CAPÍTULO III**

## **DISEÑO DEL SISTEMA DE MONITOREO REMOTO**

Se realizará un sistema que permita el monitoreo remoto de las principales variables de la máquina secadora de cacao de cilindro giratorio utilizando las herramientas necesarias para la obtención, manejo y transmisión de datos.

## **3.1 PARÁMETROS INVOLUCRADOS EN EL SECADO [7], [10], [14], [8]**

El secado es una operación esencial en el procesamiento del cacao porque el grano debe contener alrededor del 6% al 7% de humedad para que su almacenamiento se prolongue durante varios meses y se puedan prevenir los ataques causados por hongos y bacterias.

Antes de iniciarse el proceso de secado, la humedad superficial se distribuye uniformemente en toda la superficie del grano de cacao y en su respectivo mucilago (cáscara), pero ésta puede ser removida con facilidad. Considerando un promedio de 60% de humedad inicial en los granos, se puede extraer hasta el 85% de humedad al inicio de esta operación.

La velocidad y temperatura de secado son esenciales para mantener activas las reacciones de oxidación de alcoholes y de otros compuestos producidos durante la fermentación del cacao, que son importantes para su sabor y aroma, ya que de esto depende su costo en el mercado.

Por lo tanto se debe mantener una temperatura de 50 a 60 $\mathbb C$  y una velocidad del tambor entre 3 a 6 rpm para poder tener buenos resultados al final del proceso de secado de cacao con la máquina secadora.

El punto de secamiento adecuado de cacao se alcanza cuando éste tiene un color bronceado tendiente hacia rojizo – amarillento. Al ser estrujado con los dedos debe tener resonancia (crujir), y al romper la almendra debe tener un color chocolate o café – rojizo.

# **3.2 ALTERNATIVAS DE LOS ELEMENTOS DE MEDICIÓN DE TEMPERATURA Y VELOCIDAD. [7], [11]**

El principal objetivo de la realización del presente proyecto es permitir a los propietarios de la máquina de secado, el monitoreo remoto de dicho proceso, mediante el conocimiento de los parámetros de velocidad y temperatura del tambor giratorio.

En el mercado se pueden encontrar un sin número de dispositivos para realizar la medición de la velocidad y temperatura, que son seleccionados de acuerdo a las características de los mismos y a los requerimientos de este proyecto.

## **3.2.1 MEDICIÓN DE TEMPERATURA**

Se tiene varios elementos que pueden realizar la obtención de los datos de temperatura entre los cuales se citan los siguientes.

- Termocupla
- RTD (Resistance Temperatura Detector)

### **3.2.1.1 Termocupla**

Una termocupla básicamente es un transductor de temperaturas, es decir un dispositivo que convierte una magnitud física en una señal eléctrica. Está constituida por dos alambres metálicos diferentes, que unidos desarrollan una diferencia de potencial eléctrica entre sus extremos libres que es aproximadamente proporcional a la diferencia de temperaturas entre estas puntas y la unión.

Se suelen fabricar con metales puros o aleaciones (caso más común) y la característica más notable es que son empleadas para medir temperaturas en un rango noblemente grande comparadas con otros termómetros. Valores típicos del rango están entre 70°K y 1700°K, pudiéndose llegar en algunas circunstancias con aleaciones especiales hasta los 2000 K.

Existen siete clases de termocuplas que tienen designaciones por letras elaboradas por el Instrument Society of America (ISA); a continuación se presenta una tabla donde se hace un resumen de cada una de las siete clases de termocupla.

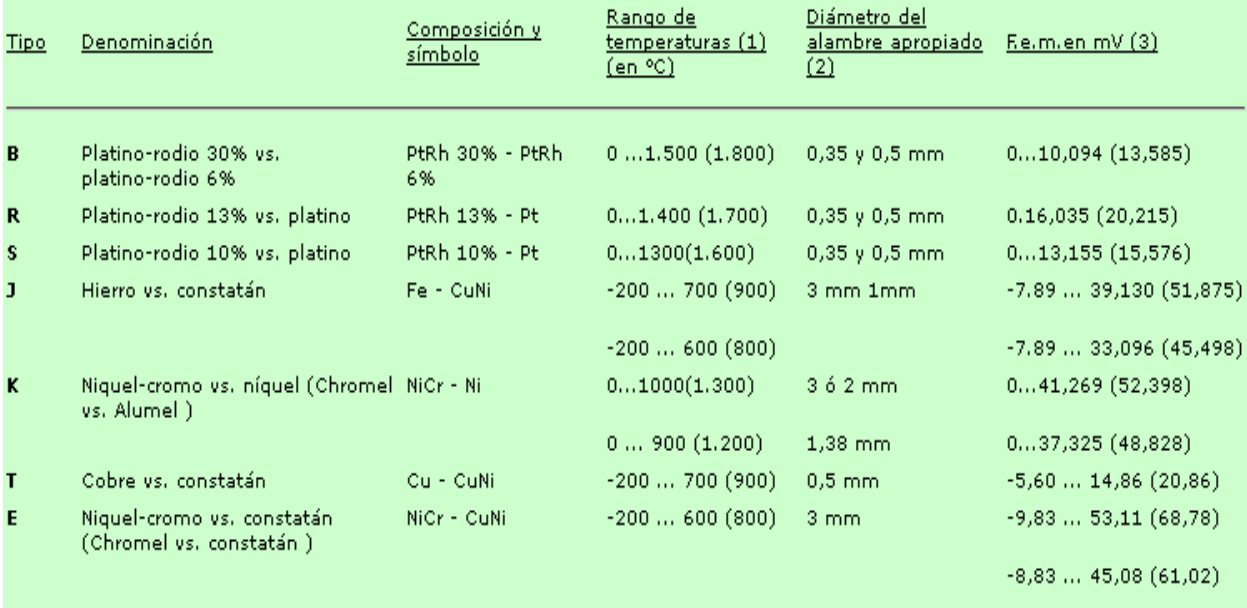

**Tabla 3.1 Composición, rango de temperaturas, diámetros de alambre apropiado y fuerzas electromotrices correspondientes a las distintas termocuplas <sup>1</sup>**

#### **3.2.1.2 Detector de temperatura resistivo RTD (Resistance Temperatura Detector)**

Los RTD son sensores de temperatura basados en la variación de la resistencia de un conductor con la temperatura. Su símbolo es el siguiente, en el que se indica una variación lineal con coeficiente de temperatura positivo.

\_\_\_\_\_\_\_\_\_\_\_\_\_\_\_\_\_\_\_\_\_\_\_\_\_

 $1$  Fuente: www.sapiensman.com/medicion\_de\_temperatura/termocuplas.htm

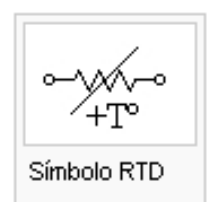

**Figura 3.1 Símbolo de las RTD [11]**

Al calentarse un metal habrá una mayor agitación térmica, dispersándose más los electrones y reduciéndose su velocidad media, aumentando la resistencia. A mayor temperatura, mayor agitación, y mayor resistencia.

La variación de la resistencia puede ser expresada de manera polinómica como sigue a continuación. Por lo general, la variación es bastante lineal en márgenes amplios de temperatura.

$$
Rt = Ro(1 + \alpha t)
$$
 (ecuación 3.1)

donde:

- $R_0$  = resistencia en  $\Omega$  (ohms) a 0°C
- $R_t$  = resistencia en  $\Omega$  (ohms) a t $\mathbb C$
- $\bullet$   $t =$  Temperatura actual
- $\alpha$  = es el coeficiente de temperatura de la resistencia cuyo valor entre 0°C y 100°C es de 0.003850 Ωx(1/Ω)x(1/°C) en la escala práctica de temperaturas internacionales.

Los materiales empleados para la construcción de sensores RTD suelen ser conductores tales como el cobre, el níquel o el platino. Las propiedades de algunos de éstos se muestran en la siguiente tabla:

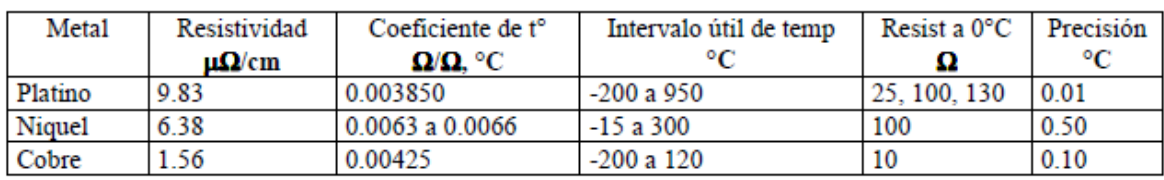

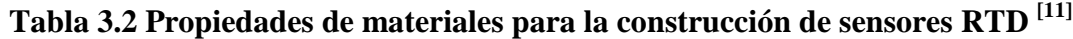

De todos ellos es el platino el que ofrece mejores prestaciones, como:

- Alto coeficiente de temperatura
- Alta resistividad, lo que permite una mayor variación de resistencia por  $\mathfrak C$
- Relación lineal resistencia-temperatura
- Rigidez y ductilidad lo que facilita el proceso de fabricación de la sonda de resistencia
- Estabilidad de sus características durante su vida útil
- Margen de temperatura mayor

Un sensor muy común es el PT100 (RTD de platino con R=100 Ω a 0 °C). En la siguiente tabla se muestran valores estándar de resistencia a distintas temperaturas para un sensor PT100 con  $\alpha$  = 0.00385Ω x(1/ Ω)x(1/°C).

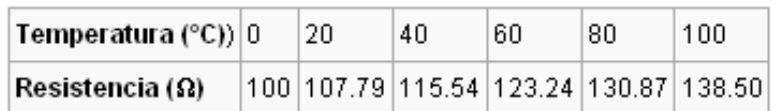

## **Tabla 3.3 Valores de resistencia de un PT100 a diferente temperatura [11]**

### *3.2.1.2.1 Ventajas de los sensores RTD*

Las ventajas que estos sensores presentan son:

- Margen de temperatura bastante amplio.
- Las medidas de temperatura tienen mayor exactitud y repetitividad.
- El valor de resistencia del sensor RTD puede ser ajustado con gran exactitud por el fabricante (trimming), de manera que su tolerancia sea mínima.
- Los sensores RTD son los más estables con el tiempo, presentando derivas en la medida del orden de 0.1 °C/año.
- La relación entre la temperatura y la resistencia es la más lineal.
- Los sensores RTD tienen una sensibilidad mayor que los termopares. La tensión debida a cambios de temperatura puede ser unas diez veces mayor.
- La existencia de curvas de calibración estándar para los distintos tipos de sensores RTD (según el material conductor,  $R_0$  y  $\alpha$ ), facilita la posibilidad de intercambiar sensores entre distintos fabricantes.
- A diferencia de los termopares, no son necesarios cables de interconexión especiales ni compensación de la unión de referencia.

A continuación se presenta una tabla que contiene el error de medida que presentan los distintos tipos de PT100.

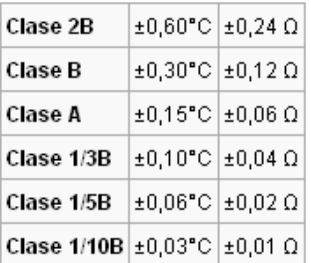

## **Tabla 3.4 Error de medida (en temperatura y resistencia) para distintos tipos de sensores PT100 (a 0°C) según la norma IEC 751:1995oma [11]**

Por las ventajas y características que una PT 100 presenta, es la opción más adecuada y que más se acopla al desarrollo del proyecto.

Respecto al error de medida que presenta este sensor no afectará de mayor manera debido a que en el proceso de secado de cacao se considera un rango bastante tolerante de variación de temperatura.

Se dice que se considera un rango bastante tolerante de temperatura en el proceso de secado de cacao ya que, el secado de cacao se realiza a una temperatura que varia entre 50°C y 60°C, por lo cua I existe un rango de variación de  $10<sup>o</sup>$ .

## **3.2.2 DISPOSITIVOS PARA LA ADQUISICIÓN DE DATOS DEL SENSOR DE TEMPERATURA.**

En este proyecto lo que se requiere es que los datos de temperatura sean transmitidos por Internet para que pueda existir el monitoreo remoto pero como los datos que da el sensor de temperatura son de tipo analógico se necesita de dispositivos que realicen su transformación a digital.

Cuando el sensor toma los datos de temperatura, éstos deben ser transmitidos a un elemento o dispositivo que permita visualizar a qué temperatura se está llevando a cabo el proceso, se debe crear un rango te temperatura entre máxima y mínima para que cuando los datos se encuentren en los límites de dicho rango exista una manera de alertar mediante alguna señal de alarma. De lo mencionado anteriormente, lo que se puede utilizar es lo que se conoce como **un controlador de procesos.** 

Luego de tener el dispositivo que indique la temperatura, se necesita de otro elemento que realice la comunicación y transmisión de datos de temperatura hacia el computador, para esto también es necesario crear la implementación de un software que permita visualizar la información en el PC. Lo que se diseñará para realizar esta parte del proyecto en un **HMI** (Human Machine Interface)**.**

Una vez que los datos de temperatura estén en el computador, éstos deberán ser transmitidos hacia cualquier lugar remoto, por medio de Internet, donde se encuentre la persona que realizará el monitoreo del proceso de secado. Se requiere de un software o servicio que utilice la plataforma de Internet y permita un acceso remoto.

#### **3.2.2.1 Controlador de procesos**

El controlador de procesos es un dispositivo que permitirá una operación del proceso de secado de cacao, más fiable y sencilla, al encargarse de obtener unas condiciones de operación estables, es decir que indique que los rangos de temperatura permanezcan dentro del rango que se establezca, y alertar toda desviación que se pudiera producir con la temperatura, respecto a los valores de ajuste determinados.

#### **3.2.2.2 Human Machine Interface (HMI)**

Las siglas HMI son la abreviación en inglés de Interfaz Hombre Máquina. Los sistemas HMI pueden pensar como una "ventana" de un proceso. Esta ventana puede estar en dispositivos especiales como paneles de operador o en una computadora. Los sistemas HMI en computadoras se los conoce también como software HMI o de monitoreo y control de supervisión. Las señales del proceso son conducidas al HMI por medio de dispositivos como tarjetas de entrada / salida en la computadora, estos dispositivos, que se indican en la figura 3.2, deben tener una comunicación que entienda el HMI.

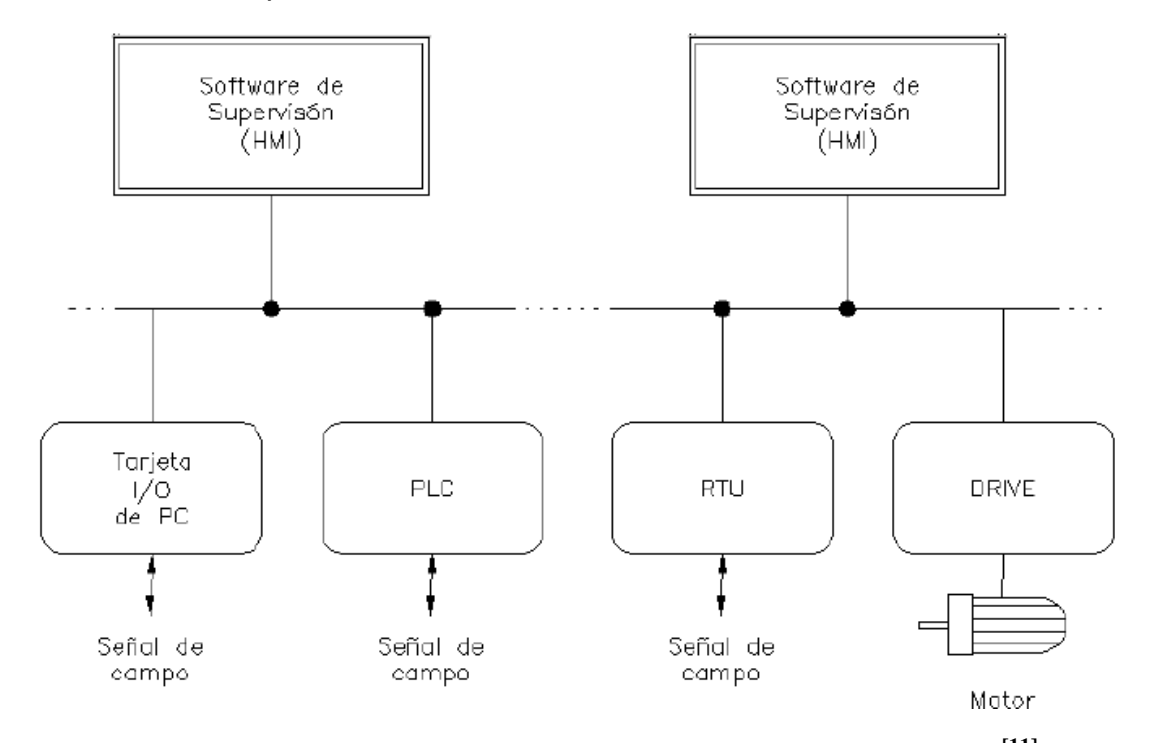

**Figura 3.2 Dispositivos que sirven para comunicarse con el HMI [11]**

## **3.2.3 CONSTRUCCIÓN DE LA TARJETA HMI**

Para la creación de esta tarjeta se necesitará de elementos como:

- Microcontrolador
- Un programador de micros
- Resistencias
- Zócalos
- Diodos
- Bornes
- Baquelita
- Fuentes de poder
- Relés
- Capacitores

A continuación se hace una breve descripción de los elementos indicados anteriormente, y se indica varias opciones para luego realizar la selección de los elementos y software que más se acoplen a las necesidades de éste proyecto.

## **3.2.3.1 Microcontrolador**

Un microcontrolador es un dispositivo electrónico capaz de llevar a cabo procesos lógicos. Estos procesos o acciones son programados en lenguaje ensamblador por el usuario, y son introducidos en este a través de un programador.

Un microcontrolador es un solo circuito integrado que contiene todos los elementos electrónicos que se utilizaban para hacer funcionar un sistema basado con un microprocesador, es decir contiene en un solo integrado la Unidad de Proceso, la memoria RAM, memoria ROM, puertos de entrada, salidas y otros periféricos.

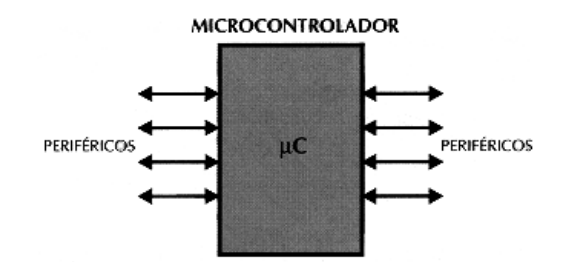

**Figura 3.3 Diagrama de un microcontrolador [11]**

## *3.2.3.1.1 Microcontrolador PIC*

Los microcontroladores PIC (Peripheral Interface Controller), son fabricados por la empresa MICROCHIP Technology INC. Ésta empresa cuenta con más de 180 modelos de microcontroladores, que tienen las siguientes características:

- Gran versatilidad y velocidad,
- Bajo costo,
- Bajo consumo de potencia,
- Gran disponibilidad de herramientas para su programación

A continuación se presenta una tabla comparativa de las características que presentan diferentes microcontroladores PICs, para en base a ésta, realizar la selección del dispositivo que se va a utilizar en el diseño e implementación.

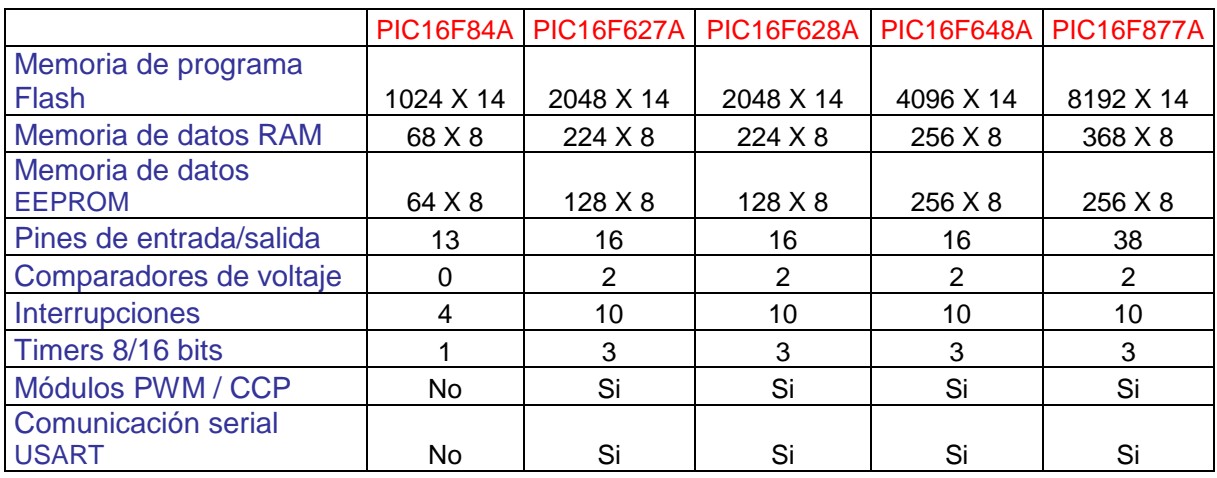

**Tabla 3.5 Tabla de comparación entre PICs [2]**

De lo indicado en la tabla 3.5, se ha seleccionado el PIC16F877A, ya que es el que tiene mayor espacio en la memoria FLASH, ya que lo que interesa es que alcance el programa compilado en el microcontrolador.

Para diseños con éste microcontrolador que no se sobrepase los niveles de corriente, tanto de entrada como de salida, recuerde que el PIC puede entregar, por cada uno de sus pines, una corriente máxima de 25 mA. Así mismo soporta una corriente máxima de entrada de 25 mA.

Para encender un led que indique que esta funcionando el microcontrolador se necesita de una resistencia cuyo valor se calcula a continuación:

$$
V = I^*R
$$
 (ecuación 3.2)

Despejamos R de la ecuación 3.2 y se tiene:

$$
R = \frac{V}{I}
$$
 (ecuación 3.3)

donde:

- $V = Vol$ taje de salida del PIC, si es alimentado con 5 V = 5 V.
- I = Corriente, para que se encienda un led se requiere 15 mA.
- R = Resistencia necesaria para encender el led.

Reemplazamos valores en la ecuación 3.3 y se tiene:

$$
R = \frac{5V}{0.015A}
$$

$$
R = 333,33\Omega \approx 330\Omega
$$

#### **3.2.3.2 Resistencia**

La resistencia eléctrica de un objeto es una medida de su oposición al paso de corriente.

Una resistencia real en corriente continua (CC) se comporta prácticamente de la misma forma que si fuera ideal, esto es, transformando la energía eléctrica en calor por efecto Joule. La ley de Ohm para corriente continua establece que:

$$
R = \frac{V}{I}
$$
 (ecuación 3.4)

donde R es la resistencia en ohmios, V es la diferencia de potencial en voltios e I es la intensidad de corriente en amperios.

#### **3.2.3.3 Zócalo**

Zócalo (socket en inglés) es un sistema electromecánico de soporte y conexión eléctrica, instalado en la placa base, que se usa para fijar y conectar un microprocesador. Se utiliza en equipos de arquitectura abierta, donde se busca que haya variedad de componentes permitiendo el cambio de la tarjeta o el integrado.

El zócalo va soldado sobre la placa base de manera que tiene conexión eléctrica con los circuitos del circuito impreso. El procesador se monta de acuerdo a unos puntos de guía (borde de plástico, indicadores gráficos, pines o agujeros faltantes) de manera que cada pin o contacto quede alineado con el respectivo punto del zócalo.

#### **3.2.3.4 Diodo**

Un diodo es un componente electrónico de dos terminales que permite la circulación de la corriente eléctrica a través de él en un sentido. Este término generalmente se usa para referirse al diodo semiconductor, el más común en la actualidad; consta de una pieza de cristal semiconductor conectada a dos terminales eléctricos

El modelo matemático más empleado es el de Shockley (en honor a William Bradford Shockley) que permite aproximar el comportamiento del diodo en la

mayoría de las aplicaciones. La ecuación que liga la intensidad de corriente y la diferencia de potencial es:

$$
I = I_{\rm s} \left( e^{V_{\rm D}/(nV_{\rm T})} - 1 \right), \qquad \qquad \text{(ecuación 3.5)}
$$

donde:

- I es la intensidad de la corriente que atraviesa el diodo
- $\bullet$   $V_D$  es la diferencia de tensión entre sus extremos.
- I<sub>S</sub> es la corriente de saturación (aproximadamente 10<sup>-12</sup>A)
- n es el coeficiente de emisión, dependiente del proceso de fabricación del diodo y que suele adoptar valores entre 1 (para el germanio) y del orden de 2 (para el silicio).

El Voltaje térmico  $V<sub>T</sub>$  es aproximadamente 25.85mV en 300K, una temperatu ra cercana a la temperatura ambiente, muy usada en los programas de simulación de circuitos. Para cada temperatura existe una constante conocida definida por:

$$
V_{\rm T} = \frac{kT}{q}
$$
 (ecuación 3.6)

Donde k es la constante de Boltzmann, T es la temperatura absoluta de la unión pn, y q es la magnitud de la carga de un electrón (la carga elemental).

La ecuación de diodo ideal de Schockley o la ley de diodo se deriva de asumir que solo los procesos que le dan corriente al diodo son por el flujo (debido al campo eléctrico), difusión, y la recombinación térmica. También asume que la corriente de recombinación en la región de agotamiento es insignificante. Esto significa que la ecuación de Schockley no tiene en cuenta los procesos relacionados con la región de ruptura e inducción por fotones. Adicionalmente, no describe la estabilización de la curva I-V en polarización activa debido a la resistencia interna.

Bajo voltajes negativos, la exponencial en la ecuación del diodo es insignificante. y la corriente es una constante negativa del valor de Is. La región de ruptura no esta modelada en la ecuación de diodo de Schockley.

Para voltajes pequeños en la región de polarización directa, se puede eliminar el 1 de la ecuación, quedando como resultado:

$$
I = I_{\rm sc}{}^{V_{\rm D}/(n_{\rm V_{\rm T}})}\tag{ecuación 3.7}
$$

Con objeto de evitar el uso de exponenciales, en ocasiones se emplean modelos más simples aún, que modelan las zonas de funcionamiento del diodo por tramos rectos; son los llamados modelos de continua o de Ram-señal. El más simple de todos es el diodo ideal.

#### **3.2.3.5 Borne**

Es el nombre dado en Electricidad a cada uno de los terminales de metal en que suelen terminar algunas máquinas y aparatos eléctricos, y que se emplean para su conexión a los hilos conductores.

#### **3.2.3.6 Fuente de poder**

La fuente de poder es una fuente eléctrica, un artefacto activo que puede proporcionar corriente eléctrica gracias a la generación de una diferencia de potencial entre sus bornes. Se diseña a partir de una fuente ideal, que es un concepto utilizado en la teoría de circuitos para analizar el comportamiento de los componentes electrónicos y los circuitos reales.

La fuente de alimentación se encarga de convertir la tensión alterna de la red industrial en una tensión casi continua. Para esto consta de un rectificador, fusibles y otros componentes que le permiten recibir la electricidad, regularla, filtrarla y adaptarla a las necesidades del sistema.

#### **3.2.3.7 Relé**

El relé es un dispositivo electromecánico. Funciona como un interruptor controlado por un circuito eléctrico en el que, por medio de una bobina y un electroiman se acciona un juego de uno o varios contactos que permiten abrir o cerrar otros circuitos eléctricos independientes.

Dado que el relé es capaz de controlar un circuito de salida de mayor potencia que el de entrada, puede considerarse, en un amplio sentido, como un amplificador eléctrico.

#### **3.2.3.8 Capacitor**

En electricidad y electrónica, un condensador es un dispositivo que almacena energía eléctrica, es un componente pasivo. Está formado por un par de superficies conductoras en situación de influencia total (esto es, que todas las líneas de campo eléctrico que parten de una van a parar a la otra), generalmente en forma de tablas, esferas o láminas, separadas por un material dieléctrico (siendo este utilizado en un condensador para disminuir el campo eléctrico, ya que actúa como aislante) o por el vacío, que, sometidas a una diferencia de potencial (d.d.p.) adquieren una determinada carga eléctrica, positiva en una de las placas y negativa en la otra (siendo nula la carga total almacenada).

#### **Comportamientos ideal y real**

El condensador ideal puede definirse a partir de la siguiente ecuación diferencial:

$$
i(t) = C \frac{du(t)}{dt}
$$
 (ecuación 3.8)

donde C es la capacidad, u(t) es la función diferencia de potencial aplicada a sus terminales e i(t) la corriente resultante que circula.

#### **Comportamiento en corriente continua (CC)**

Un condensador real en CC (DC en inglés) se comporta prácticamente como uno ideal, es decir, como un circuito abierto. Esto es así en régimen permanente ya que en régimen transitorio, esto es, al conectar o desconectar un circuito con condensador, suceden fenómenos eléctricos transitorios que inciden sobre la d.d.p. en sus bornes.

#### **Comportamiento en corriente alterna (CA)**

En CA, un condensador ideal ofrece una resistencia al paso de la corriente que recibe el nombre de reactancia capacitiva,  $X_c$ , cuyo valor viene dado por la inversa del producto de la pulsación ( $\omega = 2\pi f$ ) por la capacidad, C:

$$
X_C = \frac{1}{j\omega C}
$$
 (ecuación 3.9)

Si la pulsación se expresa en radianes por segundo (rad/s) y la capacidad en faradios (F), la reactancia resultará en ohmios.

### **3.2.4 MEDICIÓN DE LA VELOCIDAD.**

Para el control de la velocidad del cilindro se tiene un variador de frecuencia que permite manipular la cantidad de energía eléctrica que ingresa al motorreductor para luego ser transformada a energía cinética, el motorreductor está acoplado a un eje o soporte central del cilindro. Se debe considerar que 20 Hz permite tener 3 rpm en el cilindro. Las revoluciones del eje del tambor son transferidas al sensor de velocidad. Los datos indicados en este párrafo se justifican a continuación:

$$
X = A * B * C \tag{ecuación 3.10}
$$

donde:

 $\bullet$   $X =$  Frecuencia a la cual se tiene 3Hz

• A = relación del motorreductor = 
$$
\frac{9.6rpm_{del\_motorreductor}}{1rpm_{del\_cilindro}}
$$

- $\bullet$  B = toma de datos del variador =  $\frac{1}{1$ *Hz* 1 .6 66667
- C = son las 3 rpm que se requieren para el proceso de secado de cacao

Reemplazando los valores en la ecuación tenemos:

$$
X = \frac{9.6rpm}{1rpm} * \frac{6.66667 Hz}{1rpm} * 3rpm
$$

$$
X = 20 Hz
$$

Cabe señalar que el variador de frecuencia junto con el motorreductor ya estaban existentes en el equipo, es decir ya estaban instalados antes de realizar este proyecto.

## **3.2.4.1 Variador de Frecuencia**

Un variador de frecuencia (siglas VFD, del inglés: Variable Frequency Drive o bien AFD Adjustable Frequency Drive) es un sistema para el control de la velocidad rotacional de un motor de corriente alterna (AC) por medio del control de la frecuencia de alimentación suministrada al motor. Los variadores de frecuencia son también conocidos como drivers de frecuencia ajustable (AFD), drivers de CA, microdrivers o inversores. Dado que el voltaje es variado a la vez que la frecuencia, a veces son llamados drivers VVVF (variador de voltaje variador de frecuencia).

Como se indicó en el capítulo II, el variador de frecuencia permite regular el funcionamiento del motoreductor.

El variador instalado en la máquina secadora es el **DELTA VFD-L,** como se observa en la figura 3.4 cuyas características son:

Modelo: VFD015L23A Especificaciones de entrada: 3PH 200 – 240V 50/60Hz 9.0A Especificaciones de salida: 3PH 0 – 240V 7.0A 2.7KVA 2HP Rango de frecuencia de operación: 1 – 400Hz Potencia: 1.5Kw

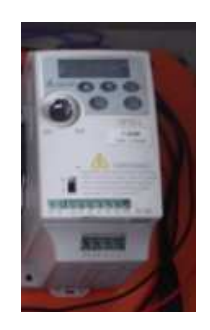

## **Figura 3.4 Variador de frecuencia DELTA<sup>1</sup>**

## **3.2.4.2 Motorreductor**

Los Reductores ó Motorreductores son apropiados para el accionamiento de toda clase de máquinas y aparatos de uso industrial, que necesitan reducir su velocidad en una forma segura y eficiente.

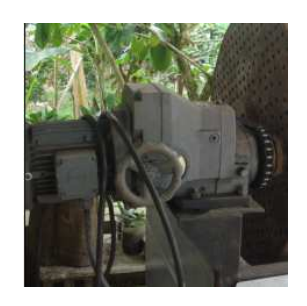

## **Figura 3.5 Motorreductor STOBER<sup>2</sup>**

En la máquina secadora se encuentra instalado un motorreductor STOBER cuyas características son:

Tipo: R45-2029-075-6 No: 545146 Relación de reducción: 9.6 rpm a 1 rpm M2pem: 400 - 125

<sup>&</sup>lt;u>.</u><br><sup>1</sup> Foto tomada del variador de frecuencia instalado en la máquina secadora de cacao.<br><sup>2</sup> Foto del motorreductor que está instalado en la secadora de cacao.

## **3.2.4.3 Dispositivo para medir las rpm del cilindro giratorio de la secadora, ENCODER.**

El encoder es un transductor rotativo que transforma un movimiento angular en una serie de impulsos digitales. Estos impulsos generados pueden ser utilizados para controlar los desplazamientos de tipo angular o de tipo lineal, si se asocian a cremalleras o a huesillos.

Las señales eléctricas de rotación pueden ser elaboradas mediante controles numéricos (CNC, Computerized Numerical Control), contadores lógicos programables (PLC, Programmable Logic Controller), sistemas de control, etc.

Las aplicaciones principales de estos transductores están en las máquinas herramienta o de elaboración de materiales, en los robots, en los sistemas de motores; y, en los aparatos de medición y control.

## **3.2.5 DISPOSITIVOS PARA LA ADQUISICIÓN DE DATOS DEL SENSOR DE VELOCIDAD.**

El encoder transforma la señal mecánica, tomada del eje del cilindro, a una señal eléctrica analógica, esta señal necesita ser procesada por un elemento o dispositivo que permita la comunicación y transporte de los datos de las rpm hacia el computador, para estos fines se construirá una tarjeta **HMI.**

Anteriormente ya se indicó que es un HMI y los elementos necesarios para la construcción del mismo.

Una vez que los datos ingresen al computador se debe realizar el diseño de un software que permita presentar la información de una manera gráfica en la PC.

Luego se transmiten los datos de velocidad hacia un computador remoto mediante un sistema o servicio que utilice el Internet como plataforma para la transmisión de datos, permitiendo de esta manera el monitoreo remoto del proceso de secado de cacao.

En el siguiente diagrama de la figura 3.6, se indica como se van a tomar los datos de temperatura y velocidad del tambor de la secadora, utilizando los dispositivos necesarios, para ser transmitidos hacia el computador conectado a la secadora.

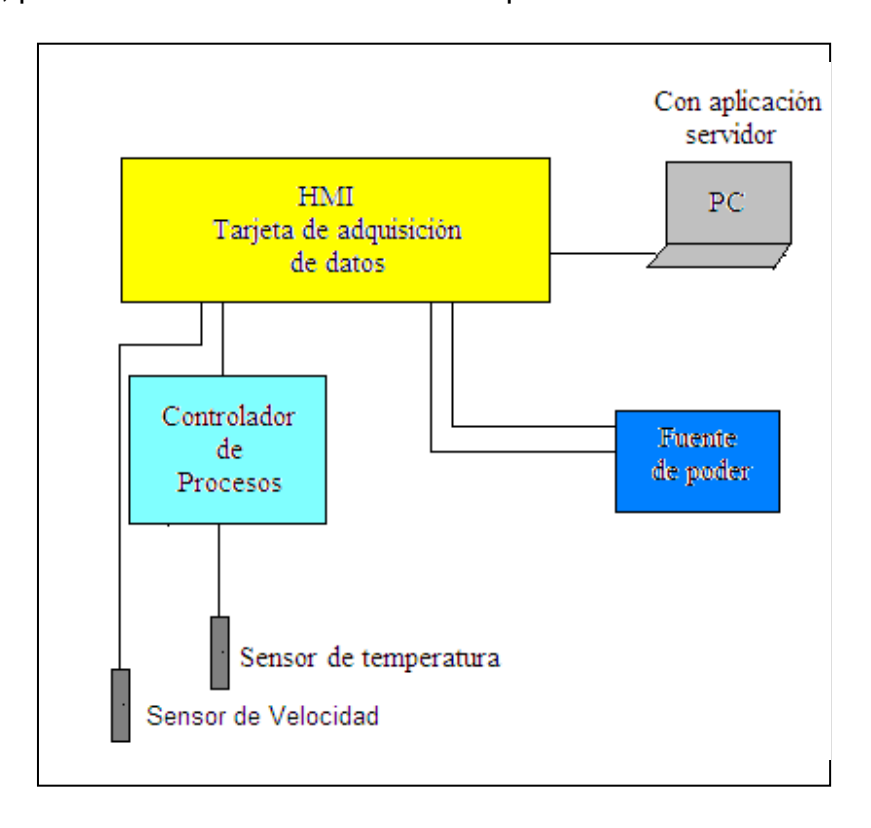

## **Figura 3.6 Diagrama para la implementación de los dispositivos para la adquisición de datos de temperatura y velocidad <sup>1</sup>**

## **3.2.6 INTERFAZ DE LAS ENTRADAS A LA PC**

Cuando se realiza el diseño de adquisición de datos de temperatura y velocidad mediante comunicación serial PC \_ micro controlador (HMI) y viceversa, la conexión que se hace es a través de un puerto RS232 a un puerto USB, este puerto USB deberá ser habilitado a una interfaz de datos establecida en un software, que integre manejo de datos e interfaces.

\_\_\_\_\_\_\_\_\_\_\_\_\_\_\_\_\_\_\_\_\_\_\_\_\_ <sup>1</sup> Diagrama de adquisición de datos desarrollado durante la realización de éste proyecto.

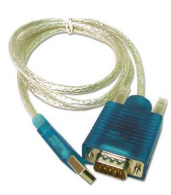

## **Figura 3.7 Cable convertidor de puerto RS232 a puerto USB [9]**

## **3.2.7 DISEÑO DE SOFTWARE EN COMPUTADOR CONECTADO A LA SECADORA**

El momento de diseñar el software se debe considerar que éste sea de fácil acceso y entendimiento para que el usuario pueda interactuar sin problemas con el software de una manera gráfica.

La herramienta de programación en la cual se elabore el software para llevar a cabo el monitoreo remoto del secado de cacao será de preferencia libre de licencias.

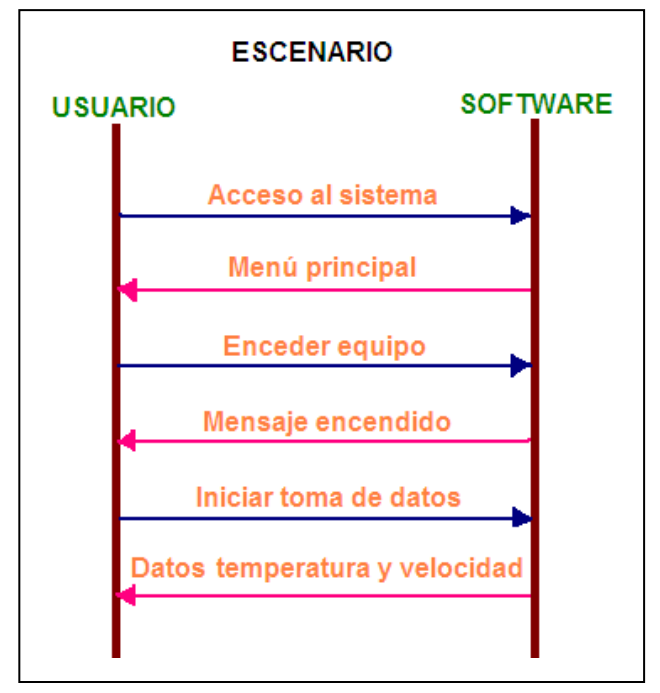

### **Figura 3.8 Esquema de funcionamiento del software <sup>1</sup>**

\_\_\_\_\_\_\_\_\_\_\_\_\_\_\_\_\_\_\_\_\_\_\_\_\_

<sup>&</sup>lt;sup>1</sup> La Figura 3.8 indica un esquema creado durante el desarrollo del proyecto

### **3.2.7.1 Programa Labview**

LabVIEW (Laboratory Virtual Instrument Engineering Workbench) es una herramienta gráfica para pruebas, control y diseño mediante la programación. El lenguaje que usa se llama lenguaje G, donde la G simboliza que es lenguaje Gráfico.

Entre sus objetivos están el reducir el tiempo de desarrollo de aplicaciones de todo tipo (no sólo en ámbitos de Pruebas, Control y Diseño) y el permitir la entrada a la informática a profesionales de cualquier otro campo. LabVIEW consigue combinarse con todo tipo de software y hardware, tanto del propio fabricante -tarjetas de adquisición de datos, PAC, Visión, instrumentos y otro Hardware- como de otros fabricantes.

Su principal característica es la facilidad de uso, válido para programadores profesionales como para personas con pocos conocimientos en programación pueden hacer (programas) relativamente complejos, imposibles para ellos de hacer con lenguajes tradicionales. También es muy rápido hacer programas con LabVIEW y cualquier programador, por experimentado que sea, puede beneficiarse de él.

Presenta facilidades para el manejo de:

- Interfaces de comunicaciones
- Capacidad de interactuar con otros lenguajes y aplicaciones
- Herramientas gráficas y textuales para el procesado digital de señales.
- Visualización y manejo de gráficas con datos dinámicos.
- Adquisición y tratamiento de imágenes.
- Control de movimiento (combinado incluso con todo lo anterior).
- Tiempo Real estrictamente hablando.
- Programación de FPGAs para control o validación.
- Sincronización entre dispositivos.

### **3.2.7.2 Programa C++**

El C++ es uno de los lenguajes más utilizados. La programación se realiza a bajo nivel, lo que significa que se tiene un mayor control de la aplicación y un mejor rendimiento, pero esto implica un importante incremento de la dificultad y una disminución de la productividad. Es desaconsejable para iniciarse en la programación por su dificultad.

La dificultad del C++ no son las instrucciones o la sintaxis (añadir un "if"). Sino las llamadas a las librerías, declaración de eventos, visualización, punteros, control de la memoria, etc. Programar en C++ bajo MS-DOS es difícil.

Por otro lado el programador C++ no es puramente orientado a objetos. Los campos de actuación son:

- Óptimo para aplicaciones comerciales de escritorio.
- En el entorno Web cuando se necesita un rendimiento muy elevado.

### **3.2.7.3 Programa Visual Basic**

Visual Basic es un lenguaje de programación dirigido por eventos. Posee una curva de aprendizaje muy rápida. Integra el diseño e implementación de formularios de Windows. Es un lenguaje de programación que se ha diseñado para facilitar el desarrollo de aplicaciones en un entorno gráfico.

Es uno de los lenguajes de uso más extendido, por lo que resulta fácil encontrar información, documentación y fuentes para los proyectos. Fácilmente extensible mediante librerías de enlace dinámico y componentes ActiveX de otros lenguajes.

Posibilita añadir soporte para ejecución de scripts, VBScript o JScript, en las aplicaciones mediante Microsoft Script Control. Si bien permite desarrollar grandes y complejas aplicaciones, también provee un entorno adecuado para realizar pequeños prototipos rápidos.

Visual Basic puede ser utilizado en diferentes aplicaciones como:

- Diseñador de entorno de datos: Es posible generar, de manera automática, conectividad entre controles y datos mediante la acción de arrastrar y colocar sobre formularios o informes.
- Los Objetos Actives son una nueva tecnología de acceso a datos mediante la acción de arrastrar y colocar sobre formularios o informes.
- Asistente para formularios: Sirve para generar de manera automática formularios que administran registros de tablas o consultas pertenecientes a una base de datos, hoja de calculo u objeto (ADO-ACTIVE DATA OBJECT)
- Asistente para barras de herramientas es factible incluir barras de herramientas es factible incluir barra de herramientas personalizada, donde el usuario selecciona los botones que desea visualizar durante la ejecución.
- En las aplicaciones HTML: Se combinan instrucciones de Visual Basic con código HTML para controlar los eventos que se realizan con frecuencia en una pagina web.
- La Ventana de Vista de datos proporciona acceso a la estructura de una base de datos. Desde esta también acceso al Diseñador de Consultas y diseñador de Base de datos para administrar y registros.

De lo consultado y expuesto anteriormente se ha seleccionado el programador Visual Basic para realizar el desarrollo del software, que permita la revisión de datos en el proceso de secado de cacao.

Visual Basic a diferencia de C++ y de Labview presenta un lenguaje de programación más sencillo por lo cual es una perfecta alternativa para los programadores de cualquier nivel que deseen desarrollar aplicaciones compatibles con Windows.

Especificamente se trabajará con Visual Studio 6 de Microsoft. Esta versión combina la sencillez del BASIC con un poderoso lenguaje de programación Visual que juntos permiten desarrollar robustos programas de 32 bits para Windows.

## **3.2.8 DIAGRAMA DE INTERFAZ GRÁFICA**

En este diagrama se presenta un tipo de interfaz de usuario que se caracteriza y diferencia por el hecho de utilizar un conjunto de imágenes y objetos gráficos para representar la información y acciones disponibles en la interfaz.

Además este tipo de interfaz es más fácil de ser manejada para la persona o usuario que va a estar a cargo de realizar el monitoreo remoto.

Se indica en la figura 3.9 el modelo de interfaz gráfica con la cual va a interactuar el usuario.

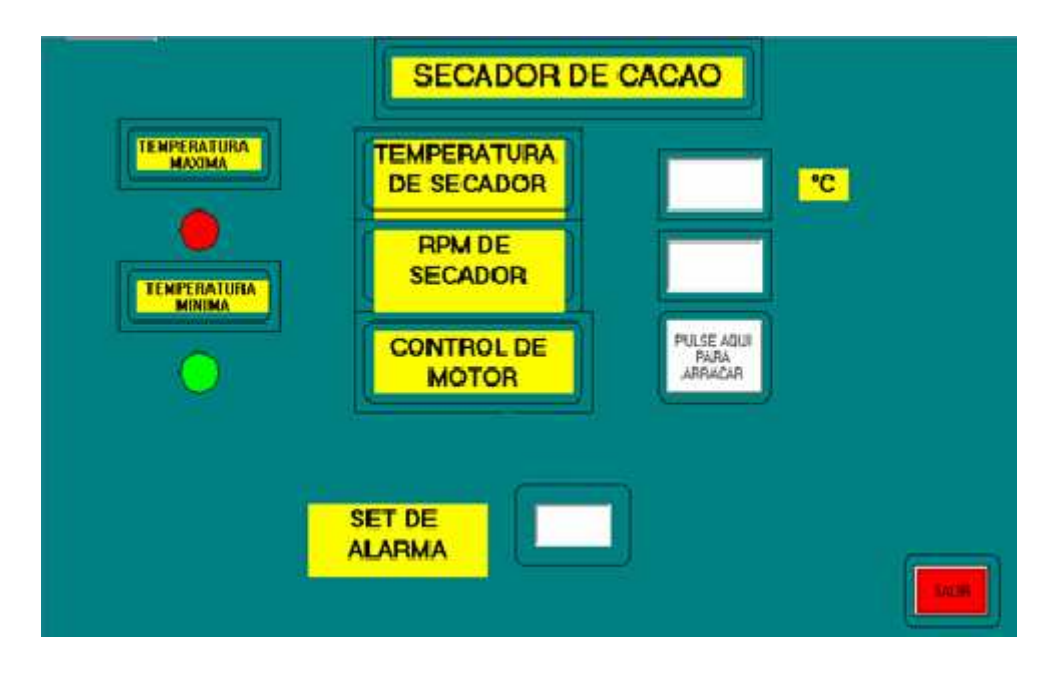

**Figura 3.9 Modelo de diagrama de interfaz gráfica<sup>1</sup>**

A continuación se describirá el funcionamiento de cada icono o módulo de la figura 3.9, que permite el monitoreo del proceso de secado de cacao.

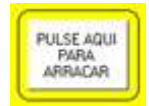

\_\_\_\_\_\_\_\_\_\_\_\_\_\_\_\_\_\_\_\_\_\_\_\_\_

Este icono permite arrancar el funcionamiento de la máquina secadora, es decir enciende el motor para que empiece a girar de acuerdo a las rpm que se regule manualmente.

<sup>&</sup>lt;sup>1</sup> Diagrama diseñado para monitorear el secado de cacao, indica datos de velocidad y temperatura

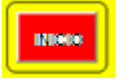

Sirve para dar inicio a la toma de datos de temperatura a través del sensor.

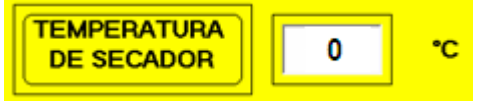

Indica la temperatura actual del interior del cilindro a la cual se está llevando a cabo el

proceso de secado de cacao.

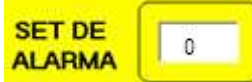

Cuando se llega a los limites de temperatura máxima o mínima a la cual debe llevarse a cabo el proceso de secado

de cacao, ésta visualizada en esta sección.

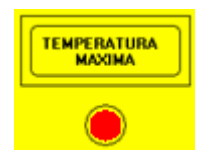

**TEMPERATURA** Da la alarma cuando se llega al límite máximo de temperatura.

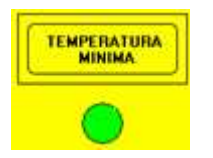

Se enciende la luz y da la alarma cuando la temperatura se encuentra en el mínimo.

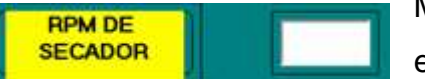

Muestra el número de rpm al cual está funcionando el cilindro giratorio de la secadora de cacao.

## **3.2.9 DISEÑO ARQUITECTÓNICO DEL SISTEMA DE MONITOREO REMOTO.**

El diseño arquitectónico, que se muestra en la figura 3.10, define las relaciones entre los principales elementos estructurales del programa.

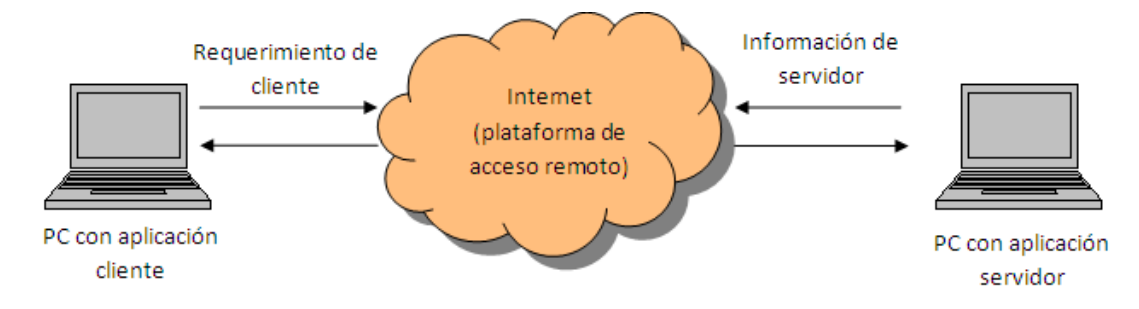

**Figura 3.10 Diseño arquitectónico para el monitoreo remoto<sup>1</sup>**

\_\_\_\_\_\_\_\_\_\_\_\_\_\_\_\_\_\_\_\_\_\_\_\_\_

**<sup>1</sup>** Diseño arquitectónico creado para este proyecto

En el diagrama anterior se indica el PC con aplicación cliente, que esta conectado a la secadora, donde se obtienen los datos de velocidad y temperatura del tambor, y mediante el uso del Internet como plataforma de transmisión de datos, permitir que el PC del cliente acceda a la información y pueda realizar el monitoreo remoto del proceso de secado de cacao.

## **3.2.10 TRANSMISIÓN DE DATOS DE VELOCIDAD Y TEMPERATURA POR INTERNET.**

Una vez que los datos de temperatura estén en el computador, éstos deberán ser transmitidos hacia cualquier lugar remoto, por medio de Internet, donde se encuentre la persona que realizará el monitoreo del proceso de secado. Se requiere de un software o servicio que utilice la plataforma de Internet y permita un acceso remoto.

Cabe indicar que el computador con aplicación servidor, estará situado de manera fija en el lugar donde se encuentra la planta de secado de cacao, la planta de secado se encuentra en la propiedad perteneciente a la familia Bohórquez Arias ubicada en el by pass Quito – Quevedo, vía al recinto Bellavista.

El computador con aplicación servidor, a través del cual el operador realizará el monitoreo remoto, puede estar situado en cualquier lugar (fábrica, casa, trabajo, etc) donde se tenga acceso a Internet, pero siempre y cuando el PC sea portátil. El propietario de la planta de secado de cacao si posee una PC portátil.

### **3.2.10.1 Internet como plataforma para la transmisión de datos**

El Internet permite acceder a la información usando una de las varias tecnologías de transmisión de transmisión de alta velocidad. La transmisión es digital, lo que significa que el texto, las imágenes y el sonido son todos transmitidos como "bits" de datos.

La familia de protocolos de Internet es un conjunto de protocolos de red en los que se basa Internet y que permiten la transmisión de datos entre computadoras.

En ocasiones se le denomina conjunto de protocolos TCP/IP, en referencia a los dos protocolos más importantes que la componen: Protocolo de Control de Transmisión (TCP) y Protocolo de Internet (IP), que fueron dos de los primeros en definirse, y que son los más utilizados de la familia, TELNET para acceder a equipos remotos, entre otros.

El TCP/IP es la base de Internet, y sirve para enlazar computadoras que utilizan diferentes sistemas operativos, incluyendo PCs, minicomputadoras y computadoras centrales sobre redes de área local (LAN) y área extensa (WAN).

El conjunto TCP/IP está diseñado para enrutar y tiene un grado muy elevado de fiabilidad, es adecuado para redes grandes y medianas, así como en redes empresariales. Se utiliza a nivel mundial para conectarse a Internet y a los servidores web. Es compatible con las herramientas estándar para analizar el funcionamiento de la red.

Un inconveniente de TCP/IP es que es poco difícil de configurar y de mantener; además es algo más lento en redes con un volumen de tráfico medio bajo. Sin embargo, puede ser más rápido en redes con un volumen de tráfico grande donde haya que enrutar un gran número de tramas.

El conjunto TCP/IP se utiliza tanto en campus universitarios como en complejos empresariales, en donde utilizan muchos enrutadores y conexiones a mainframe o a ordenadores UNIX, así como también en redes pequeñas o domésticas, en teléfonos móviles y en domótica.

#### **3.2.11 DISEÑO DE UNA BASE DE DATOS PARA TENER UN HISTÓRICO**

Se hace un histórico de los datos de velocidad y temperatura para tener información que sirva a los propietarios se la secadora. Así, pueden utilizarlos y revisarlos durante el proceso de secado de cacao.

Para poder tener un historico de los datos se debe seleccionar un sistema que permita hacer una base de datos, para ello se menciona las siguientes opciones.

### **3.2.11.1 MySQL**

MySQL es un sistema de gestión de bases de datos relacional, licenciado bajo la GPL de la GNU. Su diseño multihilo le permite soportar una gran carga de forma muy eficiente. MySQL fue creada por la empresa sueca MySQL AB, que mantiene el copyright del código fuente del servidor SQL, así como también de la marca.

Aunque MySQL es software libre, MySQL AB distribuye una versión comercial de MySQL, que no se diferencia de la versión libre más que en el soporte técnico que se ofrece, y la posibilidad de integrar este gestor en un software propietario, ya que de no ser así, se vulneraría la licencia GPL.

Este gestor de bases de datos es, probablemente, el gestor más usado en el mundo del software libre, debido a su gran rapidez y facilidad de uso. La gran aceptación es debida, en parte, a que existen infinidad de librerías y otras herramientas que permiten su uso a través de gran cantidad de lenguajes de programación, además de su fácil instalación y configuración.

Las principales características de este gestor de bases de datos son las siguientes:

- Aprovecha la potencia de sistemas multiprocesador, gracias a su implementación multihilo.
- Soporta gran cantidad de tipos de datos para las columnas.
- Dispone de API's en gran cantidad de lenguajes (C, C++, Java, PHP, etc).
- Gran portabilidad entre sistemas.
- Soporta hasta 32 índices por tabla.
- Gestión de usuarios y passwords, manteniendo un muy buen nivel de seguridad en los datos.

## **3.2.11.2 Microsoft SQL Server (MSSQL)**

Microsoft SQL Server es un sistema para la gestión de bases de datos producido por Microsoft basado en el modelo relacional. Sus lenguajes para consultas son T-SQL y ANSI SQL.

Microsoft SQL Server constituye la alternativa de Microsoft a otros potentes sistemas gestores de bases de datos como son Oracle o PostgreSQL o MySQL.

## Características:

- Soporte de transacciones.
- Escalabilidad, estabilidad y seguridad.
- Soporta procedimientos almacenados.
- Incluye también un potente entorno gráfico de administración, que permite el uso de comandos DDL y DML gráficamente.
- Permite trabajar en modo cliente-servidor, donde la información y datos se alojan en el servidor y los terminales o clientes de la red sólo acceden a la información.
- Además permite administrar información de otros servidores de datos.

Desventajas:

- MSSQL usa Address Windowing Extensión (AWE) para hacer el direccionamiento de 64-bit. Esto le impide usar la administración dinámica de memoria y sólo le permite alojar un máximo de 64GB de memoria compartida.
- MSSQL no maneja compresión de datos (excepto la versión 2008 Enterprise Edition incluye esta característica), por lo que puede llegar a ocupar mucho espacio en disco.
- MSSQL requiere de un sistema operativo Microsoft Windows.

### **3.2.11.3 Oracle**

Oracle es un sistema de gestión de base de datos objeto-relacional (o ORDBMS por el acrónimo en inglés de Object-Relational Data Base Management System), desarrollado por Oracle Corporation.

Se considera a Oracle como uno de los sistemas de bases de datos más completos, destacando:

- soporte de transacciones,
- estabilidad,
- escalabilidad y
- Soporte multiplataforma.

Su dominio en el mercado de servidores empresariales ha sido casi total hasta hace poco, recientemente sufre la competencia del Microsoft SQL Server de Microsoft y de la oferta de otros RDBMS con licencia libre como PostgreSQL, MySql o Firebird. Las últimas versiones de Oracle han sido certificadas para poder trabajar bajo GNU/Linux.

De lo expuesto anteriormente de decide realizar el diseño de la base de datos con MySQL, ya que en comparación con Microsoft SQL Server y con Oracle, éste es un software libre de licencias, además el entorno de desarrollo es muy amigable con el usuario, es decir, es fácil de usar.

En la figura 3.11 y figura 3.12 se indica la base de datos diseñada.

|                |                                       | MODELO ENTIDAD RELACIÓN |                                      |  |
|----------------|---------------------------------------|-------------------------|--------------------------------------|--|
| <b>USUARIO</b> |                                       |                         | <b>LECTURA</b>                       |  |
| <b>PK</b>      | cod usuario                           | <b>PK</b>               | num lectura                          |  |
|                | nombre<br>login<br>password<br>estado | FK1                     | tiempo<br>temperatura<br>cod usuario |  |

**Figura 3.11 Se indica el modelo entidad relación para el sistema de monitoreo** 

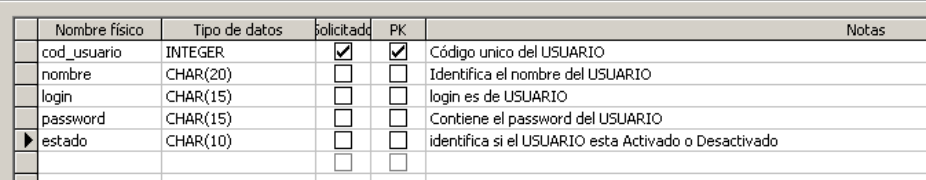

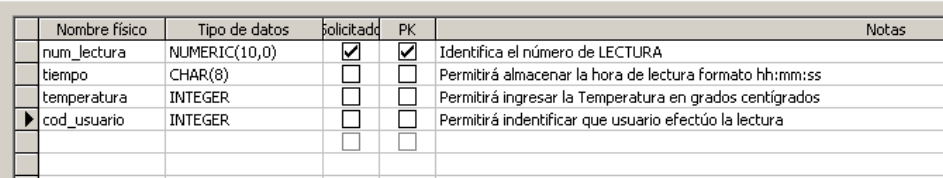

## **Figura 3.12 Base de datos que permite tener un histórico**

En la figura 3.12 se tiene la tabla del usuario permite controlar el acceso al sistema, la otra tabla permite almacenar los datos de temperatura y los tiempos en los que fueron almacenados.

# **CAPÍTULO IV**

## **IMPLEMENTACIÓN DEL SISTEMA DE MONITOREO REMOTO**

En la parte de diseño se han mencionado las herramientas y dispositivos necesarios que se deben considerar en la implementación de este proyecto, para de esta manera poder cumplir de forma exitosa con todos los requerimientos establecidos durante el monitoreo de la máquina secadora de cacao.

# **4.1 SELECCIÓN DE LOS EQUIPOS QUE PERMITAN LA OBTENCIÓN DE DATOS DE TEMPERATURA Y VELOCIDAD**

## **4.1.1 SENSOR DE VELOCIDAD (ENCODER)**

Se utilizará el encoder **HOHNER Automáticos S.L.,** que es un encoder incremental con eje para uso industrial. Tiene disponible cualquier número de impulsos por vuelta, de 1 hasta 10.000. Diámetro exterior 58 mm, eje de 6 a 12 mm. Protección IP65 o IP67 según IN 40050. Tiene gran flexibilidad en bridas y diferentes configuraciones. Disponible para cualquier longitud del cable o conector industrial.

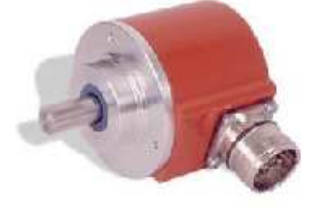

**Figura 4.1 Encoder Hohner [11]** 

### **4.1.1.1 Características técnicas del Encoger Hohner**

Este dispositivo presenta las siguientes características:

- Encoders incrementales serie 10
- N° 189472
- Vcc: 11..30V
- Conexionado:

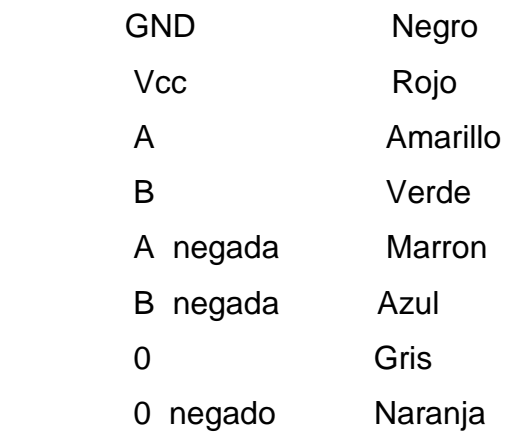

## **4.1.2 DETECTOR DE TEMPERATURA RESISTIVO**

El sensor PT – 100 es un sensor de temperatura que basa su funcionamiento en la variación de resistencia a cambios de temperatura del medio. El elemento consiste en un arrollamiento muy fino de Platino bobinado entre capas de material aislante y protegido por un revestimiento cerámico.

Para tomar y medir los datos de temperatura se ha seleccionado el uso de un sensor PT100 marca FL – A016.

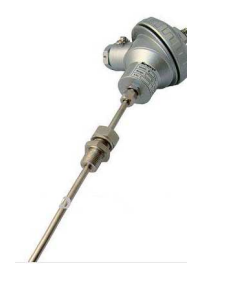

**Figura 4.2 RTD PT100 [11]** 

### **4.1.2.1 Especificaciones de la PT100**

Es un sensor de temperatura termopar tipo K, IDT, termopares industriales, termopar aislamiento 1. Tiene aislamiento de cerámica del elemento termopar, versatilidad de aplicación.
Características técnicas:

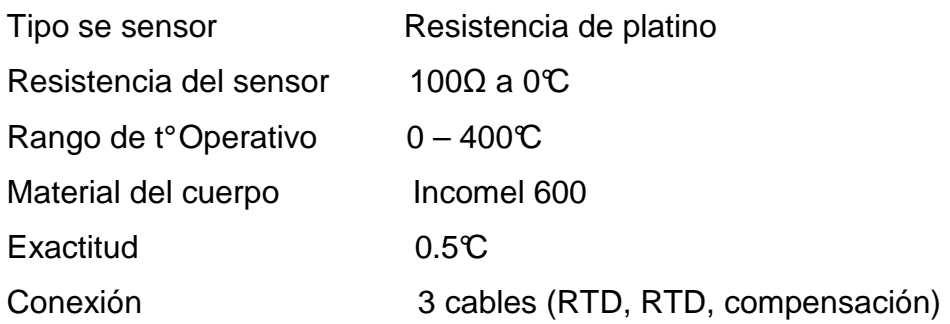

Conexionado:

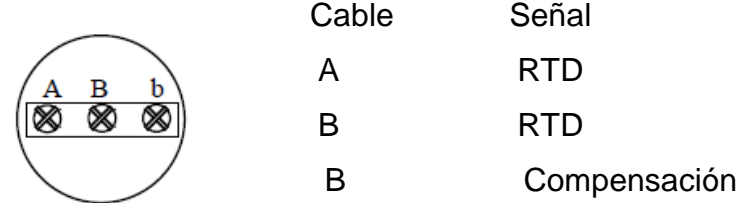

Este dispositivo será implementado en la parte interna del cilindro de la secadora de manera que quede en la parte central y será ingresado por el soporte lateral externo del cilindro, el mismo que será perforado a la medida del diámetro de la barra metálica del sensor.

#### **4.1.3 CONTROLADOR DE PROCESOS PIXSYS DRR245**

DRR245 es un controlador de proceso de entrada simple y salida múltiple. El controlador de proceso Pixsys DRR245 tiene funciones configurables de entrada universal para un máximo de 18 opciones de sensor diferente. Una característica principal del controlador de procesos Pixsys DRR245 es los muchos tipos de entrada del sensor para el que se puede configurar la unidad.

El controlador de proceso Pixsys DRR245 acepta la entrada de una amplia gama de termopares, RTDs, transformadores de corriente y potenciómetros. Las opciones de salida disponibles para el controlador de procesos Pixsys DRR245 incluyen relés, relevador de estado sólido, una corriente de salida de 4-20mA y un voltaje de salida de 0-10 voltios. El Pixsys DRR245 controlador de proceso tiene un rango de potencia de suministro extendida de 24 a 265 Vac /dc.

#### **4.1.3.1 Características del Pixsys DRR245**

Este controlador presenta las siguientes características y se lo indica en la figura 4.3 con sus respectivas dimensiones:

- Caja: norma DIN 43880.
- DIN EN 50022.

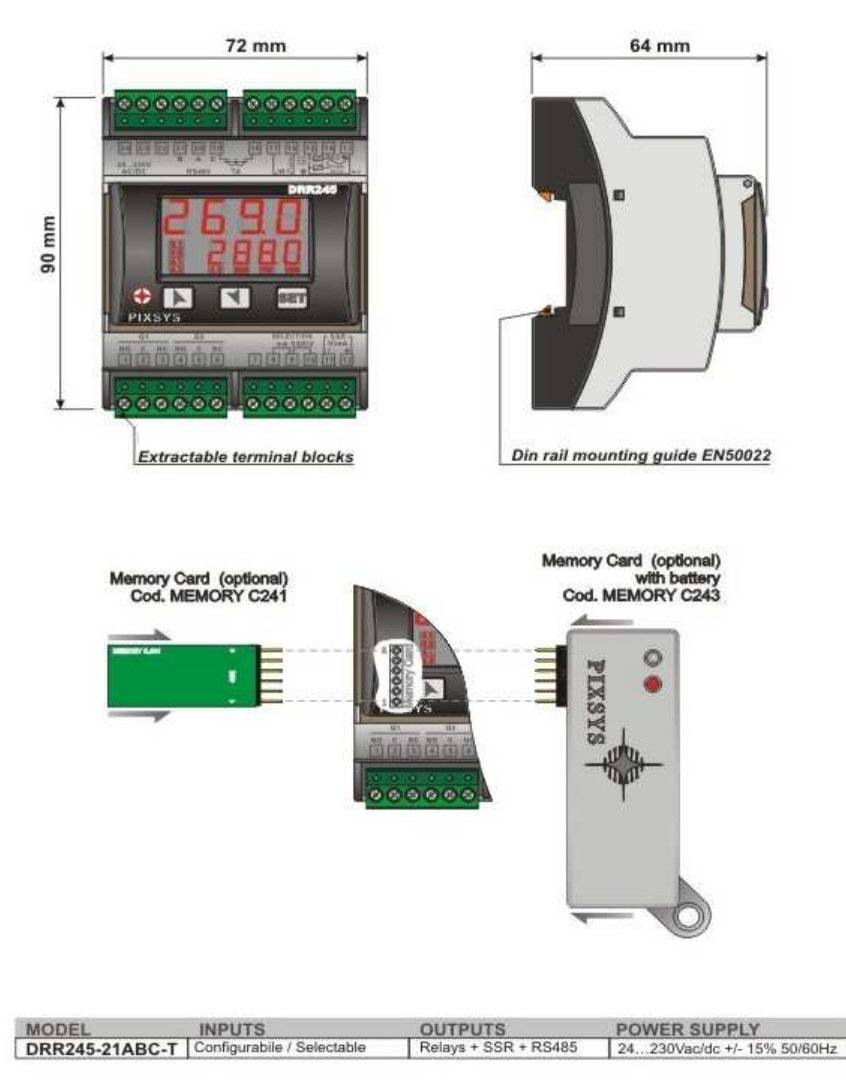

**Figura 4.3 Dimensiones del PIXSYS DRR245<sup>1</sup>**

\_\_\_\_\_\_\_\_\_\_\_\_\_\_\_\_\_\_\_\_\_\_\_\_\_

<sup>1</sup>Fuente: www.pixsys.net/en/products/controllers/drr245-191

- Alimentación: 24-230 Vac / dc + / -15%, 50/60 Hz.
- Consumo de energía: 3W.
- Pantalla: dos de 4 dígitos, 8 LEDs de color rojo, el punto decimal.
- Condiciones de funcionamiento: 0.45 °C, 35% 95 r H.
- Entradas: 1 configurable para TC K, J, S, R, PT100 (2 rangos), Ni100, PT1000, PT500, PTC1K, NTC10K, 0-10 V, 0/4-20mA, 0-40mA, Potenciómetros.
- Salidas: 2 relés de 5A carga resistiva + 1 lógica SSR 12V- 30mA / 4-20mA / 0-10V para el control o retransmisión (4000 puntos de precisión).
- Entrada del transformador de 50mA para alarma.
- Entrada digital: Inicio Tuning, el cambio de consigna, la selección de Man / Auto, función de retención, de inicio / parada del ciclo pre-programados.
- Modos de control: ON / OFF, P, PI, PID, Autotuning.
- Precisión: 0,5% ± 1 dígito para el TC / RTD, un 0,2% ± 1 dígito de V/mA.
- Tiempo de muestreo: seleccionable (min 15 ms).
- Sellado: IP20 Bloques de terminales.
- Configuración: parámetros protegidos por contraseña de la tarjeta de memoria, con la batería para producciones en serie, software LabSoftView.

### **4.1.4 CONSTRUCCIÓN DE LA TARJETA HMI PARA LA TRANSMISIÓN DE DATOS DE TEMPERATURA Y VELOCIDAD, HACIA EL COMPUTADOR**

Para la implementación de la tarjeta HMI se necesitan distintos elementos que mencionamos a continuación:

- 1 Pic16F877a.
- 1 Programador de PICs
- $\bullet$  1 PC.
- 1 Cable USB a DB9.
- 1 Resistencia 330 ohm.
- Resistencia 22 Kohm.
- 2 Resistencias 4.7 Kohm..
- 1 Resistencia 10 Kohm.
- 1 Zócalo de 40 pines.
- 1 Cristal de 40 MHz.
- 2 Capacitores de 22 pf.
- 2 Relés de 12Vdc.
- 2 Diodos 1N004.
- Bornes para placas 2 y 3 pines.
- Baquelita.
- Fuente de poder de 5VDC y 12VDC.
- Termopar.

#### **4.1.4.1 Microcontrolador PIC16F877A**

El PIC16F877A cuenta con 256 bytes de memoria EEPROM de datos, programación propia, un ICD, 2 comparadores, 8 canales de 10-bit de analógico a digital (A/D), 2 de captura / comparación / PWM funciones, el puerto serie síncrono puede ser configurado como tres hilos Serial Peripheral Interface (SPI) 0 el cable 2-Inter-Integrated Circuit y un transmisor de bus asíncrono Receptor Universal (USART). Todas estas características lo hacen ideal para un nivel más avanzado de aplicaciones en la automoción, aplicaciones industriales y aplicaciones de consumo.

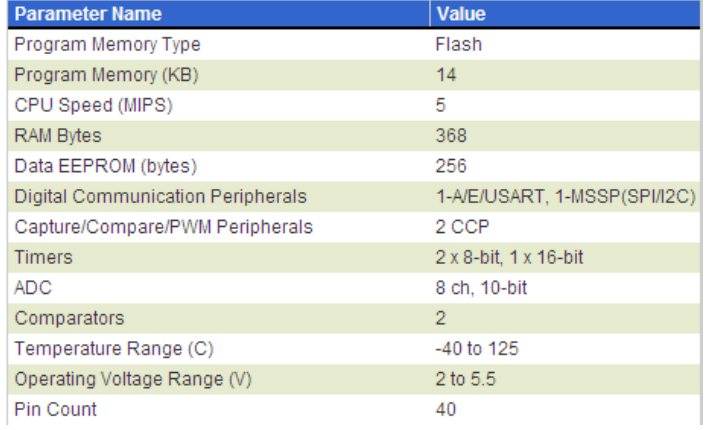

#### **Features**

2 PWM 10-bit 256 Bytes EEPROM data memory ICD 25mA sink/source per I/O Self Programming Parallel Slave Port

**Tabla 4.1 Parámetros del PIC16F877A<sup>1</sup>**

\_\_\_\_\_\_\_\_\_\_\_\_\_\_\_\_\_\_\_\_\_\_\_\_\_\_  $1$ Fuente: Data Sheet del microcontrolador En la figura 4.4 se indica la designación de pines para el microcontrolador PIC16F877A.

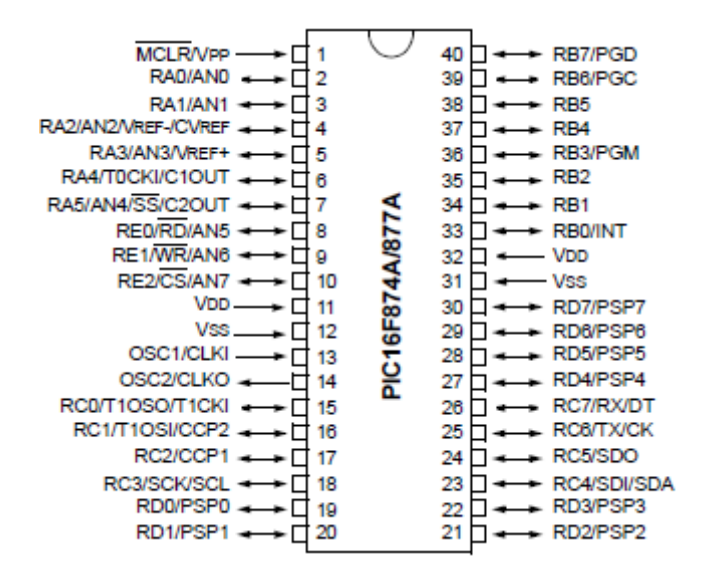

**Figura 4.4 Designación de pines del PIC16F877A (fuente Data Sheet)** 

#### **4.1.4.2 Programador de PICs Software Microcode Studio**

Se realizará la elaboración del programa que maneja el PIC16F877A en el **Software Microcode Studio.** Se a decidido utilizar este software debido a que en la bibliografía [2] que trata sobre los microcontroladores PICs, recomienda la utilización de éste software para desarrollar el programa que será quemado en el microcontrolador.

Microcode Studio es una interface utilizada para la programación de microcontroladores utilizando el lenguaje Basic. Cuenta con un entorno de gran alcance visual de desarrollo integrado (ICD), capacidad diseñada específicamente para Micro Engineering Labs PICBASIC y PICBASIC PRO compilador. En este programa se puede escribir el código del programa, el programa realiza la corrección de errores de sintaxis, otro beneficio es que ordena visualmente las subrutinas. En el Microcode al finalizar el programa, se compila y se tiene generado el archivo .Hex, los programas deben ser guardados en formato Picbasis .Bas

A continuación se presenta los diagramas de flujo, en la figura 4.5 y figura 4.6, donde se describe el funcionamiento del programa de Visual Basic para la toma de datos de temperatura y velocidad, respectivamente.

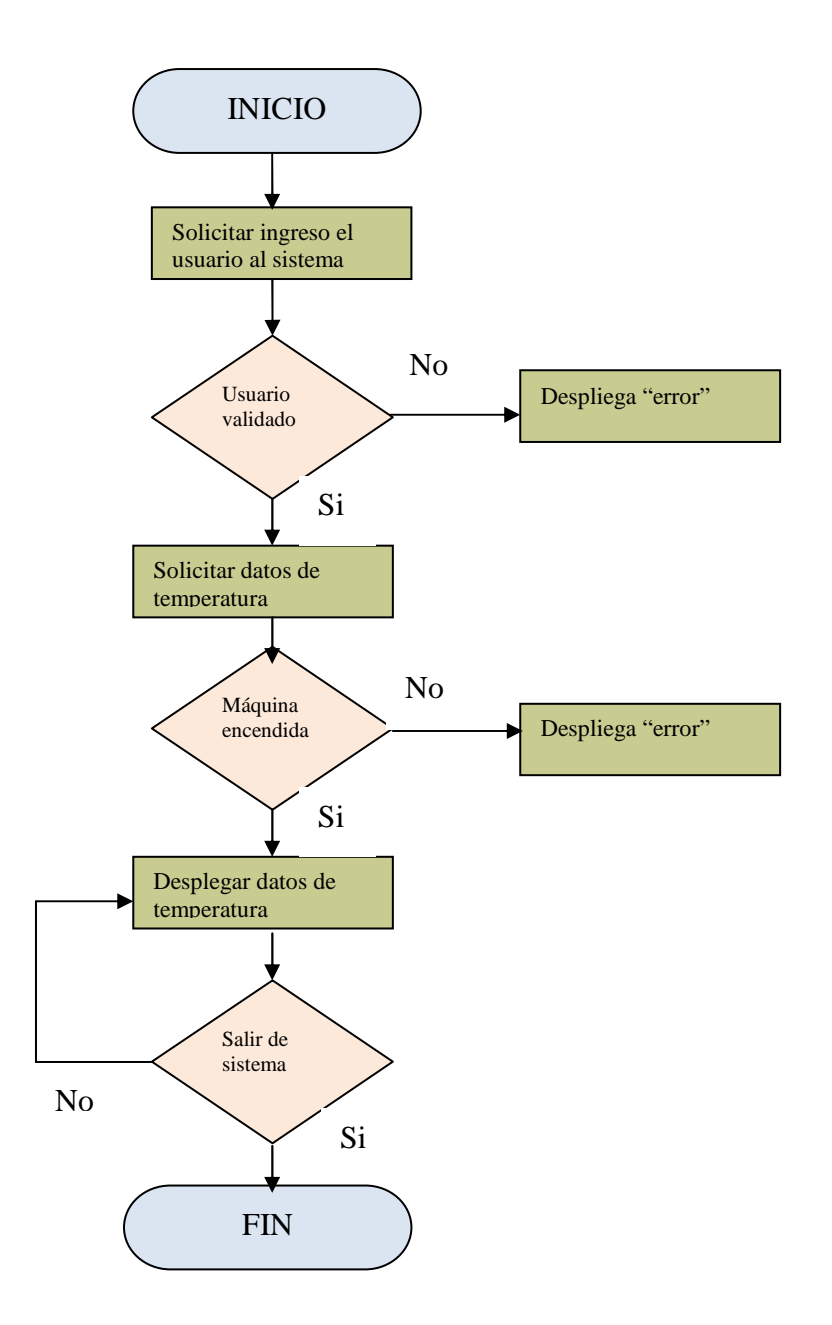

#### PROCESO TOMA DE DATOS DE TEMPERATURA

**Figura 4.5 Diagrama de flujo de la toma de datos de temperatura<sup>1</sup>**

\_\_\_\_\_\_\_\_\_\_\_\_\_\_\_\_\_\_\_\_\_\_\_\_\_\_

**<sup>1</sup>** El diagrama de flujo indicado en la figura 4.5 es creado para este proyecto.

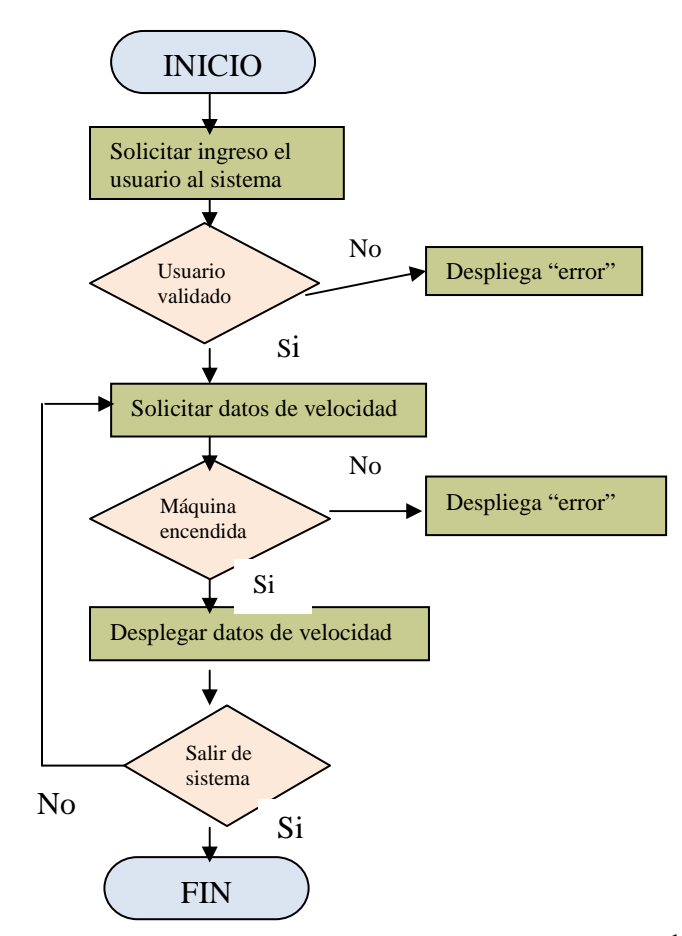

#### PROCESO PARA TOMA DE DATOS DE REVOLUCIONES

**Figura 4.6 Diagrama de flujo de toma de datos de velocidad<sup>1</sup>**

#### **4.1.4.3 Fuente de poder Mean Well**

La fuente de poder posee protección contra corto circuitos, sobrecarga y sobre voltaje. La fuente de poder, que se indica en la figura 4.7, sirve para alimentar a la tarjeta HMI para su funcionamiento, ésta fuente cumple con todas las características técnicas para el desarrollo de éste proyecto.

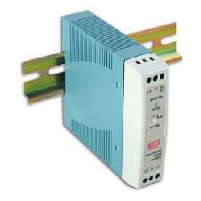

Figura 4.7 fuente de poder<sup>2</sup>

\_\_\_\_\_\_\_\_\_\_\_\_\_\_\_\_\_\_\_\_\_\_\_\_\_\_\_\_ **1** La figura 4.6 muestra el diagrama de flujo creado para indicar la toma de datos de velocidad

<sup>&</sup>lt;sup>2</sup> Fuente: http://www.mrled.com.ar/20100312120/iluminacion-led-fuente-12v-5a-switching-din.html

#### **Datos Técnicos**

En la tabla 4.2 se indican las especificaciones técnicas que posee la fuente de poder utilizada en el desarrollo de éste proyecto.

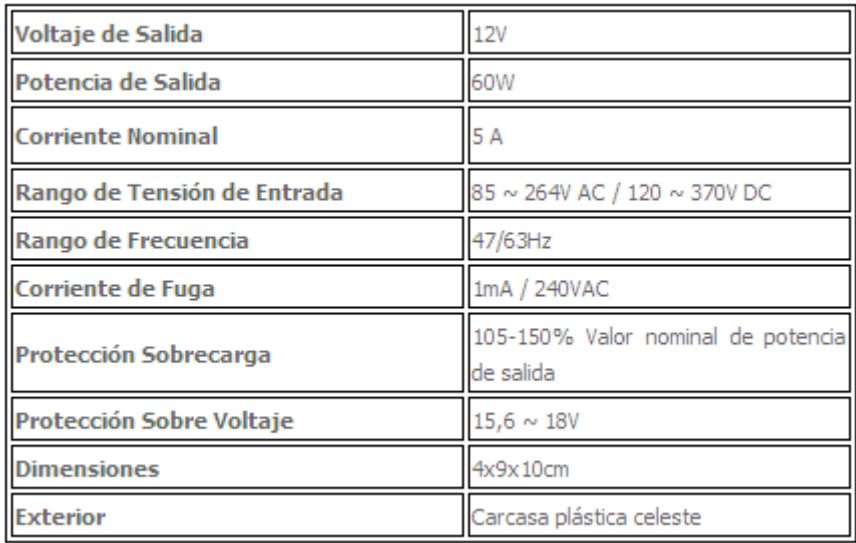

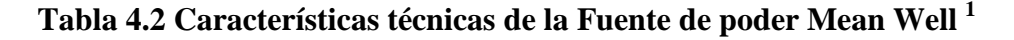

Para realizar la construcción de la tarjeta se realiza los siguientes pasos:

- 1) Se hace uso del programa ISIS, que forma parte del paquete electrónico Proteus, para realizar el diseño de la adquisición de datos de temperatura y velocidad mediante comunicación serial PC \_ microcontrolador y viceversa. El circuito diseñado en la figura 4.8.
- 2) Se desarrolla el software que manejará el PIC16F877A que permitirá el monitoreo del proceso de secado de cacao en el Software Microcode Studio. Este software es grabado en el microcontrolador mediante un quemador.
- 3) Se arma el diseño en un protoboard para luego proceder con las pruebas, pero para ello se debe programar el PIC16F877A utilizando el software PICAT 1.1.

\_\_\_\_\_\_\_\_\_\_\_\_\_\_\_\_\_\_\_\_\_\_\_\_\_

<sup>&</sup>lt;sup>1</sup> Fuente: http://www.mrled.com.ar/20100312120/iluminacion-led-fuente-12v-5a-switching-din.html

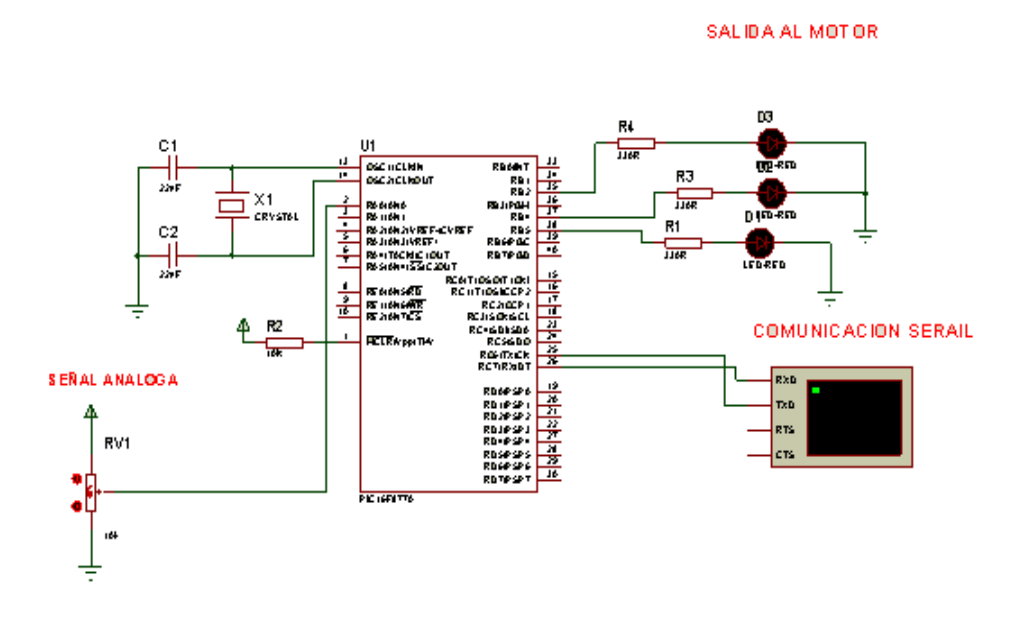

#### PROYECTO SECADOR DE CACAO

**Figura 4.8 Diseño del circuito de la tarjeta HMI <sup>1</sup>**

4) Ya comprobado que funciona en el protoboard se procede a la elaboración de las placas correspondientes en ARES, que forma parte del Paquete electrónico PROTEUS. En la figura 4.9 se indica el diseño realizado para ser armado en una baquelita.

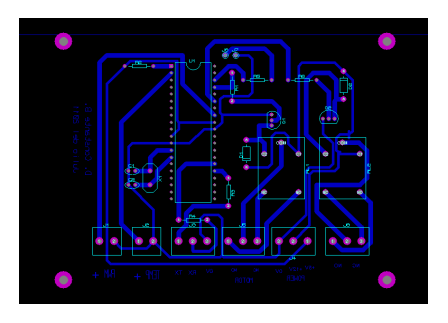

**Figura 4.9 Placa HMI elaborada en el programa ARES <sup>2</sup>**

5) Por último implementa la tarjeta HMI con todos los dispositivos necesarios para su funcionamiento, esto se indica en la figura 4.10.

\_\_\_\_\_\_\_\_\_\_\_\_\_\_\_\_\_\_\_\_\_\_\_\_\_ 1 La figura 4.8 es de autoría de quien realiza éste proyecto.

 $2$  En la figura 4.9 se indica la placa HMI diseñada para el proyecto.

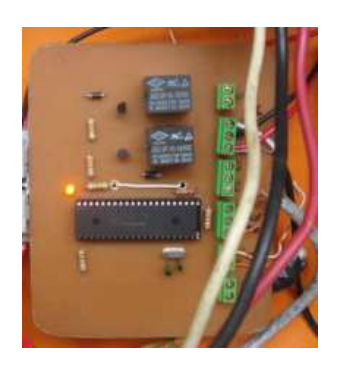

#### **Figura 4.10 Foto de la tarjeta o placa HMI utilizada en este proyecto**

#### **4.1.4.4 Requerimientos para las computadoras del sistema**

Las computadoras que se utilizarán en el proyecto son dos, una que hace de servidor y la otra es el usuario, las mismas que deben cumplir con requerimientos de hardware y software.

#### *4.1.4.4.1 Requerimientos de Hardware*

Para el buen funcionamiento del software es necesario que los equipos cumplan con las siguientes especificaciones:

#### **EQUIPO DE CÓMPUTO CONECTADO A LA SECADORA**

Disco duro : 16 GB Memoria : 1 GB Velocidad de procesamiento : 1 Ghz Puertos de comunicación : RS 232, o USB, wireless LAN o Ethernet LAN

#### **EQUIPO DE CÓMPUTO CLIENTE**

Disco duro : 16 GB Memoria : 1 GB Velocidad de procesamiento : 1 Ghz Puertos de comunicación : wireless LAN o Ethernet LAN, puerto USB

#### *4.1.4.4.2 Requerimientos de Sotfware*

En la plataforma de Internet es necesario que los dispositivos de conexión sean soportados con un ancho de banda sugerido de 500 kbps.

Antes de instalar el software del host de LogMeIn en el ordenador al que desea acceder de forma remota, asegúrese de que el dispositivo cumple con los requisitos siguientes.

#### **Sistemas operativos compatibles**

- Windows 7, Vista, XP, Server 2003, 2008 (todos incluyen 64 bits)
- Windows 2003 (32 bits)
- Mac OS 10.4 (Tiger), 10.5 (Leopard), 10.6 (Snow Leopard) y 10.7 (Lion) tanto en Power PC como en equipos Mac basados en Intel

#### **Requisitos del sistema del ordenador del servidor**

El ordenador que ejecute la Consola de técnico de LogMeIn Rescue debe cumplir con los siguientes requisitos del sistema:

- Microsoft Windows 7, XP, Vista, Server 2003, Server 2008 (incluidas las versiones de 64 bits de cada uno); Windows
- 2000
- Conexión activa a Internet (velocidad mínima recomendada 128 Kbits/seg, RDSI o más rápida si va a realizar tareas de control remoto o visualización remota)
- Internet Explorer 6 o superior, que admita cifrado de 128 bits o de 256 bits
- Firefox 3 o superior
- Hasta 20 MB de memoria y 20 MB adicionales por cada sesión de control remoto
- Hasta 30 MB de espacio de almacenamiento y 20 MB para todas las simulaciones de teléfonos inteligentes

#### **Requisitos del sistema del dispositivo del cliente**

Los técnicos que utilicen LogMeIn Rescue pueden brindar asistencia remota a ordenadores que cumplan con los requisitos del sistema siguientes:

- Microsoft Windows 7, XP, Vista, Server 2003, Server 2008 (incluidas las versiones de 64 bits de cada uno); Windows
- 98, ME y 2000
- Apple Macintosh OS X 10.4 (Tiger), 10.5 (Leopard) y 10.6 (Snow Leopard)
- Para un rendimiento óptimo, el cliente debe conectarse a Internet a través de una conexión de banda ancha (T1,
- módems con cable, RDSI o DSL), también se admite marcado de 28K
- 20 MB y 20 MB adicionales de memoria para cada sesión de control remoto (la colaboración de técnicos puede
- hacer que se produzcan sesiones de control remoto simultáneas en el dispositivo del cliente)

#### **4.1.4.5 Aspectos de seguridad del monitoreo remoto con LogMein**

- No es preciso abrir ningún puerto adicional en el cortafuegos de su ordenador personal o de la empresa, ya que todas las comunicaciones entre los sistemas del técnico y del cliente utilizan el protocolo web estándar (HTTP).
- Se establece una conexión cifrada entre el técnico y el cliente por medio de los protocolos de Internet establecidos (SSL de 256 bits).
- Es el cliente quien inicia las sesiones de asistencia: el técnico no podrá examinar el dispositivo del cliente sin que éste le invite a hacerlo.
- Una vez finalizada la sesión de asistencia, se revocan todos los derechos de acceso al dispositivo del cliente.
- Es posible canalizar las sesiones a un grupo de técnicos seleccionado. Por ejemplo, las solicitudes de asistencia de ciertos ejecutivos con acceso a información sensible se podría canalizar exclusivamente a los técnicos de soporte con mayor experiencia.
- Es posible grabar las sesiones para mantener un historial de las acciones del técnico.
- Por cada transferencia de archivos, se genera y se graba un hash MD5. La generación de un hash MD5 permite comprobar si el archivo enviado al dispositivo de un cliente ha sufrido algún cambio.
- Nada se instala de forma permanente en el ordenador del cliente. Al iniciarse la sesión, se descarga un pequeño applet, que se elimina al finalizar la misma. La única excepción es la función Calling Card de Rescue.
- Para obtener más información, consulte el documento LogMeIn Rescue Architecture Whitepaper (Libro blanco de arquitectura de LogMeIn Rescue).

# **4.2 IMPLEMENTACIÓN DEL SOFTWARE EN EL PC CON APLICACIÓN SERVIDOR.**

Los datos, que se transmiten del HMI hacia el computador deben ser entendibles para el usuario, es por esto que se decide que la interfaz que permita esto debe ser gráfica, lo que permitiría una apreciación mejor para poder realizar el monitoreo del proceso de secado de cacao. El software se ha diseñado en Visual Basic y se tiene la siguiente interfaz indicada en la figura 4.11.

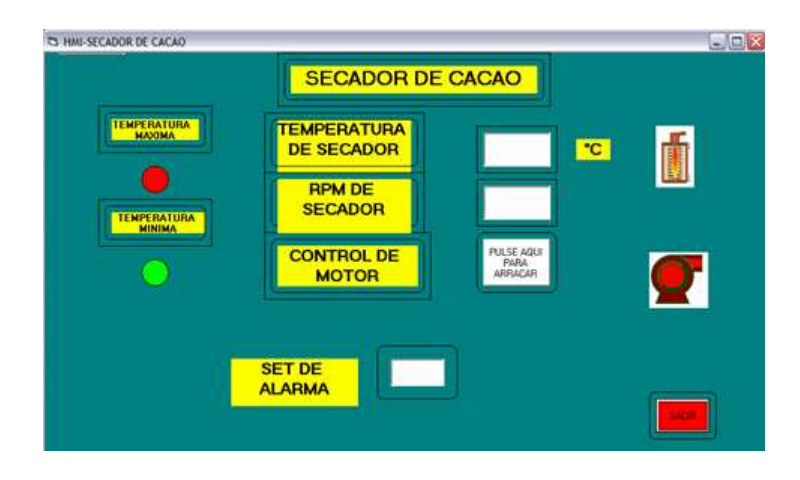

**Figura 4.11 Interfaz gráfica creada en Visual Basic <sup>2</sup>**

**\_\_\_\_\_\_\_\_\_\_\_\_\_\_\_\_\_\_\_\_\_\_\_\_\_\_\_** 

**<sup>1</sup>** Foto tomada a la tarjeta HMI armada para el proyecto.

**<sup>2</sup>** Diseño de la interfaz gráfica para realizar el monitoreo.

#### **4.2.1 PROGRAMADOR VISUAL BASIC**

Visual Basic es un ambiente gráfico de desarrollo de aplicaciones para el sistema operativo Microsoft Windows. Las aplicaciones creadas con Visual Basic están basadas en objetos y son manejadas por eventos. Visual Basic se deriva del lenguaje Basic, el cual es un lenguaje de programación estructurado; sin embargo, Visual Basic emplea un modelo de programación manejada por eventos.

# **4.3 SERVICIO PARA LA TRANSMISIÓN DE DATOS POR INTERNET**

El monitoreo remoto de este proceso de secado de cacao se basa en que el usuario pueda revisar la información de velocidad y temperatura desde cualquier parte donde éste se encuentre siempre y cuando tenga acceso a Internet. Para lograr esto se hace uso de la herramienta **Logmein Free.**

#### **4.3.1 LOGMEIN FREE**

LogMeIn Free es una aplicación Web gratuita, libre de licencias, que permite acceder al PC desde cualquier computadora con acceso a Internet y manejarla a distancia.

Lo único que se necesita es registrarse en el sitio y bajar en el equipo que se desea comandar a distancia, el soft pesa menos que una canción en formato MP3. Obviamente, esa computadora deberá estar encendida y conectada a la Red para poder acceder a ella.

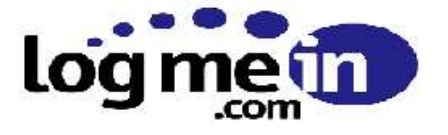

**Figura 4.12 Servicio que utiliza el Internet como plataforma para monitoreo remoto [15]** 

#### **4.3.2 REGISTRO E INSTALACIÓN DE LOGMEIN**

• El proceso para registrarse en LogMeIn es similar al de un Webmail. Primero se crea una cuenta llenando el formulario donde esencialmente se debe poner una dirección de correo y una clave. Se crea una cuenta Free como se indica en la figura 4.13.

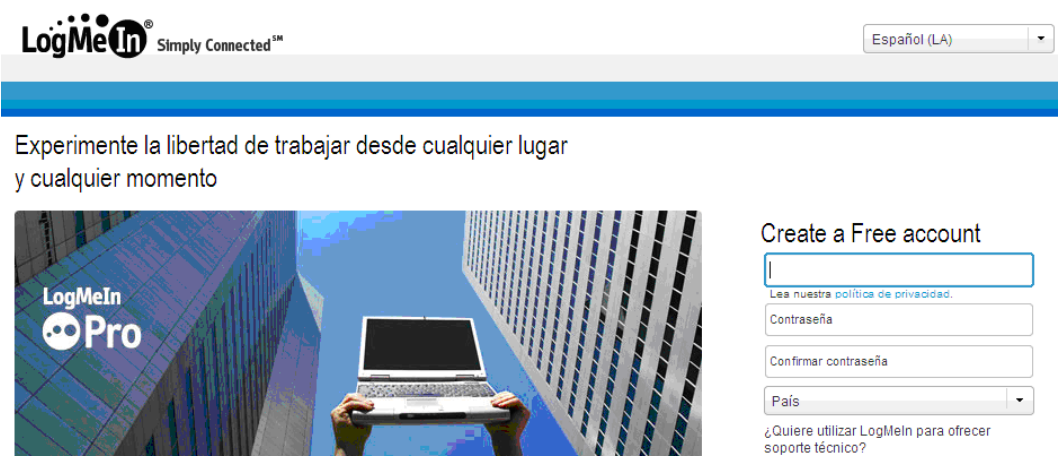

**Figura 4.13 Creación de una cuenta Free <sup>1</sup>**

• Para poder manejar una PC con LogMeIn Free, el primer paso es instalar el programa soft, que se indica en la figura 4.14, el que deberá tener un Sistema Operativo Windows en cualquiera de sus versiones (98, 2000, Me, NT, XP o Server 2003). Entonces, se hace un clic en la opción Añadir Ordenador, se selecciona la casilla de LogMeIn Free (gratuito), se debe pulsar en siguiente y el programa comenzará a descargarse.

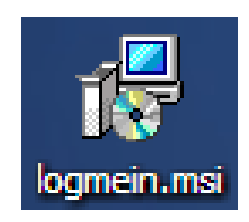

**Figura 4.14 Programa Soft que debe instalarse en el equipo <sup>2</sup>**

\_\_\_\_\_\_\_\_\_\_\_\_\_\_\_\_\_\_\_\_\_\_\_\_\_  $1y^2$  Fotos sacadas durante el proceso de registrarse en el servicio de LogMein.

• Una vez que se bajó el programa, comienza el proceso de instalación que es corto y fácil. Se puede elegir un nombre para el equipo (CASA, TRABAJO, etc) y establecer una clave de acceso, además de la que se usa en el propio Sistema Operativo. LogMeIn es muy seguro porque utiliza encriptación SSL extremo a extremo de 256 bits, autenticación dual y SecurID RSA. Este proceso de instalación se indica en la figura 4.15

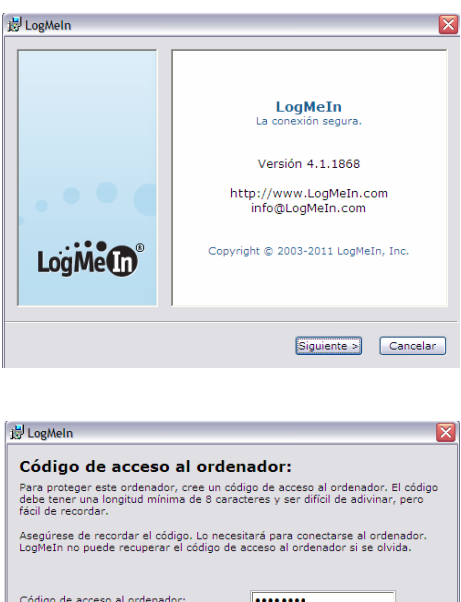

Verificar el Código de acceso al ordenador: (1999)

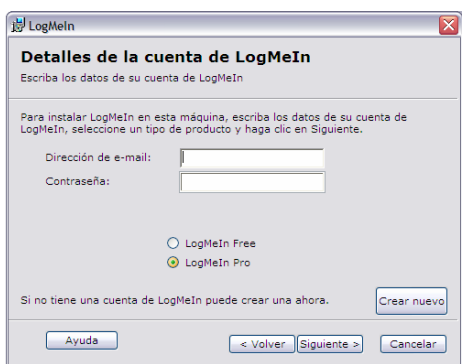

< Volver Siguiente > Cancelar

**Figura 4.15 Instalación de Logmein<sup>1</sup>**

\_\_\_\_\_\_\_\_\_\_\_\_\_\_\_\_\_\_\_\_\_\_\_\_\_\_\_

<sup>&</sup>lt;sup>1</sup> Pantallas que fueron capturadas mientras se realizaó la instalación de logmein.

• Desde el equipo Local, es decir, el que manejará a las otras computadoras remotamente, es necesario contar con Internet Explorer 5 o posterior en caso de utilizar controles ActiveX o, de lo contrario, un navegador que admita Java, así como compatibilidad con SSL (capa de conexión segura) que pueden ser Firefox u Opera. También es necesario disponer de conexión a Internet (de Banda Ancha en lo posible) y que la resolución de pantalla sea igual o superior a la de la PC Remota.

• Para manejar un equipo a distancia, hay que ingresar en la página de LogMeIn y hacer doble clic sobre el nombre de la PC que se desea controlar. Allí, se abrirá una ventana emergente en donde se tendrá que seleccionar la opción "Control Remoto".

• En cuanto el servicio accede a la PC remota, se verá en la computadora, el escritorio de ese equipo que se podrá manejar con el Mouse y el teclado, de igual forma que si se estuviera frente a él.

#### **4.4 INSTALACIÓN DE LOS EQUIPOS**

**1.** Antes de cualquier cosa se debe asegurar de tener los siguientes elementos y dispositivos:

- Tarjeta de adquisición de datos
- Cable DB9 USB
- Sensor de temperatura (con salida Vout de 1-5 V, como señal de
- entrada al PIC 16F877A)
- Fuente de alimentación 5 y 12 Vcd
- PC con programa Visual Basic 6.0
- Tensión de 110Vac en caso de utilizar el módulo PIXSYS

**2.** Alimentar la tarjeta de adquisición de datos con 5 y 12 Vdc respectivamente.

**3.** Conectar el cable de comunicación serial a la tarjeta tomando en cuenta los siguientes parámetros:

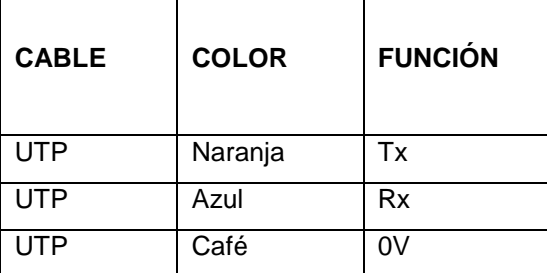

#### **Tabla 4.3 Designación de cables para realizar la comunicación serial [11]**

- **4.** Conectar la señal de temperatura a la tarjeta de adquisición:
- Conectar el termopar en el PIXSYS: cable rojo pin 13 y cable negro pin 14.
- Puentear los pines 8 y 9 en caso de salida de corriente de 4- 20 mA, en caso de 0 a 10V puentear los pines 9 y 10 (salida de corriente y voltaje pines 11 y 12). En este caso se puentea los pines 8 y 9, el pin 12 se conecta a la entrada positiva del acondicionador de señal y el pin 11 a la entrada negativa. De la misma entrada del acondicionador se conecta a la tarjeta de adquisición de datos tomando en cuenta la polarización.

**5.** Se tiene entrada a PWM para el encoger, en la tarjeta, para su uso hay que programar el PIC tomando en cuenta que esta conectada en el pin portb.0

**6.** Se tiene dos salidas de relés: la del motor, y una salida de emergencia activada en caso de alarma.

**7.** Verificar que todo esté bien conectado y que no se haya obviado ninguno de los incisos anteriormente descritos.

**8.** Conectar el cable USB a la PC, asegurándose que es el puerto 4, y si es el puerto 3 configurar en VISUAL BASIC de la siguiente manera: en el escritorio de la PC se encuentra una carpeta con nombre PROYECTO dar doble click y abrir la carpeta PROYECTO SECADOR DE CACAO y nuevamente abrir la carpeta PROGRAMA EN VISUAL y se presiona F5 y aparecerá una ventana con el nombre de HMI SECADOR DE CACAO que se indica en la figura 4.16.

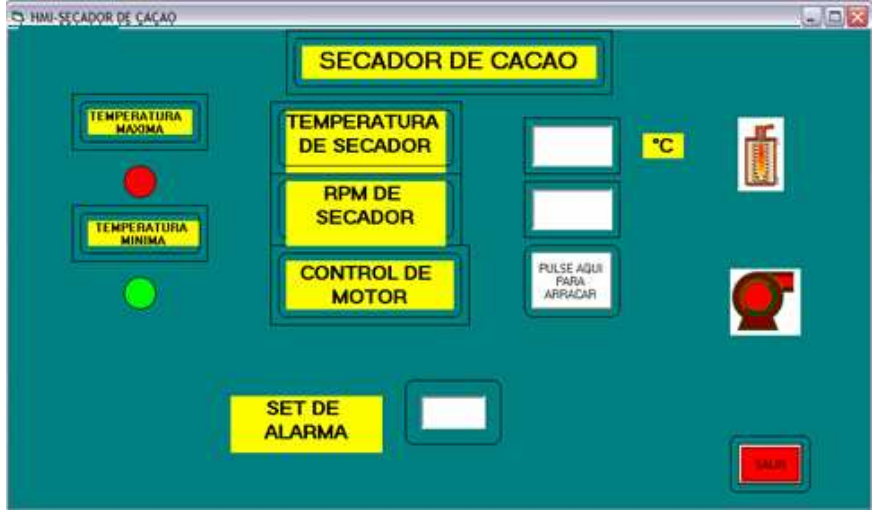

**Figura 4.16 Ventana que sirve de interfaz entre la PC y el usuario <sup>1</sup>**

- Se alimenta el PIXSYS y la placa de adquisición de datos, la placa necesita de dos voltajes ya que empieza con 12 Vdc, luego con 5 Vdc, inmediatamente se encenderá el led y comenzará a titilar, lo que indica dos cosas la primera que el PIC arrancó y segundo en la pantalla aparecerá un mensaje "SISTEMA LISTO".
- A continuación se visualizará el valor de temperatura y velocidad por defecto, los cual depende del sensor de temperatura y velocidad respectivamente.

### **4.4.1 MONITOREO MANUAL EN CASO DE FALLAS DEL MONITOREO REMOTO.**

En todo sistema industrializado puede existir en algún momento fallas del mismo, el actual proceso de monitoreo remoto del secado de cacao no es la excepción, debido a que se puede presentar fallas en la plataforma de transmisión de datos (Internet), en la toma de datos hacia el computador e incluso se puede presentar problemas en la parte del software de éste proyecto.

**\_\_\_\_\_\_\_\_\_\_\_\_\_\_\_\_\_\_\_\_\_\_\_\_**  1 Ventana de interfaz que se indica en la pantalla de el PC cuando se inicia el proceso de monitoreo del secado de cacao.

Por los motivos, indicados, se ha decidido crear una opción que permita realizar el monitoreo de manera directa. En la figura 4.17 se indica un selector que permite elegir entre las opciones de monitoreo y monitoreo local, en caso de existir algún problema en el sistema.

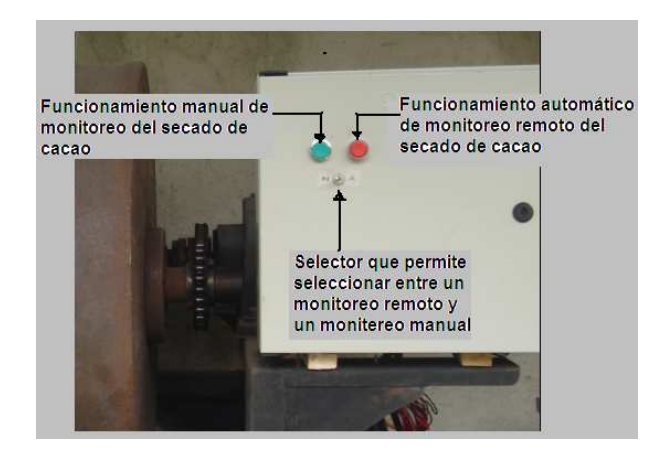

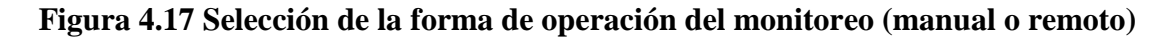

#### **4.4.2 COSTO REFERENCIAL DEL PROYECTO**

A continuación se enuncian los elementos comprados, durante el desarrollo de éste proyecto, junto con su costo, para luego sacar un total del costo del proyecto.

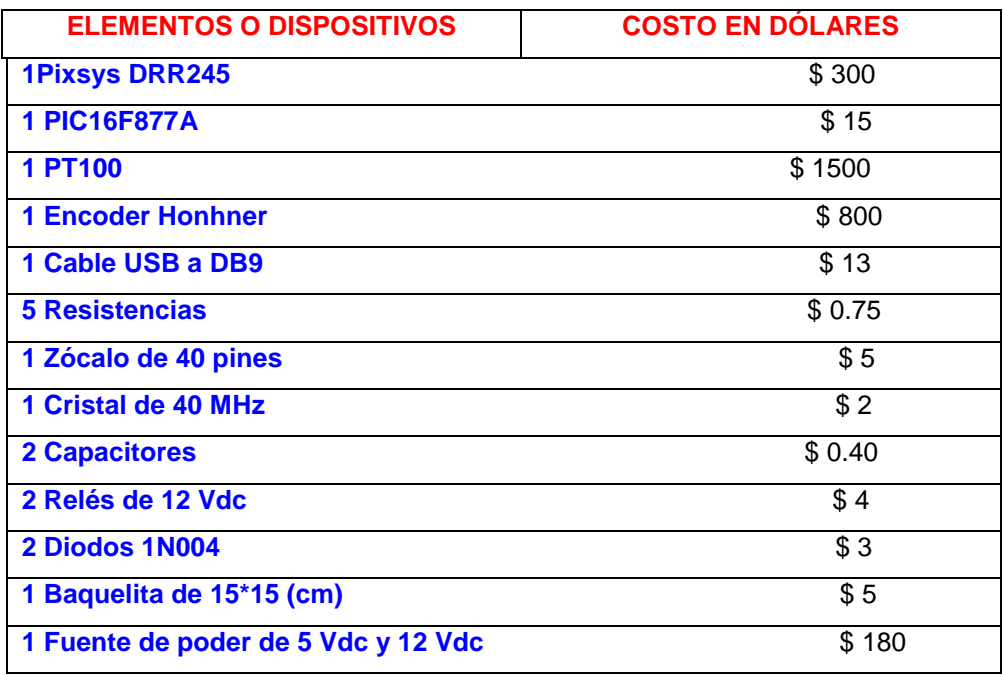

El valor del presente proyecto es 2828.15 dólares.

#### **4.5 PRUEBAS REALIZADAS**

Una vez implementado el sistema, se han realizado algunas pruebas experimentales, el funcionamiento del equipo y el software de monitoreo remoto fue comprobado paso a paso; y, finalmente se puso en marcha al equipo en su totalidad.

Es así que primero se comprobó el funcionamiento tanto de la PT100, que se indica en la figura 4.17, como del encoger, que se indica en la figura 4.18.

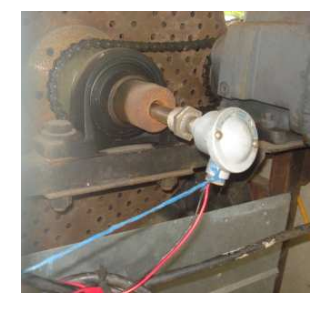

**Figura 4.18 PT100 instalada en la máquina secadora de cacao <sup>1</sup>**

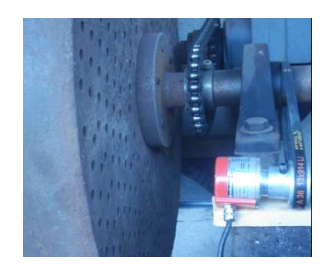

**Figura 4.19 Encoder instalado en la máquina secadora de cacao <sup>2</sup>**

Luego se cargó cacao en el cilindro para poner en funcionamiento la máquina secadora de cacao y poder realizar el monitoreo de la velocidad y temperatura mediante el software creado e instalado. Primero se comprobó que la conexión cliente servidor se realice en un tiempo adecuado, a continuación se comprobó que verdaderamente se permita el ingreso solamente a clientes que consten en la lista de usuarios.

\_\_\_\_\_\_\_\_\_\_\_\_\_\_\_\_\_\_\_\_\_\_\_\_\_

 $1$  Foto tomada del sensor de temperatura instalado en la secadora.

 $2$  Foto donde se indica el sensor de velocidad instalado en la máquina secadora.

Finalmente se comprueba que el servidor tenga la capacidad de distinguir al administrador remoto de los usuarios normales, con el objeto de darles ciertas atribuciones para que pueda realizar el monitoreo de la máquina secadora que se indica en la figura 4.19. Es necesario verificar que se encuentre en correcto funcionamiento todos los dispositivos, del tablero, que se indican en la figura 4.20.

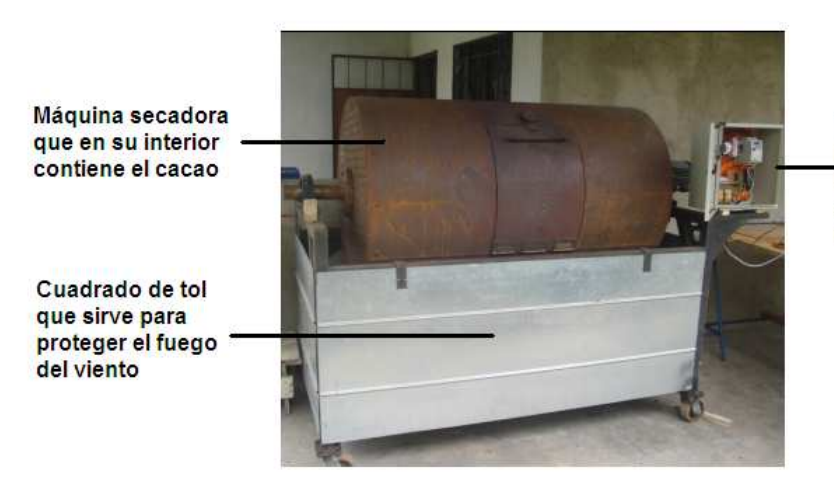

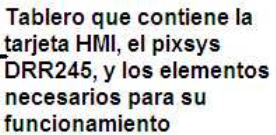

**Figura 4.20 Máquina secadora con los dispositivos instalados, para la toma de datos de velocidad y temperatura. <sup>1</sup>**

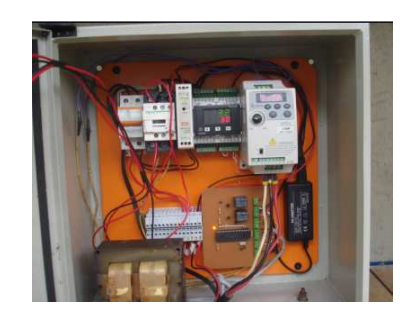

**Figura 4.21 Tablero de dispositivos, para toma de datos, en funcionamiento <sup>2</sup>**

Para las pruebas se creó un cliente y un servidor, conectados a través del servicio para monitoreo remoto que ofrece el Internet, LOGMEIN FREE. Durante el funcionamiento, los datos se transmitieron sin ninguna dificultad, tal como se indica en la figura 4.22.

\_\_\_\_\_\_\_\_\_\_\_\_\_\_\_\_\_\_\_\_\_\_\_\_\_

 $1$ Máquina secadora de cacao a la cuál se hace referencia durante la realización de éste proyecto.

 $2$  Foto del tablero que contiene los elementos para la toma de datos requeridos.

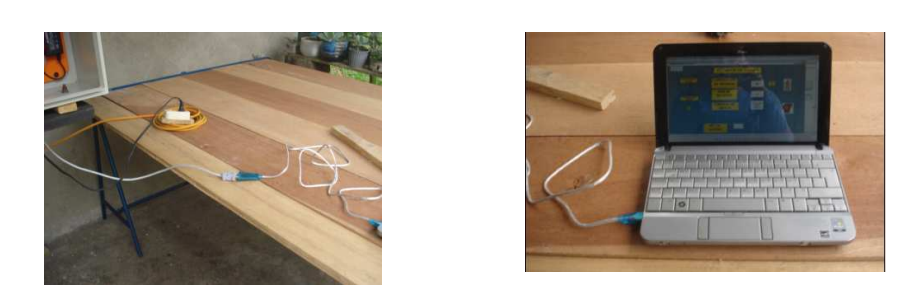

**Figuras 4.22 Transmisión de datos mediante comunicación serial y empleando la interfaz gráfica <sup>1</sup>**

#### **4.5.1 RESULTADOS DE LAS PRUEBAS**

Los resultados obtenidos durante el proceso de secado de cacao anterior, comparándolo a como se lleva a cabo en la actualidad, se indican a continuación en las tablas 4.4 y 4.5 respectivamente.

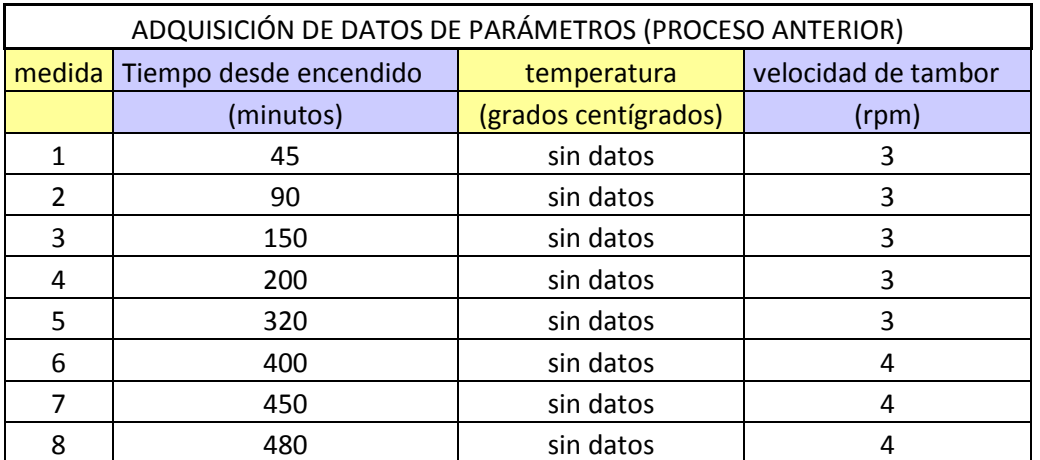

Proceso (P) antes de instalar el sistema de monitoreo remoto

#### **Tabla 4.4 Datos tomados durante el proceso de secado sin monitoreo remoto <sup>2</sup>**

Se realizó dos pruebas, del proceso de secado de cacao, después de haber instalado el sistema de monitoreo remoto.

 $1$  Foto de la transmisión de datos y como éstos se presentan a través de la interfaz gráfica.

\_\_\_\_\_\_\_\_\_\_\_\_\_\_\_\_\_\_\_\_\_\_\_\_\_\_

<sup>2</sup> Datos tomados durante el proceso de secado sin monitoreo remoto.

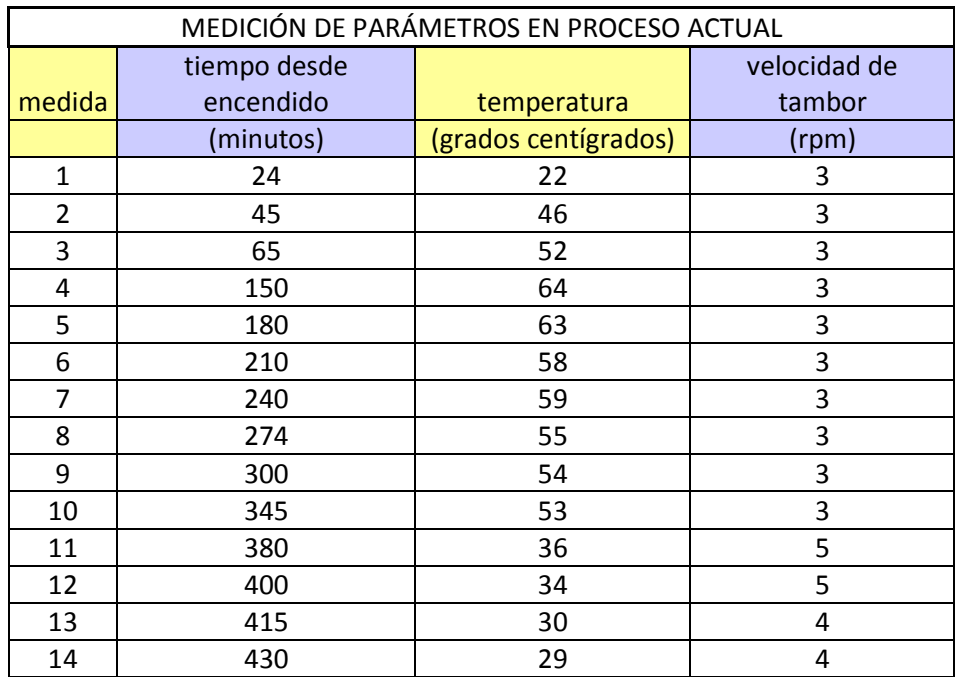

Proceso 1 (P1) después de haber instalado el sistema de monitoreo remoto

Proceso 2 (P2) después de haber instalado el sistema de monitoreo remoto

| MEDICIÓN DE PARÁMETROS EN PROCESO ACTUAL |                           |                      |                        |
|------------------------------------------|---------------------------|----------------------|------------------------|
| medida                                   | tiempo desde<br>encendido | temperatura          | velocidad de<br>tambor |
|                                          | (minutos)                 | (grados centígrados) | (rpm)                  |
| 1                                        | 25                        | 26                   | 3                      |
| $\overline{2}$                           | 45                        | 50                   | 3                      |
| 3                                        | 70                        | 56                   | 3                      |
| 4                                        | 150                       | 61                   | 3                      |
| 5                                        | 180                       | 60                   | 3                      |
| 6                                        | 200                       | 58                   | 3                      |
| 7                                        | 240                       | 57                   | 3                      |
| 8                                        | 270                       | 54                   | 3                      |
| 9                                        | 300                       | 54                   | 3                      |
| 10                                       | 350                       | 53                   | 3                      |
| 11                                       | 380                       | 37                   | 5                      |
| 12                                       | 400                       | 36                   | 5                      |
| 13                                       | 420                       | 32                   | 4                      |
| 14                                       | 430                       | 30                   | 4                      |

**Tabla 4.5 Datos tomados durante el proceso de secado con monitoreo remoto** 

Analizando los resultados de las pruebas se presenta una comparación gráfica, a continuación en la figura 4.22, de los procesos P1 y P2.

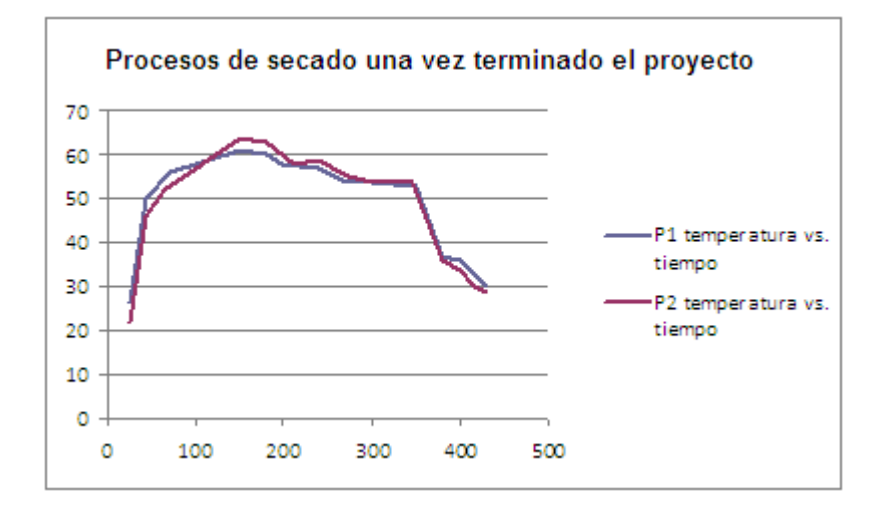

**Figura 4.23 Análisis de resultados de los procesos P1 y P2** 

## **CAPÍTULO V**

#### **CONCLUSIONES Y RECOMENDACIONES**

#### **5.1 CONCLUSIONES**

- La inversión en tecnología permite una mejor relación costo-beneficio a nivel general. El proceso de secado de cacao en el Ecuador no es la excepción.
- El control en tiempo real de los procesos permite una optimización en el uso de los recursos, en este caso: recurso humano, energía eléctrica y energía térmica.
- La obtención de información facilitada por la toma de datos y su transmisión, permite la toma de decisiones que influyen directamente en los procesos.
- El Internet es una plataforma tecnológica que como recurso está subutilizado en nuestro país, esto en vista que los procesos productivos no aprovechan directamente sus facilidades (Internet). En el medio productivo en el que nos desenvolvemos es importante dar a conocer las posibles oportunidades que brinda el Internet enfocándose a un desarrollo empresarial y comercial.
- Es necesario que pese al desarrollo tecnológico alcanzado en la actualidad prevalece el recurso humano puesto que no sería dable procesos totalmente automatizados. Es imprescindible la toma de decisiones por parte del ser humano
- Visual Basic es un software que permite de una manera gráfica, rápida y fácil habilitar un sistema de monitoreo, que utilizado en conjunto con el servicio de monitoreo remoto que ofrece Logmein Free es muy útil para todas aquellas personas que necesitan realizar la supervisión de algún proceso industrial.
- Respecto a los resultados que se obtuvieron de las pruebas realizadas se concluye que la toma de información de temperatura y velocidad es más precisa y requiere menor esfuerzo.
- Debido a que el monitoreo es remoto, ya no es necesario abrir el tambor para conocer la temperatura interna, por lo tanto no existe pérdida innecesaria de calor.
- Se ha reducido el tiempo en el proceso de secado de cacao ya que se ha evitado la pérdida de calor innecesaria. Lo cual genera un ahorro de energía eléctrica y térmica.

#### **5.2 RECOMENDACIONES**

- Para trabajos futuros se sugiere complementar el presente proyecto con el tema relacionado a control automatizado del proceso de secado de cacao; esto en vista de que la presente investigación se fundamenta en la transmisión de datos.
- Considerando que el cacao es un producto de exportación referente en calidad, el estado debería controlar la implementación tecnológica para la optimización de los procesos relacionados a este producto.
- El ser humano debe prepararse para administrar la tecnología, pero a su vez debe considerar las limitantes de depender de la misma.
- Es necesario que el usuario que va acceder al sistema posea una conexión a Internet para que la transmisión de la información sea de manera eficiente.

## **BIBLIOGRAFÍA**

#### **Libros:**

- [1] TANENBAUM, Andrew S., "Redes de Computadoras", Tercera Edición, Editorial Prentice Hall Hispanoamericana S.A. México, 1997
- [2] REYES, Carlos A., "Microcontroladores, Programación en BASIC", Segunda Edición.
- [3] HIDALGO, Pablo, "Folleto de Telemática", 2008
- [4] Folleto de Cisco\_CCNA\_Exploration.pdf
- [5] DOUGLAS, Comer, "Redes Globales de Información con Internet y TCP/IP", Principios básicos protocolos y arquitecturas, Tercera Edición, Editorial Person Educación, México, 1996.
- [6] INIAP; SUÁREZ Carmen, MOREIRA Manuel, Manual del cultivo de cacao, Segunda edición, Quito, Octubre 1990

#### **Proyecto de titulación:**

- [7] YEROVI L., Ana Patricia, "Monitoreo y Control remoto de un equipo de Microfiltración Tangencial Experimental (MFT) a través de Internet, EPN, 2004.
- [8] GUAMAN, Consuelo Maribel, "Estudio de factibilidad para el cultivo de "cacao 51" en la parroquia Cristóbal Colón de la ciudad de Santo Domingo de los Colorados y su comercialización, EPN, 2007

#### **Internet:**

- [9] http://sian.inia.gob.ve/repositorio/revistas\_tec/inia\_divulga/numero%205/liendo \_.pdf
- [10] http://books.google.com.ec
- [11] http://es.wikipedia.org/wiki/CIF
- [12] https://secure.logmein.com/US-ES/solutions/business/service/
- [13] http://www.taringa.net
- [14] http://www.scribd.com/doc/36927262/Modulo-Tecnologia-Del-Cacao

Manuales:

[15] Guía del usuario de la consola de técnico de LogMein

**ANEXOS** 

**ANEXO1** 

**ANEXO1** 

# MICROCHIP

# PIC16F87XA **Data Sheet**

28/40/44-Pin Enhanced Flash Microcontrollers

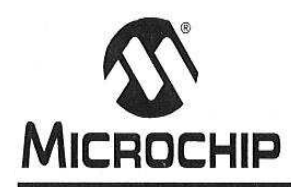

#### 28/40/44-Pin Enhanced Flash Microcontrollers

#### Devices Included in this Data Sheet:

- PIC16F873A • PIC16F874A
- · PIC16F876A • PIC16F877A
- High-Performance RISC CPU:
- Only 35 single-word instructions to learn
- All single-cycle instructions except for program branches, which are two-cycle
- Operating speed: DC 20 MHz clock input DC - 200 ns instruction cycle
- Up to 8K x 14 words of Flash Program Memory, Up to 368 x 8 bytes of Data Memory (RAM), Up to 256 x 8 bytes of EEPROM Data Memory
- Pinout compatible to other 28-pin or 40/44-pin PIC16CXXX and PIC16FXXX microcontrollers

#### **Peripheral Features:**

- Timer0: 8-bit timer/counter with 8-bit prescaler
- Timer1: 16-bit timer/counter with prescaler, can be incremented during Sleep via external crystal/clock
- · Timer2: 8-bit timer/counter with 8-bit period register, prescaler and postscaler
- Two Capture, Compare, PWM modules
	- Capture is 16-bit, max. resolution is 12.5 ns
	- Compare is 16-bit, max. resolution is 200 ns
	- PWM max. resolution is 10-bit
- . Synchronous Serial Port (SSP) with SPI™ (Master mode) and I<sup>2</sup>C™ (Master/Slave)
- Universal Synchronous Asynchronous Receiver Transmitter (USART/SCI) with 9-bit address detection
- Parallel Slave Port (PSP) 8 bits wide with external RD, WR and CS controls (40/44-pin only)
- Brown-out detection circuitry for Brown-out Reset (BOR)

#### **Analog Features:**

- 10-bit, up to 8-channel Analog-to-Digital Converter (A/D)
- Brown-out Reset (BOR)
- Analog Comparator module with:
	- Two analog comparators
- Programmable on-chip voltage reference (VREF) module
- Programmable input multiplexing from device inputs and internal voltage reference
- Comparator outputs are externally accessible

#### **Special Microcontroller Features:**

- · 100,000 erase/write cycle Enhanced Flash program memory typical
- 1,000,000 erase/write cycle Data EEPROM memory typical
- Data EEPROM Retention > 40 years
- Self-reprogrammable under software control
- In-Circuit Serial Programming™ (ICSP™) via two pins
- Single-supply 5V In-Circuit Serial Programming
- Watchdog Timer (WDT) with its own on-chip RC oscillator for reliable operation
- Programmable code protection  $\bullet$
- Power saving Sleep mode
- · Selectable oscillator options
- In-Circuit Debug (ICD) via two pins

#### **CMOS Technology:**

- Low-power, high-speed Flash/EEPROM technology
- · Fully static design
- Wide operating voltage range (2.0V to 5.5V)
- Commercial and Industrial temperature ranges
- Low-power consumption

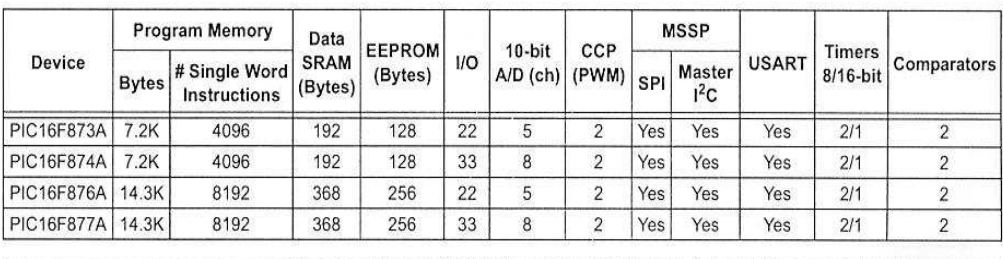

@ 2003 Microchip Technology Inc.

DS39582B-page 1

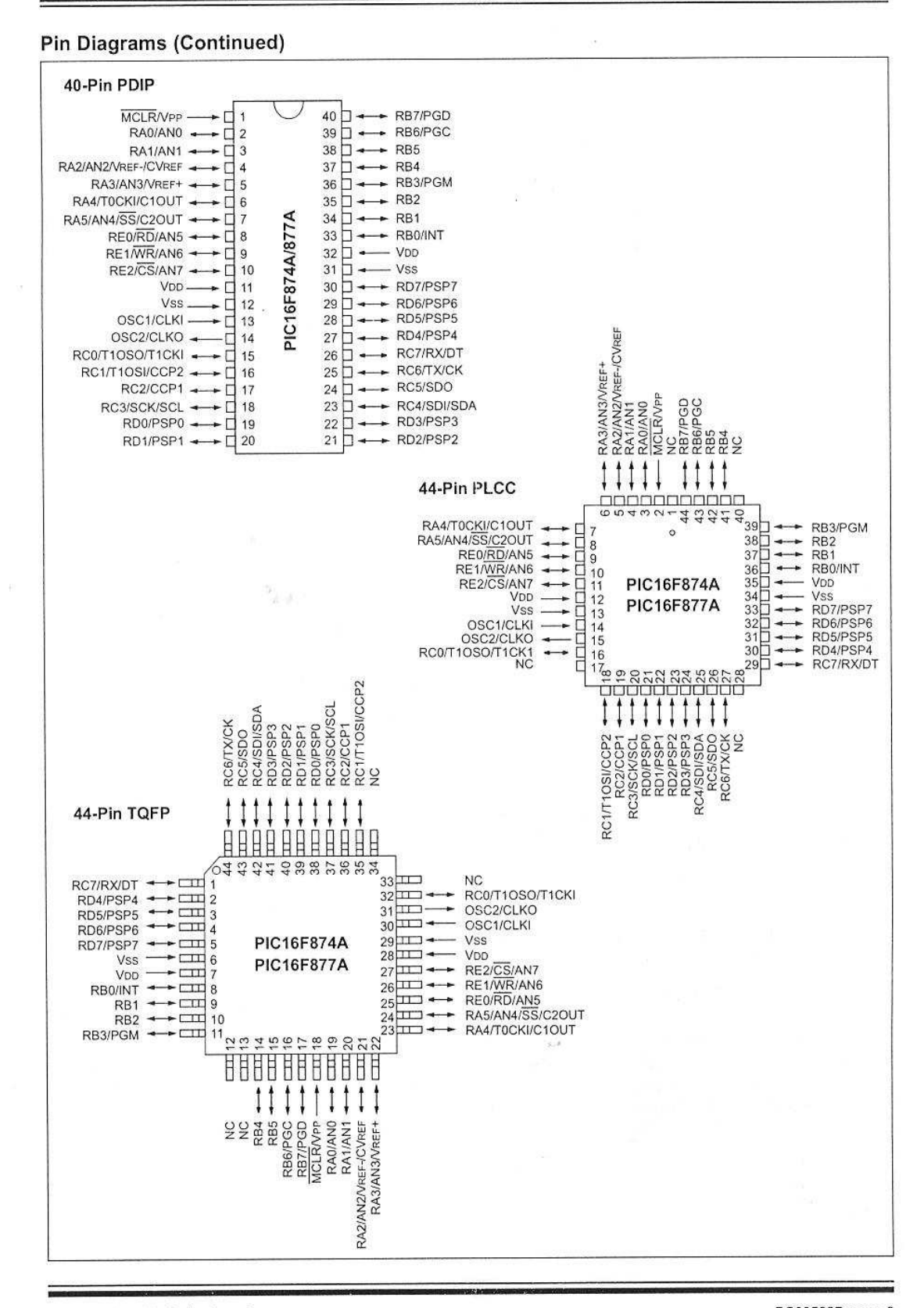

@ 2003 Microchip Technology Inc.

DS39582B-page 3

#### $1.0$ **DEVICE OVERVIEW**

This document contains device specific information about the following devices:

- PIC16F873A
- PIC16F874A
- PIC16F876A
- PIC16F877A

PIC16F873A/876A devices are available only in 28-pin packages, while PIC16F874A/877A devices are available in 40-pin and 44-pin packages. All devices in the PIC16F87XA family share common architecture with the following differences:

- The PIC16F873A and PIC16F874A have one-half of the total on-chip memory of the PIC16F876A and PIC16F877A
- The 28-pin devices have three I/O ports, while the 40/44-pin devices have five
- The 28-pin devices have fourteen interrupts, while the 40/44-pin devices have fifteen
- The 28-pin devices have five A/D input channels, while the 40/44-pin devices have eight
- The Parallel Slave Port is implemented only on the 40/44-pin devices

#### **TABLE 1-1:** PIC16F87XA DEVICE FFATURES

The available features are summarized in Table 1-1. Block diagrams of the PIC16F873A/876A and PIC16F874A/877A devices are provided in Figure 1-1 and Figure 1-2, respectively. The pinouts for these device families are listed in Table 1-2 and Table 1-3.

Additional information may be found in the PICmicro® Mid-Range Reference Manual (DS33023), which may be obtained from your local Microchip Sales Representative or downloaded from the Microchip web site. The Reference Manual should be considered a complementary document to this data sheet and is highly recommended reading for a better understanding of the device architecture and operation of the peripheral modules.

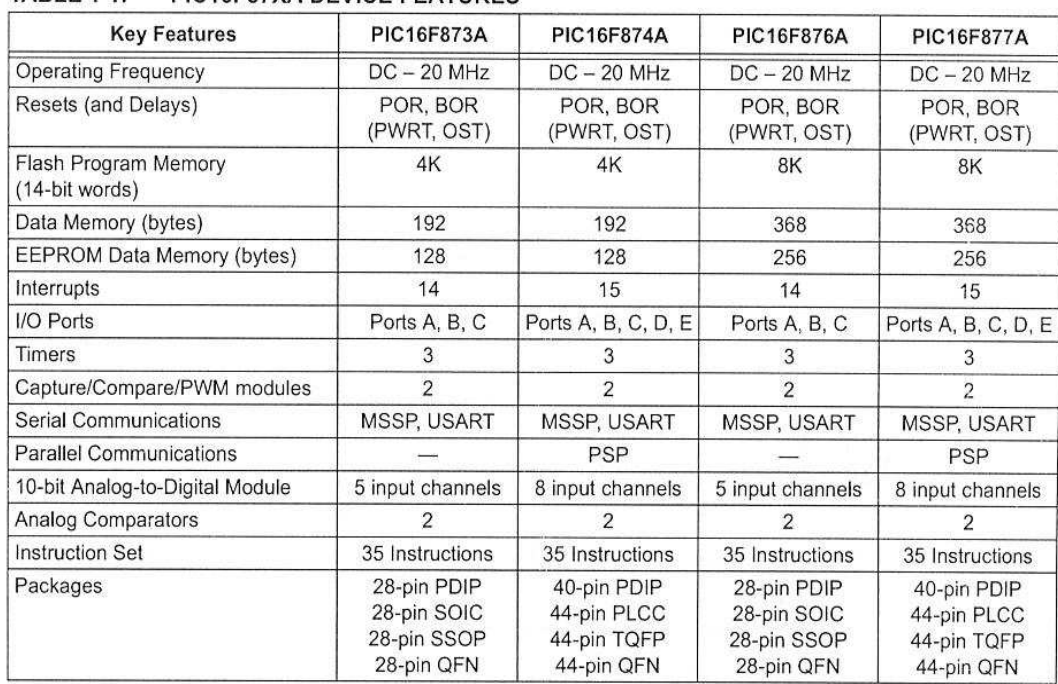

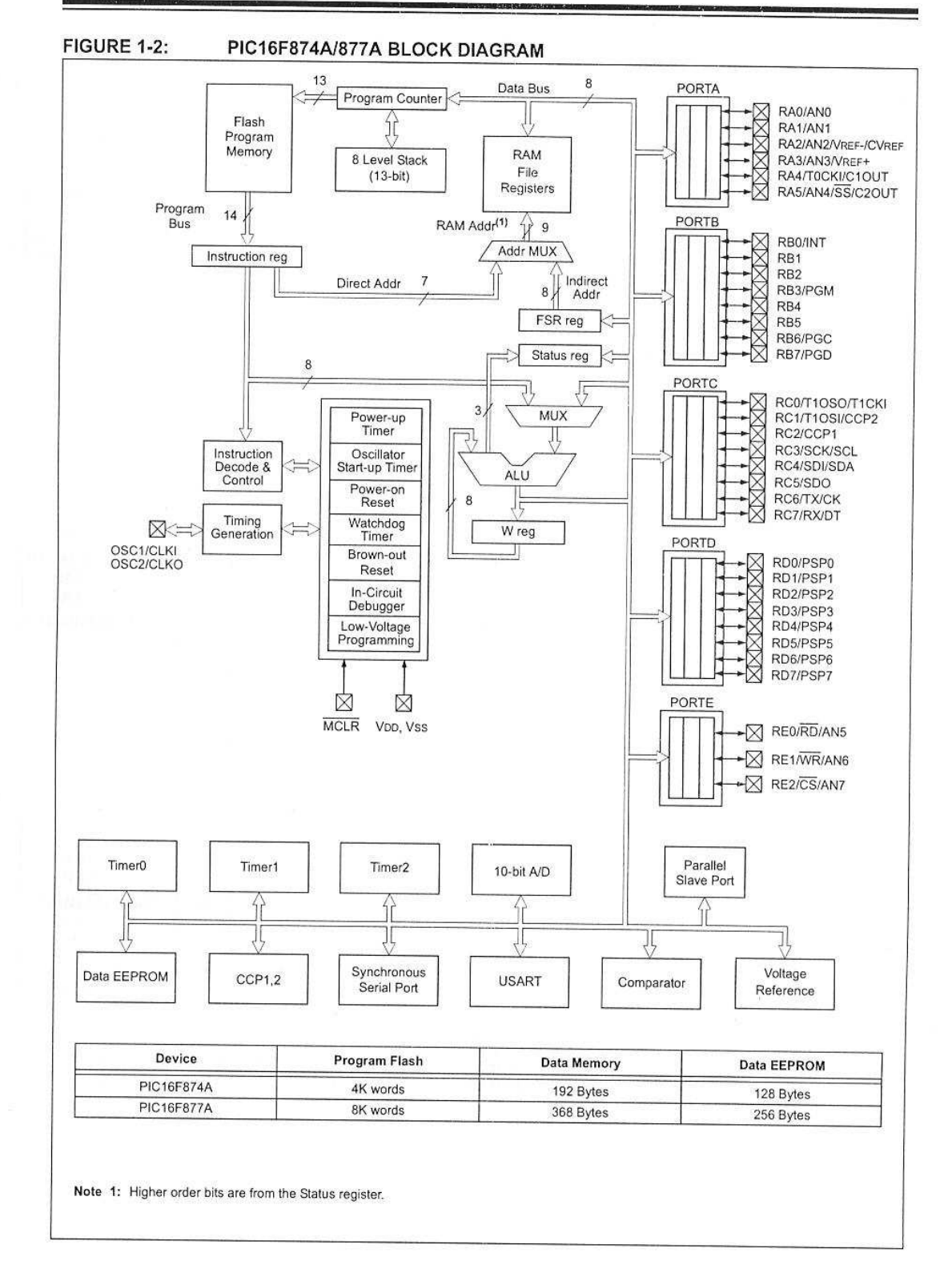

@ 2003 Microchip Technology Inc.

DS39582B-page 7

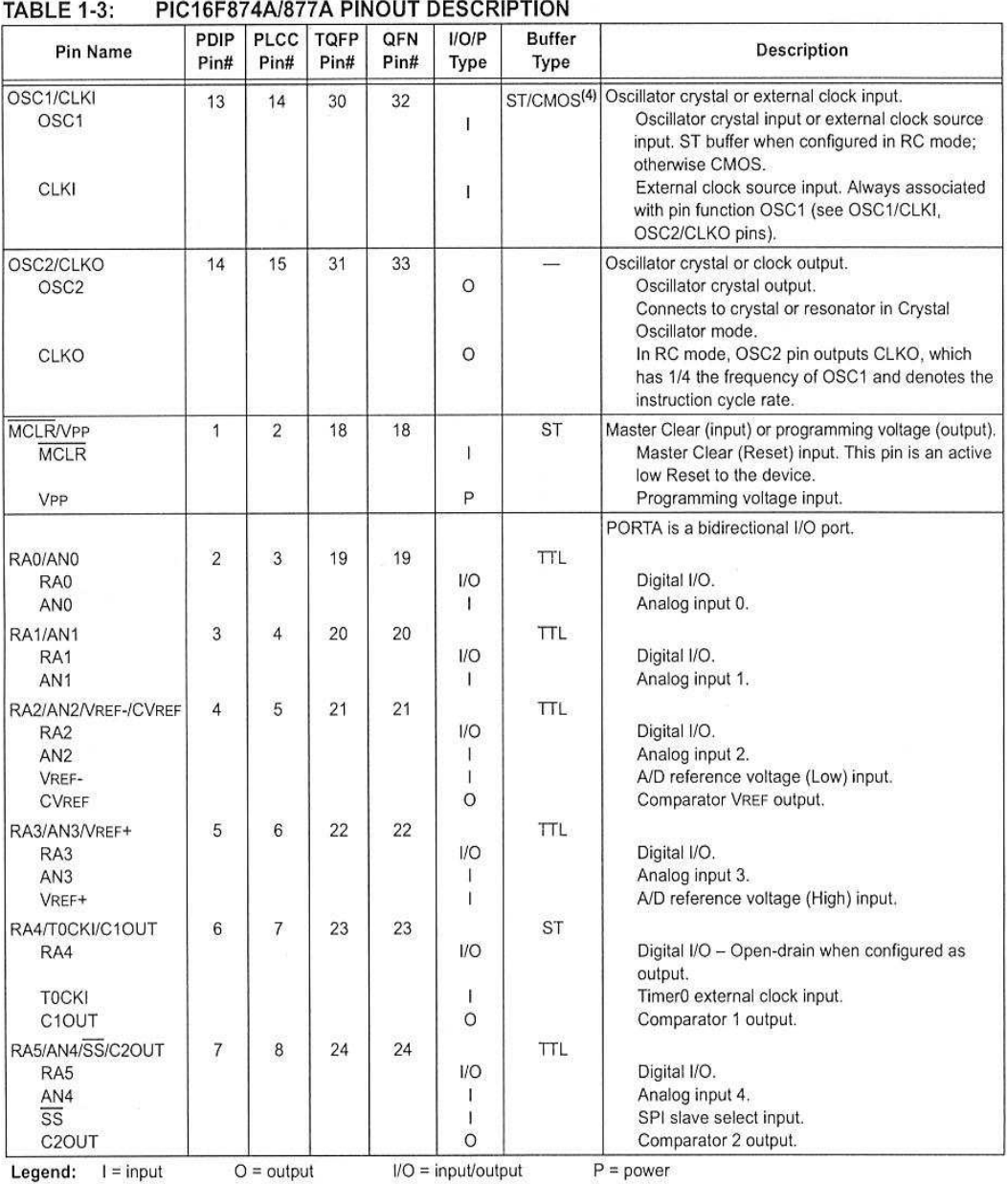

- = Not used TTL = TTL input ST = Schmitt Trigger input

Note 1: This buffer is a Schmitt Trigger input when configured as the external interrupt.

2: This buffer is a Schmitt Trigger input when used in Serial Programming mode.<br>3: This buffer is a Schmitt Trigger input when configured in RC Oscillator mode and a CMOS input otherwise.
### **PIC16F87XA**

 $\overline{1}$ 

Ħ

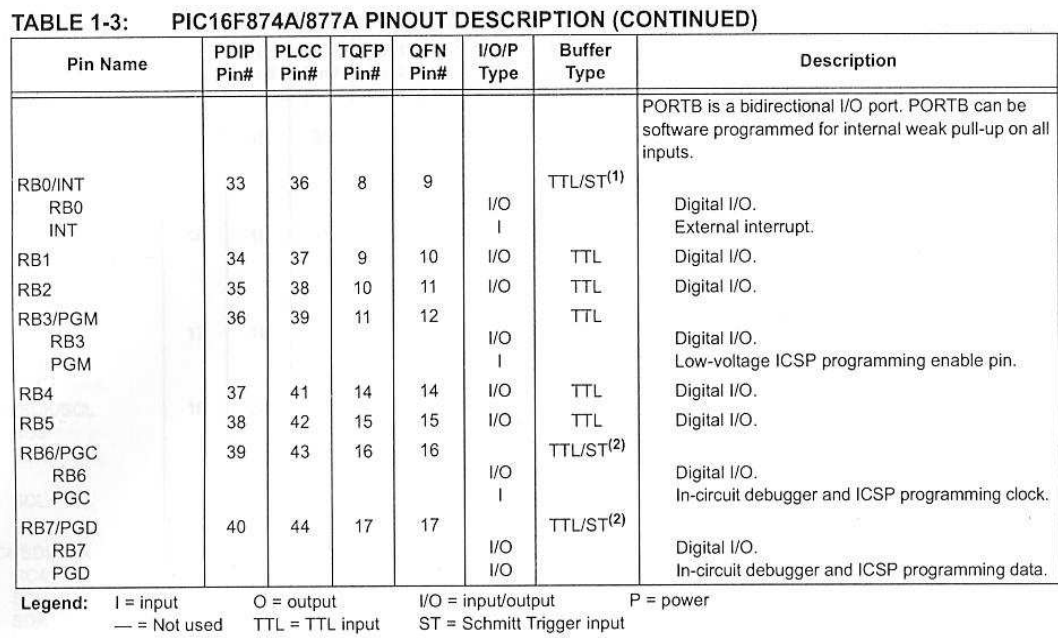

Note 1: This buffer is a Schmitt Trigger input when configured as the external interrupt.<br>2: This buffer is a Schmitt Trigger input when used in Serial Programming mode.<br>3: This buffer is a Schmitt Trigger input when confi

DS39582B-page 11

### PIC16F87XA

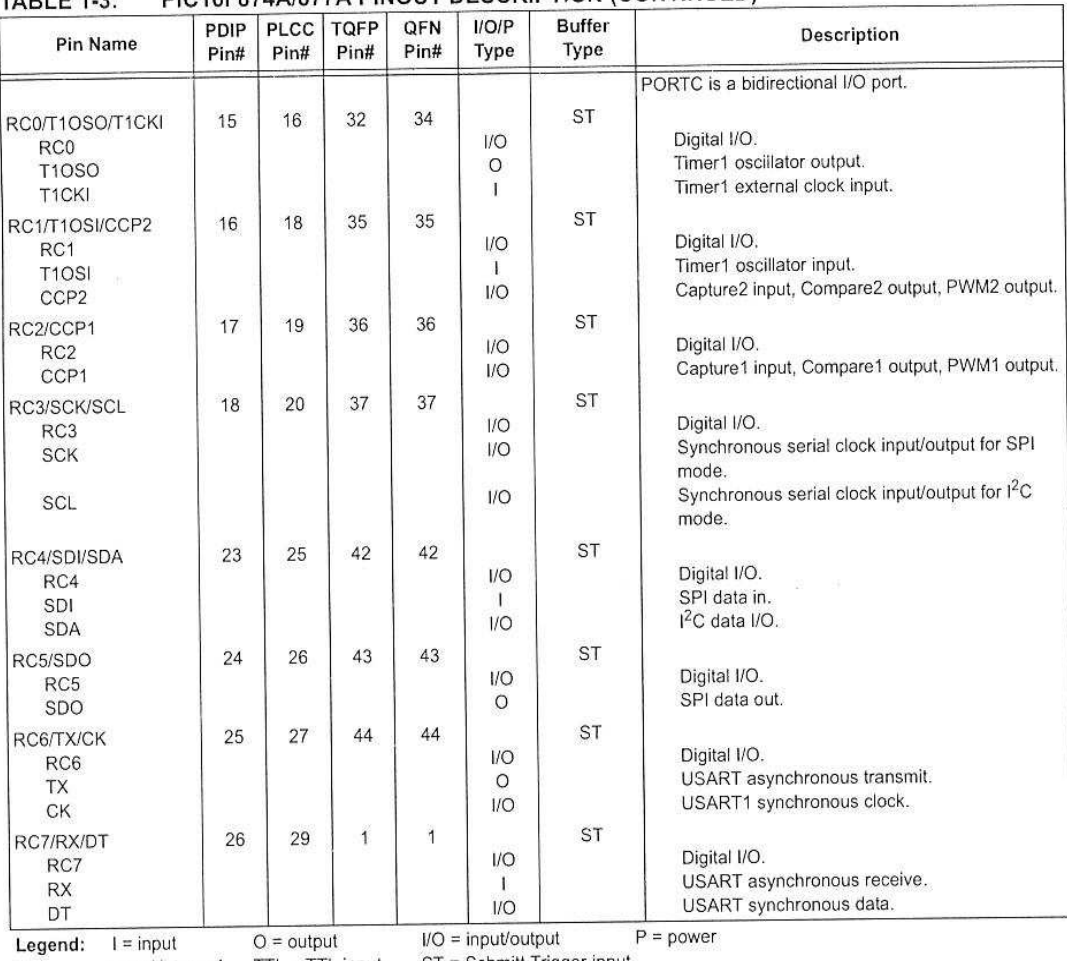

#### **PIC16E874A/877A PINOUT DESCRIPTION (CONTINUED)**  $TADI E 4.2.$

- = Not used TTL = TTL input ST = Schmitt Trigger input

Note 1: This buffer is a Schmitt Trigger input when configured as the external interrupt.<br>2: This buffer is a Schmitt Trigger input when used in Serial Programming mode.<br>3: This buffer is a Schmitt Trigger input when confi

### **PIC16F87XA**

œ.

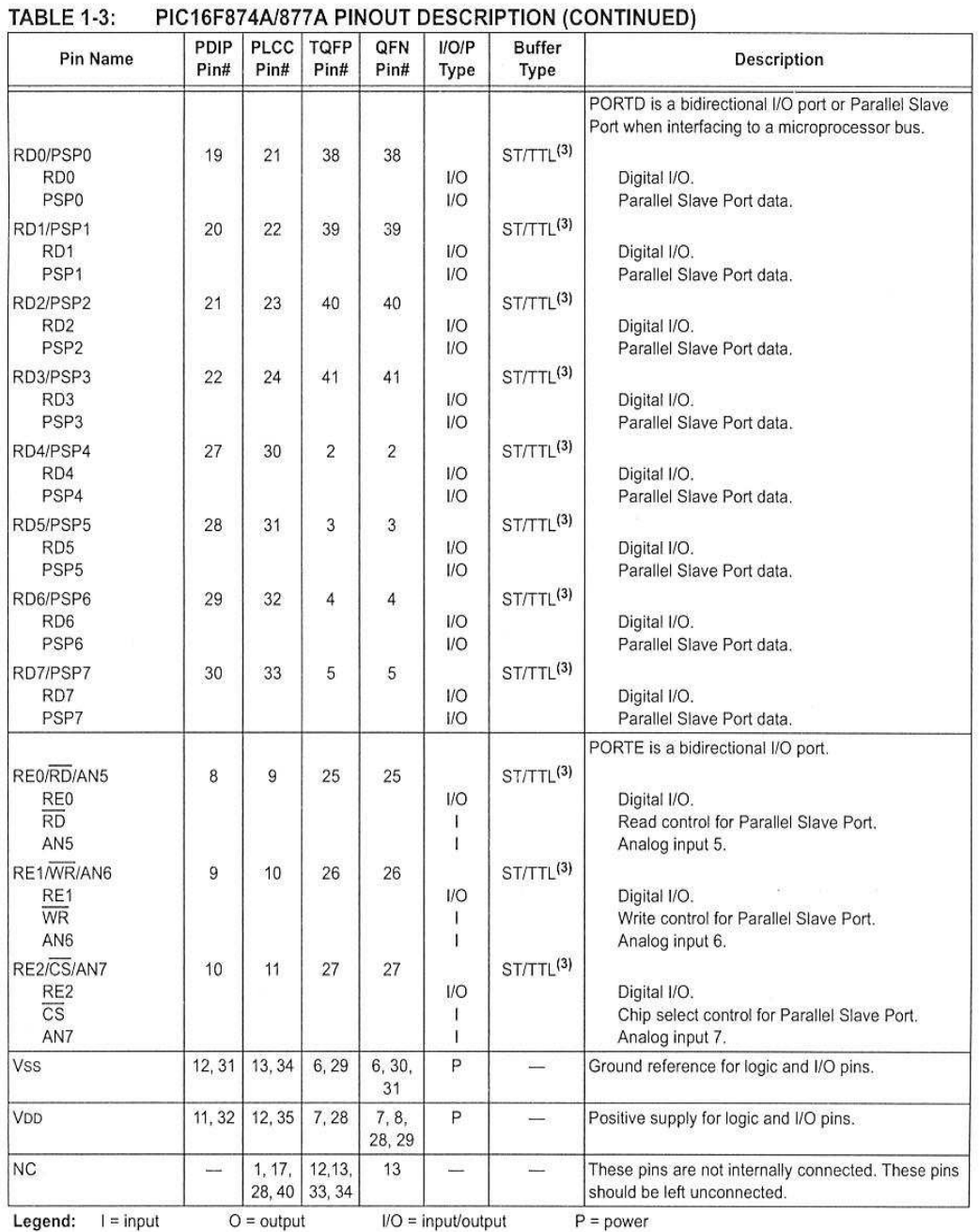

- = Not used TTL = TTL input ST = Schmitt Trigger input

Note 1: This buffer is a Schmitt Trigger input when configured as the external interrupt.<br>2: This buffer is a Schmitt Trigger input when used in Serial Programming mode.

3: This buffer is a Schmitt Trigger input when configured in RC Oscillator mode and a CMOS input otherwise.

#### **PROGRAMA QUE MANEJA EL MICROCONTROLADOR PIC16F877A Y FUE** ELABORADO EN EL SOFTWARE MICROCODE STUDIO

INCLUDE "modedefs.bas" : ABRE LA LIBRERIA DE COMUNICACION SERIAL @ DEVICE XT OSC serial VAR BIT : VARIABLE DE ENTRADA AL PIC a VAR BIT **B VAR BIT**  $B=0$  $A=0$ DEFINE ADC\_BITS 8 ; FIJE NUMERO DE BITS DEL RESULTADO (5,8,10) DEFINE ADC\_CLOCK 3 ; FIJE EL CLOCK (rc = 3) DEFINE ADC SAMPLEUS 50 ; FIJE EL TIEMPO DE MUESTREO EN US TEMPERATURA VAR BYTE  $TRISA=$ %1 : EL PUERTO A ES ENTRADA : EL PUERTO A.0 ES CONVERSOR LOS DEMAS SIGITALES  $ADCON1 = %100$ ; MOTOR led var portb.4 ; INDICADOR DE ADQUISICION DE DATOS LED1 VAR PORTB.5 : ALARMA ALARMA VAR PORTB.2 HIGH LED1:PAUSE 500: LOW LED1 ;LED DE ARRANQUE DEL PIC **PAUSE 500** SEROUT PORTC.7,N9600,["F"] ; ENVIA SEÑAL PARA INDICAR QUE ESTA LISTO EL **SISTEMA** PAUSE 10 inicio: ADCON0=%1000001 ;ACTIVA CANAL 0 a FOSC/8 **GOSUB MEDIR** TEMPERATURA= ADRESH IF TEMPERATURA > 150 THEN **HIGH ALARMA ELSE** LOW ALARMA **ENDIF** SERIN PORTC.6, N9600, SERIAL IF SERIAL= 0 THEN MOTOR IF SERIAL= 1 THEN TEMP MOTOR: IF A=0 THEN PAUSEUS 10 **HIGH LED** SEROUT PORTC.7,N9600,["H"]  $A=1$ **GOTO INICIO ENDIF** IF A=1 THEN PAUSEUS 10 **LOW LED** SEROUT PORTC.7, N9600, ["I"]  $A=0$ **ENDIF GOTO INICIO** TEMP: ADCON0=%1000001 **GOSUB MEDIR** TEMPERATURA= ADRESH

 IF B=0 THEN HIGH LED1 SEROUT PORTC.7,N9600,[#TEMPERATURA]  $B=1$  GOTO INICIO ENDIF IF B=1 THEN LOW LED1 SEROUT PORTC.7,N9600,[#TEMPERATURA]  $B=0$  ENDIF GOTO INICIO MEDIR: PAUSEUS 50 ADCON0.2=1 PAUSEUS 50 RETURN END

#### **PROGRAMA EN VISUAL BASIC QUE SUPERVISA EL SECADO DE CACAO**

PRIVATE SUB COMMAND1\_CLICK() END END SUB

PRIVATE SUB COMMAND2\_CLICK() MSCOMM4.OUTPUT = "T" IF MSCOMM4.INPUT = "H" THEN LABEL7.CAPTION = "MOTOR ENCENDIDO" COMMAND2.CAPTION = "ON" COMMAND2.BACKCOLOR = &HFF00& END IF IF MSCOMM4.INPUT = "H" THEN LABEL7.CAPTION = "MOTOR APAGADO" COMMAND2.CAPTION = "OFF" COMMAND2.BACKCOLOR = &HFF& END IF END SUB PRIVATE SUB COMMAND4\_CLICK() A = MSCOMM4.INPUT MSCOMM4.OUTPUT = "S"  $TEXT2.TEXT = VAL(A) / VAL(8)$ END SUB PRIVATE SUB COMMAND5\_CLICK() END SUB PRIVATE SUB FORM\_LOAD() MSCOMM4.PORTOPEN = TRUE TIMER1.INTERVAL = 1000 END SUB PRIVATE SUB TIMER1\_TIMER() A = MSCOMM4.INPUT IF  $A = "F"$  THEN LABEL7.CAPTION = "SISTEMA LISTO" END IF IF A = "H" THEN LABEL7.CAPTION = "MOTOR ENCENDIDO" COMMAND2.CAPTION = "ON" COMMAND2.BACKCOLOR = &HFF00& ELSE MSCOMM4.OUTPUT = "S" TEXT2.TEXT =  $(VAL(A) - VAL(2)) / VAL(4)$  "DEPENDE DEL SENSOR" END IF IF  $A = "I"$  THEN LABEL7.CAPTION = "MOTOR APAGADO" COMMAND2.CAPTION = "OFF" COMMAND2.BACKCOLOR = &HFF& ELSE MSCOMM4.OUTPUT = "S"

TEXT2.TEXT = (VAL(A) - VAL(2)) / VAL(4) "DEPENDE DEL SENSOR" IF VAL(TEXT2.TEXT) > VAL(TEXT1.TEXT) THEN

SHAPE6.BACKSTYLE = 1

SHAPE9.BACKSTYLE = 0 LABEL9.CAPTION = "ENFRIANDO" LABEL8.CAPTION = "" IMAGE1.VISIBLE = TRUE IMAGE2.VISIBLE = FALSE IMAGE3.VISIBLE = TRUE IMAGE4.VISIBLE = FALSE

#### ELSE

SHAPE9.BACKSTYLE = 1 SHAPE6.BACKSTYLE = 0 LABEL9.CAPTION = "" LABEL8.CAPTION = "CALENTANDO" IMAGE1.VISIBLE = FALSE IMAGE2.VISIBLE = TRUE IMAGE3.VISIBLE = FALSE IMAGE4.VISIBLE = TRUE END IF END IF END SUB

### **CREACIÓN DE BASE DE DATOS SEC\_CACAO EN MYSQL**

Con el asistente creamos la Base de Datos SEC\_CACAO, y una tabla inicial que en este caso iniciamos con la tabla USUARIO.

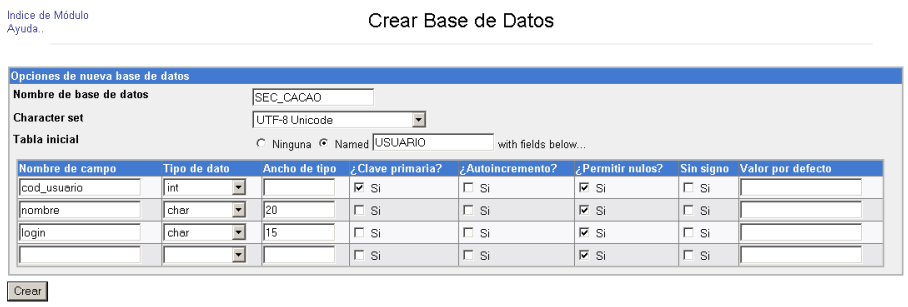

Regresar a lista de bases de datos

En vista de que con la tabla inicial no permite añadir más de 4 campos editamos la tabla USUARIO y completamos con los campos que faltan.

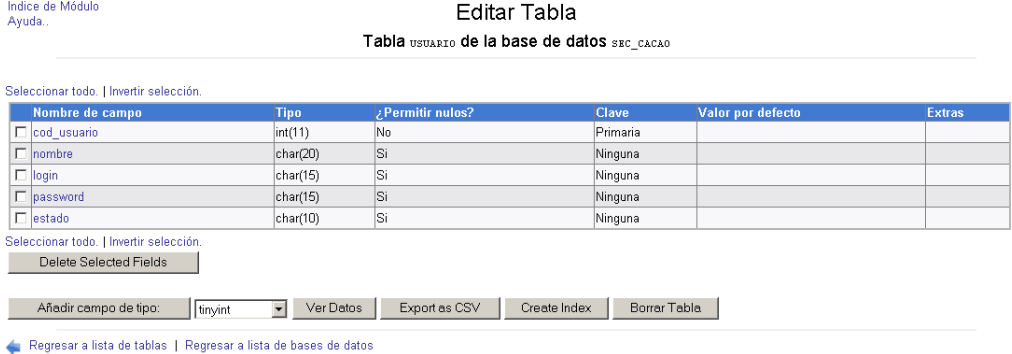

#### En el siguiente paso creamos una nueva tabla LECTURA.

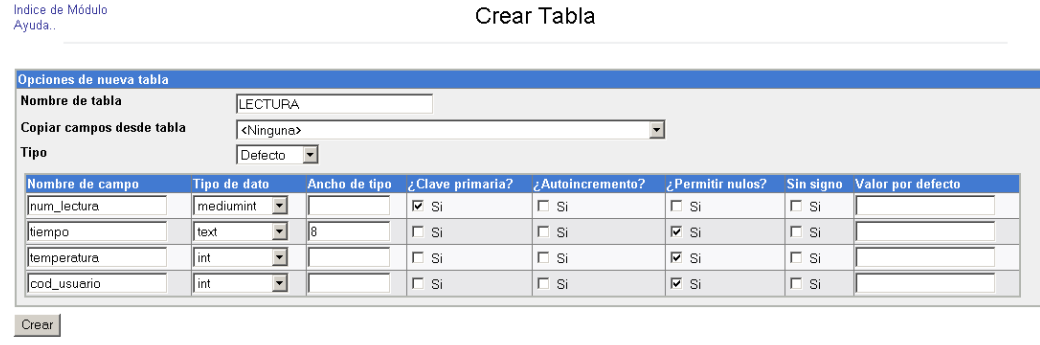

Regresar a lista de tablas | Regresar a lista de bases de datos

Finalmente tendremos creada la base de datos SEC\_CACAO con las dos tablas USUARIO y LECTURA